Abril de 2022

# Instruções de uso (Manual) do *therascreen*® KRAS RGQ PCR Kit

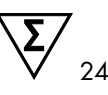

Versão 1

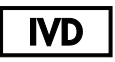

Diagnóstico in vitro qualitativo

Para uso com o Rotor-Gene® Q MDx 5plex HRM

Para uso com o QIAamp® DNA FFPE Tissue Kit

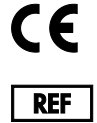

874011

QIAGEN GmbH, QIAGEN Strasse 1,

40724 Hilden, ALEMANHA

R6 MAT 1127513PT-BR

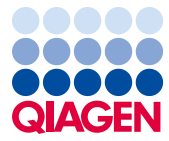

Sample to Insight

# Conteúdo

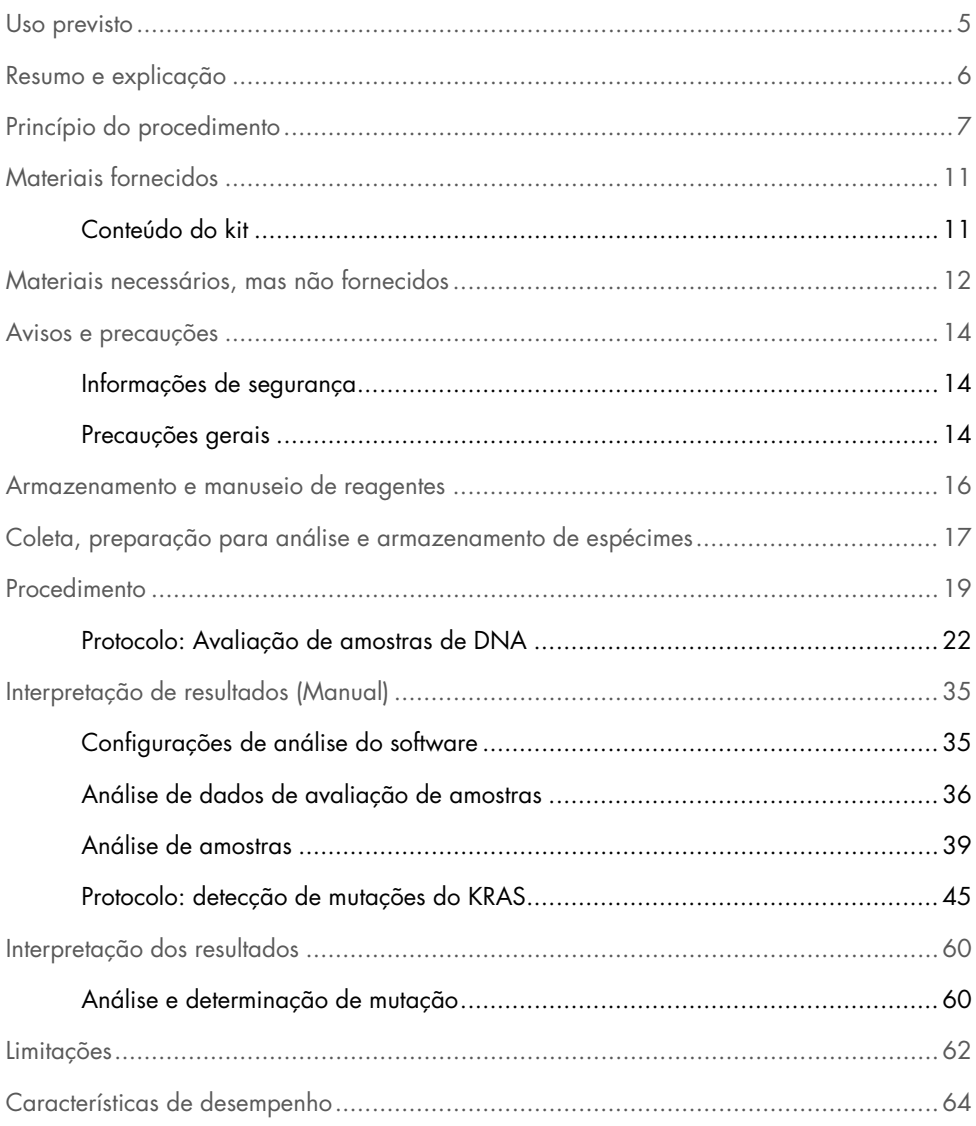

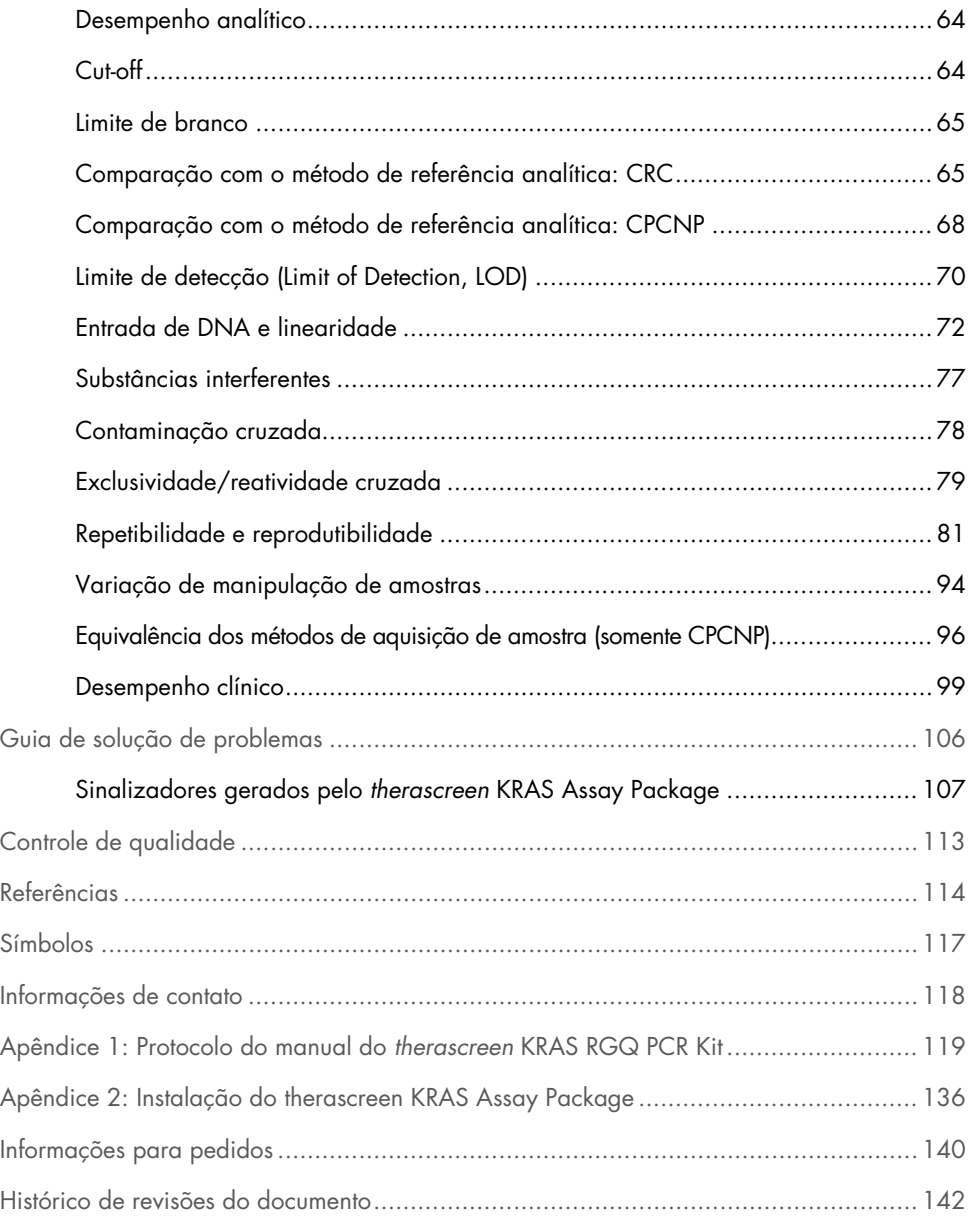

### <span id="page-4-0"></span>Uso previsto

O *therascreen*® KRAS RGQ PCR Kit é um ensaio qualitativo de real-time PCR para a detecção de 7 mutações somáticas nos códons 12 e 13 do oncogene KRAS humano utilizando o instrumento Rotor-Gene Q MDx 5plex HRM. O kit destina-se a ser usado com DNA extraído de amostras fixadas em formalina e conservadas em parafina (Formalin-Fixed Paraffin-Embedded, FFPE) de câncer colorretal (Colorectal Cancer, CRC) ou de amostras de câncer de pulmão de células não pequenas (CPCNP) adquiridas por resseção, biópsia por agulha grossa (Core Needle Biopsy, CNB) ou punção aspirativa por agulha fina (Fine Needle Aspiration, FNA).

As mutações somáticas no gene KRAS são potenciais biomarcadores preditivos de resistência às terapias direcionadas ao receptor do fator de crescimento epidérmico humano (Epidermal Growth Factor Receptor, EGFR), tais como panitumumab e cetuximab para o tratamento de CRC. O *therascreen* KRAS RGQ PCR Kit também é destinado para auxiliar na identificação de pacientes com CPCNP para o tratamento com sotorasib (LUMYKRAS®) com base em um resultado de mutação detectada do KRAS G12C.

As mutações somáticas no gene KRAS podem ser indicadas também como um potencial biomarcador preditivo para tomar decisões de tratamento para outras terapias de CPCNP.

O status da mutação do paciente será levado em consideração por um médico, juntamente com outros fatores da doença, para tomar uma decisão referente ao tratamento. Nenhuma decisão sobre o tratamento de pacientes com câncer deve ser baseada apenas no status de mutação do KRAS.

O *therascreen* KRAS RGQ PCR Kit não se destina ao diagnóstico de CRC, CPCNP ou qualquer outra doença.

O *therascreen* KRAS RGQ PCR Kit é um dispositivo médico de diagnóstico in vitro.

O *therascreen* KRAS RGQ PCR Kit deve ser utilizado por pessoal devidamente treinado, em um ambiente de laboratório profissional.

### <span id="page-5-0"></span>Resumo e explicação

Os cânceres humanos apresentam frequentemente mutações do oncogene KRAS (1–4). Utilizando as tecnologias ARMS® (Allele Refractory Mutation System) e Scorpions® (5, 6), o *therascreen* KRAS RGQ PCR Kit permite a detecção de 7 mutações nos códons 12 e 13 do oncogene KRAS em um fundo de DNA genômico de tipo selvagem [\(Tabela](#page-5-1) 1). Com base em dados do banco de dados COSMIC (2015 v72), as 7 mutações detectadas pelo *therascreen* KRAS RGQ PCR Kit representam > 95% de todas as mutações do KRAS em pacientes com CRC e > 88% de todas as mutações reportadas em pacientes com CPCNP (7).

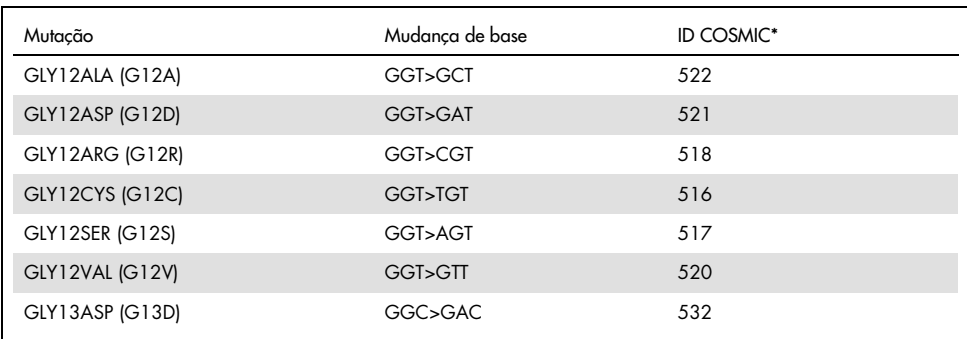

<span id="page-5-1"></span>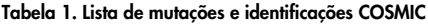

\* As IDs COSMIC são retiradas do *Catalog of Somatic Mutations in Cancer* (Catálogo de Mutações Somáticas no Câncer) (7) ([www.sanger.ac.uk/genetics/CGP/cosmic](http://www.sanger.ac.uk/genetics/CGP/cosmic)).

O teste é altamente específico e sensível, permitindo a detecção de uma porcentagem baixa de DNA mutante em um fundo de DNA de tipo selvagem. Caso existam cópias suficientes de DNA, será possível a detecção de 0,8% de mutantes em uma base de DNA genômico do tipo selvagem.

O *therascreen* KRAS RGQ PCR Kit é usado em um procedimento de reação em cadeia da polimerase (Polymerase Chain Reaction, PCR). A vantagem deste kit é que ele é altamente específico do alvo, e é rápido, eficaz e sem subjetividade na determinação dos resultados.

### <span id="page-6-0"></span>Princípio do procedimento

O *therascreen* KRAS RGQ PCR kit utiliza duas tecnologias (ARMS e Scorpions) para detectar mutações durante a PCR em tempo real.

#### Misturas de reação de mutação

Cada mistura de reação usa um primer ARMS específico da mutação para amplificar de forma seletiva o DNA mutado e, em seguida, um primer Scorpions para detectar o produto da amplificação.

#### ARMS

A amplificação específica do alelo é obtida utilizando o ARMS, que explora a capacidade da *Taq* DNA polimerase para distinguir entre uma base com correspondência e uma base sem correspondência na extremidade de 3' de um primer da PCR. Quando a base é totalmente correspondida, a amplificação continua com eficiência total. Quando a base 3' não encontra correspondência, pode ocorrer apenas a amplificação de fundo de baixo nível. Por conseguinte, uma sequência mutada é amplificada de forma seletiva, mesmo nas amostras em que a maioria do DNA não exibe a mutação.

#### Scorpions

A detecção da amplificação é realizada com a tecnologia Scorpions. As moléculas tipo Scorpions são moléculas bifuncionais que contêm um primer de PCR ligado de forma covalente a uma sonda. A sonda incorpora o fluoróforo carboxifluoresceína (FAM™) e um supressor. Este último suprime a fluorescência do fluoróforo. Quando a sonda se liga ao amplicon ARMS durante a PCR, o fluoróforo e o supressor separam-se, originando um aumento detectável da fluorescência.

#### Formato do kit

O *therascreen* KRAS RGQ PCR Kit contém 8 ensaios:

- 1 ensaio de controle (Mistura de reação de controle [CTRL])
- 7 ensaios de mutação (12ALA, 12ASP, 12ARG, 12CYS, 12SER, 12VAL, 12ASP)

As misturas de reação são duplas e contêm reagentes rotulados com FAM para detectar alvos e reagentes rotulados com HEX™ para detectar controles internos. As misturas de reação e os reagentes de controles positivos contêm tampão Tris EDTA e o controle positivo contém o RNA Poli A carreador.

#### Ensaios

O *therascreen* KRAS RGQ PCR Kit compreende um procedimento de 2 etapas. Na primeira etapa, é efetuado o ensaio de controle para avaliar o DNA total amplificável do KRAS em uma amostra. Na segunda etapa, são efetuados os ensaios de mutação e de controle para determinar a presença ou ausência de DNA mutante.

#### Reação de controle

A CTRL utiliza um primer Scorpions e um primer não rotulado para amplificar uma sequência curta do éxon 4 do gene KRAS. A reação de controle é usada para determinar se um nível apropriado de DNA amplificável está presente na amostra e é um fator usado nos cálculos analíticos usados para determinar status de mutação.

#### Ensaio de controle

O ensaio de controle, rotulado com FAM, é usado para avaliar o DNA total amplificável do KRAS em uma amostra. O ensaio de controle amplifica uma região do éxon 4 do gene KRAS. Os primers e a sonda Scorpions foram concebidos para amplificar independentemente de quaisquer polimorfismos conhecidos do KRAS.

#### Ensaios de mutação

Cada ensaio de mutação contém uma sonda Scorpion rotulada com FAM e um primer ARMS para a discriminação entre o DNA de tipo selvagem e um DNA mutante específico.

#### Controles

Nota: Todas as execuções experimentais devem conter controles positivos e negativos.

#### Controle interno

Cada mistura de reação contém um controle interno além da reação-alvo. Uma falha indica que inibidores poderão estar presentes, os quais podem originar um resultado impreciso ou que ocorreu um erro de configuração do operador para esse tubo. Se a falha do controle interno ocorrer devido à inibição da PCR, a diluição da amostra pode reduzir o efeito dos inibidores. No entanto, é necessário observar que isso também pode diluir o DNA-alvo. É fornecido um tubo de água para diluição de amostras (Dil.) com o kit. As amostras devem ser diluídas usando a água para diluição de amostras (Dil.).

#### Controle positivo

Cada execução deve conter um controle positivo nos tubos 1 a 5. O *therascreen* KRAS RGQ PCR Kit contém um controle positivo (Positive Control, PC) do KRAS a ser usado como o modelo na reação do controle positivo. Os resultados do controle positivo são avaliados para garantir que o kit tenha um desempenho de acordo com os critérios de aceitação estabelecidos.

#### Controle negativo

Cada execução deve conter um controle negativo (controle sem modelo) nos tubos 9 a 13. O *therascreen* KRAS RGQ PCR Kit contém água para NTC a ser usada como o modelo para o controle sem fita molde. O controle sem fita molde é usado para avaliar qualquer potencial contaminação durante a configuração da execução e para avaliar o desempenho da reação do controle interno.

#### Avaliação de amostras

A Mistura de reação de controle (CTRL) fornecida com o *therascreen* KRAS RGQ PCR Kit é usada para avaliar o DNA total amplificável do KRAS em uma amostra. O ensaio de controle amplifica uma região do éxon 4 do gene KRAS. É recomendável que as amostras sejam preparadas somente com o ensaio de controle, usando o controle positivo (Positive Control, PC) do KRAS como um controle positivo e a Água para NTC como o controle sem fita molde.

#### Plataforma e software

O *therascreen* KRAS RGQ PCR Kit foi concebido especificamente para ser usado com o instrumento Rotor-Gene Q MDx 5plex HRM. O software Rotor-Gene Q e o *therascreen* KRAS Assay Package estão disponíveis para download em [www.qiagen.com](https://www.qiagen.com/) ou separadamente em um CD.

- Consulte [o Materiais necessários, mas não fornecidos,](#page-11-0) págin[a 12,](#page-11-0) para obter informações sobre o software RGQ compatível e as versões do *therascreen* KRAS Assay Package.
- Consulte o manual do usuário do instrumento para obter mais informações relacionadas ao instrumento.
- Para minimizar sinalizadores de controles e amostras, as orientações sobre o posicionamento do instrumento Rotor-Gene Q MDx 5plex HRM em conformidade com os Procedimentos de instalação e requisitos do local nas *instruções de uso do therascreen KRAS RGQ PCR Kit* devem ser rigorosamente seguidas.
- Consulte o Apêndice [2: Instalação do therascreen KRAS Assay Package,](#page-135-0) página [136,](#page-135-0) para obter instruções sobre a instalação do Rotor-Gene Q *therascreen* KRAS Assay Package.

Os instrumentos Rotor-Gene Q MDx 5plex HRM devem ser mantidos de acordo com os requisitos indicados no manual do usuário do instrumento. Consulte o manual do usuário para obter mais informações relacionadas ao instrumento.

Consulte o Apêndice [2: Instalação do therascreen KRAS Assay Package](#page-135-0) para obter instruções de instalação.

# <span id="page-10-0"></span>Materiais fornecidos

### <span id="page-10-1"></span>Conteúdo do kit

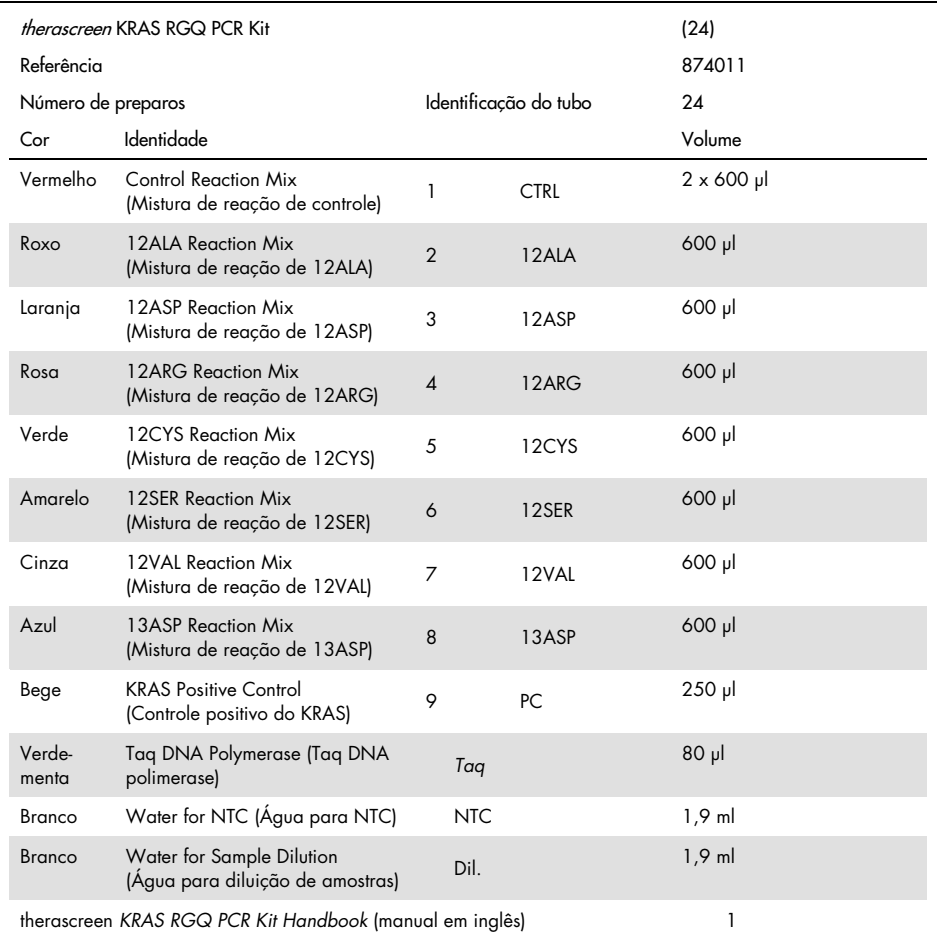

# <span id="page-11-0"></span>Materiais necessários, mas não fornecidos

Ao trabalhar com substâncias químicas, sempre use um jaleco adequado, luvas descartáveis e óculos de proteção. Para obter mais informações, consulte as folhas de dados de segurança (Safety Data Sheets, SDSs) apropriadas, disponibilizadas pelo fornecedor do produto.

#### **Reagentes**

- QIAamp® DNA FFPE Tissue Kit (Kit de QIAamp DNA FFPE Tissue) (nº de ref. 56404)
- Xileno
- Etanol (96 a 100%)[\\*](#page-11-1)

#### Consumíveis

- Ponteiras de pipetas estéreis com filtros (para evitar a contaminação cruzada, recomendam-se ponteiras de pipetas com barreiras contra aerossóis)
- Tubos de microcentrífuga esterilizados para o preparo de misturas principais
- 0.1 ml Strip Tubes and Caps, para uso com 72-Well Rotor (nº de ref. 981103 ou 981106)

#### **Equipamento**

- Rotor-Gene Q MDx 5plex HRM com canais de fluorescência para Cycling Green e Cycling Yellow (detecção de FAM e HEX, respectivamente)
- Software Rotor-Gene Q, versão 2.3.1 ou posterior, com o KRAS Assay Package (versão 3.0.3) instalado para a detecção automática de mutações

Nota: O software Rotor-Gene Q pode ser usado sem o KRAS Assay Package para a detecção manual de mutações. Consulte Apêndice 1: Protocolo *do* [manual do therascreen](#page-118-0) [KRAS RGQ PCR Kit.](#page-118-0)

<span id="page-11-1"></span><sup>\*</sup> Não use álcool desnaturado, que contém outras substâncias, como metanol ou metiletilcetona.

- Termomisturador[\\*](#page-12-0), incubador orbital aquecido, bloco de aquecimento ou banho-maria com capacidade de incubação a 56 °C e a 90 °C
- Centrífuga de bancada<sup>†</sup> com rotor para tubo de 1,5 ml
- Agitador vórtex de bancada†
- Pipetas de uso exclusivo (ajustáveis) para o preparo de amostras[†](#page-12-1)
- Pipetas de uso exclusivo (ajustáveis) para o preparo de mistura principal de PCR\*
- Pipetas de uso exclusivo (ajustáveis) para dispensar o DNA molde\*

<span id="page-12-1"></span><span id="page-12-0"></span>\* Certifique-se de que os instrumentos foram verificados e calibrados de acordo com as recomendações do fabricante. † Não use álcool desnaturado, que contém outras substâncias, como metanol ou metiletilcetona.

## <span id="page-13-0"></span>Avisos e precauções

Para uso em diagnóstico in vitro

Para uso com o instrumento Rotor-Gene Q MDx 5plex HRM

Para uso com o QIAamp DNA FFPE Tissue Kit

### <span id="page-13-1"></span>Informações de segurança

Ao trabalhar com substâncias químicas, sempre use um jaleco adequado, luvas descartáveis e óculos de proteção. Para obter mais informações, consulte as folhas de dados de segurança (Safety Data Sheets, SDSs) apropriadas. Elas estão disponíveis online em formato PDF conveniente e compacto, em [www.qiagen.com/safety](http://www.qiagen.com/safety), onde é possível encontrar, visualizar e imprimir a SDS para cada kit e cada componente do kit QIAGEN.

### <span id="page-13-2"></span>Precauções gerais

Ao usar o *therascreen* KRAS RGQ PCR Kit, o usuário deve sempre prestar atenção ao seguinte:

- O teste destina-se a ser utilizado com espécimes de tecido fixado em formalina e conservado em parafina.
- Todos os produtos químicos e materiais biológicos são potencialmente perigosos. Os espécimes e as amostras são potencialmente infecciosos e devem ser tratados como materiais com risco biológico.
- Descarte as amostras e os resíduos dos ensaios de acordo com os procedimentos de segurança locais.
- Os reagentes do *therascreen* KRAS RGQ PCR Kit estão diluídos em uma concentração otimizada. Não dilua mais os reagentes, pois isso pode diminuir o seu desempenho. Não utilize volumes de reação (mistura de reação mais amostra) inferiores a 25 µl.
- Todos os reagentes do *therascreen* KRAS RGQ PCR Kit foram formulados especificamente para utilização com os testes fornecidos no Kit.
- Todos os reagentes fornecidos no *therascreen* KRAS RGQ PCR Kit destinam-se a ser utilizados unicamente com os outros reagentes no *therascreen* KRAS RGQ PCR Kit. Não substitua os reagentes nos *therascreen* KRAS RGQ PCR Kits, pois isso pode afetar o desempenho.
- Use somente *Taq* DNA polimerase (*Taq*) fornecida no *therascreen* KRAS RGQ PCR Kit. Não substitua por *Taq* DNA polimerase de outros kits do mesmo tipo ou de qualquer outro tipo ou por *Taq* DNA polimerase de outro fornecedor.
- Não utilize componentes cuja data de validade tenha expirado ou que tenham sido incorretamente armazenados.
- Para minimizar sinalizadores de controles e amostras, as orientações das *instruções de uso do therascreen KRAS RGQ PCR Kit* devem ser rigorosamente seguidas, incluindo e sem se limitar a:
	- A mistura correta dos reagentes é necessária e deve ser garantida em cada etapa da mistura durante a configuração do ensaio.
	- A colocação do instrumento Rotor-Gene Q MDx 5plex HRM em conformidade com os procedimentos de instalação e os requisitos do local.

Nota: Tenha muito cuidado para evitar a contaminação dos reagentes de controle e da mistura de reação com os materiais sintéticos contidos no reagente de controle positivo.

Nota: Utilize pipetas individuais, de uso exclusivo, para preparar as misturas de reação e adicionar reagentes de controles positivos.

Nota: Efetue o preparo e a distribuição das misturas de reação em uma área separada da utilizada para a adição do controle positivo.

Nota: Não abra o instrumento Rotor-Gene Q MDx 5plex HRM até que a execução esteja concluída.

Nota: Não abra os tubos do Rotor-Gene Q após o encerramento da execução.

Nota: É preciso ter cuidado para garantir testes de amostras corretos, com ênfase para entrada de amostra incorreta, erro de carregamento e erro de pipetagem.

### <span id="page-15-0"></span>Armazenamento e manuseio de reagentes

O *therascreen* KRAS RGQ PCR Kit é expedido em gelo seco. Se qualquer componente do *therascreen* KRAS RGQ PCR Kit não chegar ao destino em estado congelado, se a embalagem exterior tiver sido aberta durante o transporte ou se a remessa não contiver uma guia de remessa, o manual ou os reagentes, contate um dos Departamentos de Assistência Técnica QIAGEN ou os distribuidores locais (consulte o verso do manual ou acesse [www.qiagen.com](https://www.qiagen.com/)).

O *therascreen* KRAS RGQ PCR Kit deve ser armazenado imediatamente após ser recebido, a uma temperatura entre -30 e -15 °C, em um congelador de temperatura constante e protegido da luz. Tal como todas as moléculas rotuladas com fluorescência, as Scorpions devem ser sempre protegidas da luz para evitar a sua foto-descoloração e a perda de desempenho.

Quando armazenado nas condições de armazenamento recomendadas na embalagem original, o *therascreen* KRAS RGQ PCR Kit permanecerá estável até a data de validade. Evite congelar e descongelar várias vezes. Não exceda um máximo de 6 ciclos de congelamento/descongelamento.

# <span id="page-16-0"></span>Coleta, preparação para análise e armazenamento de espécimes

Nota: Todas as amostras devem ser tratadas como materiais potencialmente infecciosos.

O material da amostra deve ser DNA genômico humano extraído de tecido FFPE. Os espécimes devem ser transportados conforme a metodologia da patologia padrão, para garantir a sua qualidade.

As amostras de tumores são heterogêneas e os dados de uma amostra podem não condizer com os dados de outros cortes do mesmo tumor. As amostras de tumor também podem conter tecido que não pertence ao tumor. Não está previsto que DNA de tecido não tumoral contenha mutações detectadas pelo *therascreen* KRAS RGQ PCR Kit.

#### Preparo de amostras de tecidos

Nota: Use bisturis secos. Não realize esta etapa em uma capela de fluxo laminar ou de exaustão.

 Raspe o tecido tumoral das seções para dentro de tubos de microcentrífuga identificados, usando um bisturi limpo para cada amostra.

Preparação de amostras de tecidos para extração de DNA a partir de tecidos de CRC

- Usando materiais e métodos padrão, fixe o espécime de tecido em formalina neutra tamponada (FNT) a 10% e embeba o espécime de tecido em parafina. Usando um micrótomo, faça seções em série de 5 µm do bloco de parafina e coloque-as em lâminas de vidro.
- Alguém habilitado (*por ex*., um patologista) deve avaliar uma seção com coloração Hematoxilina-Eosina (H&E) relativamente ao conteúdo do tumor e à extensão da sua área. Marque a lâmina com coloração para distinguir o tumor do tecido normal. Use seções em série para a extração de DNA.
- Utilize seções com > 20% de conteúdo tumoral por área para processamentos sem macrodissecação (veja a seguir).
- Para seções com ≤ 20% de conteúdo tumoral por área, efetue a macrodissecação de uma ou mais seções. Descarte o tecido que não pertence ao tumor.
- Para seções com < 4 mm<sup>2</sup> de área, processe duas ou mais seções para aumentar a área tumoral total, pelo menos, 4 mm2 (aplica-se a amostras com ou sem macrodissecação). Descarte o tecido que não pertence ao tumor.
- Raspe o excesso de parafina do tecido, usando um bisturi limpo e esterilizado. Nota: Use bisturis secos. Não realize esta etapa em uma capela de fluxo laminar ou de exaustão.
- Raspe o tecido tumoral das seções para dentro de tubos de microcentrífuga identificados, usando um bisturi limpo para cada amostra.

Preparação de amostras de tecidos para extração de DNA a partir de tecidos de CPCNP

- Usando materiais e métodos padrão, fixe o espécime de tecido em FNT a 10% e embeba o espécime de tecido em parafina. Usando um micrótomo, faça seções em série de 5 µm do bloco de parafina e coloque-as em lâminas de vidro.
- Alguém habilitado (por ex., um patologista) deve avaliar uma seção com coloração Hematoxilina-Eosina (H&E) relativamente à presença do tumor. Use seções em série para a extração de DNA.
- Raspe o excesso de parafina do tecido, usando um bisturi limpo e esterilizado.
- Etiquete, manuseie e armazene amostras tumorais, blocos, lâminas, amostras e tubos de microcentrifugação prontos para extração, de uma forma controlada de acordo com os procedimentos locais.

#### Armazenamento de espécimes

Armazene os blocos FFPE e as lâminas à temperatura ambiente. As lâminas podem ser armazenadas à temperatura ambiente durante até 4 semanas antes da extração do DNA.

O DNA genômico pode ser armazenado a temperaturas entre 2 e 8 °C por uma semana após a extração e, subsequentemente, entre -25 e -15 °C por até oito semanas antes de ser usado.

### <span id="page-18-0"></span>Procedimento

#### Extração de DNA para amostras de CRC

Utilize o QIAamp DNA FFPE Tissue Kit (QIAGEN, nº de ref. 56404) com as modificações do protocolo descritas abaixo para purificar o DNA genômico das amostras preparadas a partir de espécimes FFPE de CRC.

Nota: O *therascreen* KRAS RGQ PCR Kit foi validado utilizando DNA extraído por meio do QIAamp DNA FFPE Tissue Kit. Não utilize nenhum outro produto de extração de DNA.

Efetue a extração do DNA de acordo com as instruções descritas no *Manual do QIAamp DNA FFPE Tissue Kit* (versão 1), tendo em atenção o seguinte:

- Para o preparo dos espécimes antes da extração do DNA, consulte o *Manual do QIAamp DNA FFPE Tissue Kit.*
- O QIAamp DNA FFPE Tissue Kit só deve ser usado manualmente.
- Não use a etapa de RNase descrito no *Manual do QIAamp DNA FFPE Tissue Kit*.
- Não use a QIAGEN Deparaffinization Solution fornecida no QIAamp DNA FFPE Tissue Kit. Utilize somente o método de xileno/etanol de desparafinização, tal como descrito no *Manual do QIAamp DNA FFPE Tissue*.
- Use etanol de qualidade para biologia molecular em todas as etapas necessárias.[\\*](#page-18-1)
- Use 1 lâmina por extração.
- A digestão de Proteinase K (passo 11 no *Manual do QIAamp DNA FFPE Tissue Kit*) deve ser efetuada durante 1 hora.
- As amostras devem ser eluídas com 200 µl de tampão de eluição (Buffer ATE) do QIAamp DNA FFPE Tissue Kit.
- <span id="page-18-1"></span>\* Não use álcool desnaturado, que contém outras substâncias, como metanol ou metiletilcetona.

Nota: Armazene o DNA genômico a temperaturas entre 2 e 8 °C por 1 semana após a extração, e depois entre -25 e -15°C por até 8 semanas antes do uso.

#### Extração de DNA para amostras de CPCNP

Utilize o kit QIAamp DNA FFPE Tissue (QIAGEN, nº de ref. 56404) com as modificações do protocolo descritas abaixo para purificar o DNA genômico das amostras preparadas a partir de amostras FFPE de CPCNP.

Nota: O *therascreen* KRAS RGQ PCR Kit foi validado utilizando DNA extraído por meio do QIAamp DNA FFPE Tissue Kit. Não utilize nenhum outro produto de extração de DNA.

Realize a extração de DNA de acordo com as instruções do *Manual do QIAamp DNA FFPE Tissue Kit*, tendo em atenção o seguinte:

- Não use a etapa de RNase descrito no *Manual do QIAamp DNA FFPE Tissue Kit*.
- Não use a QIAGEN Deparaffinization Solution fornecida no QIAamp DNA FFPE Tissue Kit. Utilize somente o método de xileno/etanol de desparafinização, tal como descrito no *Manual do QIAamp DNA FFPE Tissue Handbook* .
- Use etanol de qualidade para biologia molecular em todas as etapas necessárias.[\\*](#page-19-0)
- Use 2 seções de 5 µm por extração.
- O QIAamp DNA FFPE Tissue Kit só deve ser usado manualmente.
- Não use a etapa de RNase que se encontra no *Manual do QIAamp DNA FFPE Tissue Kit*.
- Não use a QIAGEN Deparaffinization Solution fornecida no QIAamp DNA FFPE Tissue Kit. Use somente o método de xileno/etanol de desparafinização, descrito no *Manual do QIAamp DNA FFPE Tissue Kit*.
- A digestão de Proteinase K (passo 11 no *Manual do QIAamp DNA FFPE Tissue Kit*) deve ser efetuada durante 1 hora.

<span id="page-19-0"></span><sup>\*</sup> Não use álcool desnaturado, que contém outras substâncias, como metanol ou metiletilcetona.

- Adicione 60 µl de tampão de eluição (ATE) do QIAamp DNA FFPE Tissue Kit e incube em temperatura ambiente por 2,5 minutos.
- Centrifugue a toda a velocidade por 1 minuto.
- Adicione mais 60 µl de tampão de eluição (ATE) do QIAamp DNA FFPE Tissue Kit e incube em temperatura ambiente por 2,5 minutos.
- Centrifugue a toda a velocidade por 1 minuto.

Nota: Armazene o DNA genômico a temperaturas entre 2 e 8 °C por 1 semana após a extração, e depois entre -25 e -15°C por até 8 semanas antes do uso.

### <span id="page-21-0"></span>Protocolo: Avaliação de amostras de DNA

Este protocolo é usado para avaliar o DNA total amplificável em amostras usando o KRAS CE Sample Assessment Locked Template (Assay Package) para a avaliação automática de amostras.

Nota: Para obter informações sobre a avaliação manual de amostras, consulte [o Apêndice](#page-118-0) 1: Protocolo *do* [manual do therascreen](#page-118-0) KRAS RGQ PCR Kit.

Pontos importantes antes de começar

Nota: A avaliação de amostras de DNA não foi projetada para detectar a presença de inibidores de PCR, pois apenas o DNA total amplificável em uma amostra é avaliado usando a reação de controle.

Nota: Para esta avaliação, é importante utilizar a mistura de reação de controle como descrito abaixo e não utilizar espectrofotometria ou outros métodos alternativos. O DNA altamente degradado poderá não amplificar, embora os primers gerem fragmentos curtos de DNA.

- Utilizando a mistura de reação de controle (CTRL em tubo) disponível, é possível avaliar até 24 amostras.
- Use a CTRL para avaliar o DNA antes dos testes com o ensaio de avaliação de mutação.
- Para um uso mais eficaz dos reagentes do *therascreen* KRAS RGQ PCR Kit, crie lotes de amostras de DNA tanto quanto possível para criar execuções completas. Testar amostras individualmente ou em números mais pequenos gasta mais reagentes e reduz o número total de amostras que podem ser testadas somente com um *therascreen* KRAS RGQ PCR Kit.
- Não misture com agitação forte a *Taq* DNA polimerase (*Taq* em tubo) nem qualquer mistura que contenha *Taq* DNA polimerase, pois isso poderia inativar a enzima.
- Pipete a *Taq* DNA polimerase colocando cuidadosamente a ponteira da pipeta ligeiramente abaixo da superfície do líquido, para evitar que a ponteira seja revestida com excesso de enzima.
- Para minimizar sinalizadores de controles, é necessário seguir rigorosamente as orientações das *Instruções de uso do therascreen KRAS RGQ PCR Kit* sobre a mistura correta dos reagentes que deve ser garantida em cada etapa da mistura durante a configuração do ensaio.

O que fazer antes de iniciar

- Antes de usar o instrumento Rotor-Gene Q MDx 5plex HRM pela primeira vez, certifiquese de que o software do Rotor-Gene Q *therascreen* KRAS Assay Package correspondente à versão do software Rotor-Gene esteja instalado (consulte o Apêndice [2: Instalação do](#page-135-0)  [therascreen KRAS Assay Package\)](#page-135-0).
- Antes de cada utilização, todos os reagentes devem ser completamente descongelados durante pelo menos 1 hora à temperatura ambiente (15 a 25 °C), misturados invertendo 10 vezes e centrifugados com brevidade para coletar o conteúdo no fundo do tubo. A mistura correta dos reagentes deve ser garantida durante a configuração do ensaio.
- Certifique-se de que a *Taq* DNA polimerase (*Taq* em tubo) está à temperatura ambiente (15 a 25 °C) antes de cada utilização. Efetue uma breve centrifugação do tubo para coletar a enzima no fundo do tubo.

#### **Procedimento**

1. Descongele completamente a mistura de reação de controle (CTRL em tubo), a água livre de nuclease para Controle sem fita molde (No Template Control, NTC) e o Controle positivo (Positive Control, PC) do KRAS à temperatura ambiente (15-25°C) por pelo menos 1 hora.

[A Tabela](#page-23-0) 2 indica os tempos de descongelamento de reagentes, de preparo da PCR e de armazenamento antes de iniciar a execução.

<span id="page-23-0"></span>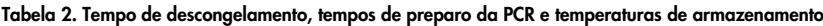

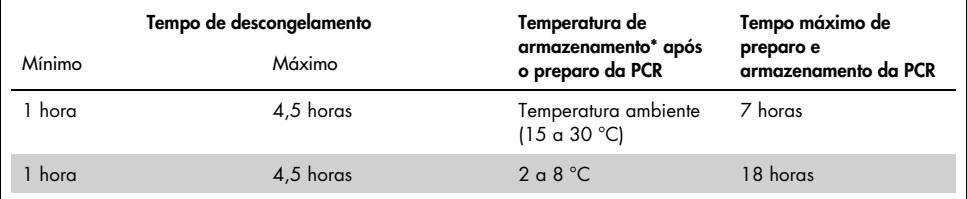

\* Armazenamento refere-se ao tempo entre a conclusão do preparo da PCR e o início da execução da PCR no instrumento Rotor-Gene Q MDx 5plex HRM.

Nota: O preparo da PCR deve ser efetuado à temperatura ambiente.

2. Misture os reagentes descongelados invertendo cada tubo 10 vezes para evitar concentrações localizadas de sais e, em seguida, efetue uma breve centrifugação para coletar o conteúdo no fundo do tubo.

Nota: Não misture com agitação forte a *Taq* DNA polimerase (*Taq*) nem qualquer mistura que contenha *Taq*, pois isso poderia inativar a enzima.

Nota: A mistura correta dos reagentes deve ser garantida durante a configuração do ensaio.

- 3. Prepare misturas principais (Mistura de reação de controle [CTRL] mais Taq DNA polimerase [Taq]) que sejam suficientes de acordo com os volumes na [Tabela](#page-24-0) 3 para os sequintes:
	- Todas as amostras de DNA
	- 1 reação de Controle positivo (Positive Control, PC) do KRAS
- 1 reação de água livre de nuclease para Controle sem fita molde (No Template Control, NTC)
- 1 amostra suplementar para permitir uma quantidade extra suficiente para o preparo da PCR

A mistura principal do ensaio de controle contém todos os componentes necessários para a PCR, exceto a amostra.

<span id="page-24-0"></span>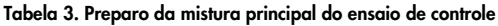

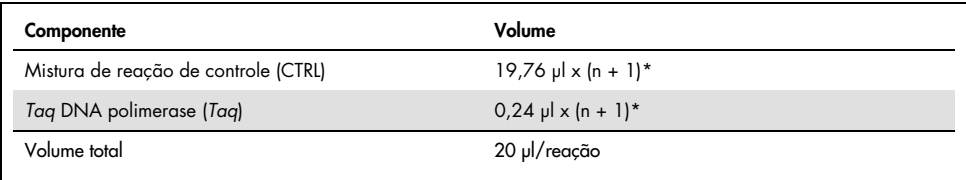

\* n = número de reações (amostras e controles).

Prepare mistura principal suficiente para uma amostra suplementar (n + 1) a fim de garantir uma quantidade extra suficiente para o preparo da PCR. O valor n não deve exceder 24 (com controles), já que 24 é o número máximo de amostras que podem ser incluídas em uma execução.

Nota: Ao preparar a mistura principal, o volume necessário de mistura de reação de controle (CTRL) é adicionado primeiro no tubo aplicável e a *Taq* DNA polimerase (*Taq*) é adicionada por último.

Nota: Pipete a *Taq* DNA polimerase colocando cuidadosamente a ponteira da pipeta ligeiramente abaixo da superfície do líquido, para evitar que a ponteira seja revestida com excesso de enzima.

4. Coloque o número adequado de tiras de 4 tubos para PCR (cada tira tem 4 tubos) no bloco de carregamento de acordo com a configuração exibida na [Tabela](#page-25-0) 4. Não tampe os tubos.

Nota: Deixe as tampas no recipiente plástico até serem necessárias.

| Ensaio   |                |    |    |    |  |  |  |
|----------|----------------|----|----|----|--|--|--|
| Controle | $1$ (PC)       | 9  | 17 | 25 |  |  |  |
| Controle | 2 (NTC)        | 10 | 18 | 26 |  |  |  |
| Controle | 3              | 11 | 19 |    |  |  |  |
| Controle | $\overline{4}$ | 12 | 20 |    |  |  |  |
| Controle | 5              | 13 | 21 |    |  |  |  |
| Controle | 6              | 14 | 22 |    |  |  |  |
| Controle | $\overline{7}$ | 15 | 23 |    |  |  |  |
| Controle | 8              | 16 | 24 |    |  |  |  |
|          |                |    |    |    |  |  |  |

<span id="page-25-0"></span>Tabela 4. Configuração da execução no bloco de carregamento para a avaliação de amostras de DNA

\* Os números representam as posições no bloco de carregamento e indicam a posição final no rotor.

5. Ajuste uma pipeta para um volume inferior ao volume total da mistura principal de reação e misture bem aspirando totalmente para cima e para baixo 10 vezes.

Nota: A mistura correta dos reagentes deve ser garantida durante a configuração do ensaio.

6. Adicione imediatamente 20 µl de mistura principal a cada tubo de tira de PCR.

Nota: Consulte [a Tabela](#page-25-0) 4 para obter mais informações sobre a configuração dos tubos. Para a avaliação das amostras de DNA, deve ser adicionada mistura principal do ensaio de controle a um tubo de PC, um tubo de NTC e um tubo de cada amostra de DNA.

- 7. Adicione imediatamente 5 µl de água livre de nuclease para Controle sem fita molde (No Template Control, NTC) ao tubo de NTC (posição de tubo 2) e coloque a tampa no tubo.
- 8. Adicione 5 µl de cada amostra de DNA aos tubos de amostra (posições de tubo 3 a 26) e tampe os tubos.
- 9. Adicione 5 µl de Controle positivo (Positive Control, PC) do KRAS ao tubo do PC (posição de tubo 1) e coloque a tampa no tubo.

Nota: Cada tubo deve conter um volume de reação total de 25 µl (20 µl de mistura principal preparada conforme a [Tabela](#page-24-0) 3 mais 5 µl de NTC/amostra/PC).

- 10. Com um marcador permanente, marque as tampas dos primeiros tubos na posição numérica mais baixa em cada um dos tubos das tiras de 4 tubos para PCR (*por ex.*, posições 1, 5 e 9 *etc*.) para indicar a orientação de carregamento dos tubos no rotor de 72 poços do instrumento Rotor Gene Q MDx 5plex HRM.
- 11. Inverta 4 vezes os tubos tampados, para misturar a amostra com a mistura de reação. Nota: A mistura correta dos reagentes deve ser garantida durante a configuração do ensaio.
- 12. Coloque todas as tiras de 4 tubos para PCR nas posições adequadas do 72-Well Rotor, de acordo com a configuração da execução [\(Tabela](#page-25-0) 4), utilizando as marcas para orientação.

Nota: Se o rotor não ficar totalmente ocupado, todas as posições não utilizadas do rotor terão de ser preenchidas com tubos vazios tampados. Isso garante que a eficiência térmica do instrumento Rotor-Gene Q MDx 5plex HRM seja mantida.

- 13. Coloque o 72-Well Rotor no instrumento Rotor-Gene Q MDx 5plex HRM. Certifique-se de que o anel de travamento (fornecido com o instrumento Rotor-Gene Q MDx 5plex HRM) seja colocado na parte superior do rotor para assegurar que os tubos permaneçam fixados durante a execução.
- 14. Clique duas vezes no ícone therascreen KRAS QC Locked Template (Modelo bloqueado do therascreen KRAS QC) na área de trabalho do laptop conectado ao instrumento Rotor-Gene Q MDx 5plex HRM [\(Figura](#page-26-0) 1) para iniciar o software Rotor‑Gene Q.

<span id="page-26-0"></span>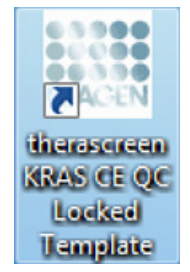

Figura 1. O ícone therascreen KRAS QC Locked Template (Modelo bloqueado do therascreen KRAS QC).

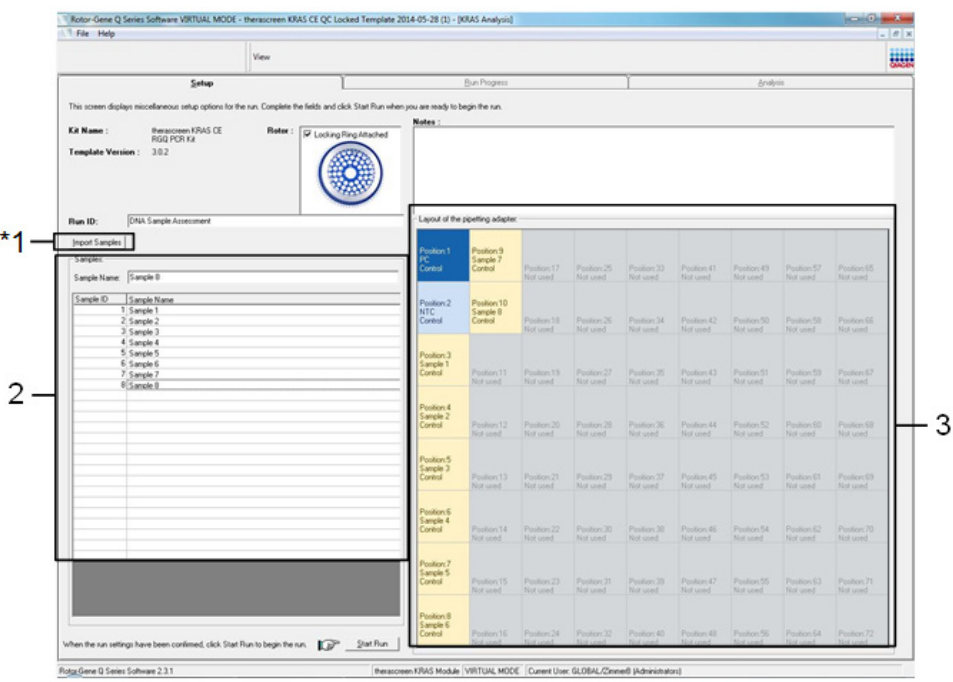

A guia Setup (Configuração) é exibida por padrão [\(Figura](#page-27-0) 2).

<span id="page-27-0"></span>Figura 2. A guia Setup (Configuração) e a caixa Locking Ring Attached (Anel de travamento anexado). 1 = guia Setup (Configuração); 2 = caixa Locking Ring Attached (Anel de travamento fixado).

- 15. Certifique-se de que o anel de travamento esteja fixado corretamente e marque a caixa Locking Ring Attached (Anel de travamento fixado). Feche a tampa do instrumento Rotor-Gene Q MDx 5plex HRM.
- 16. Digite o ID da execução no campo Run ID (ID da execução), de acordo com a convenção de nomenclatura local. Digite o nome da amostra no campo Sample Name (Nome da amostra), de acordo com a convenção de nomenclatura local e pressione a tecla Return (Enter).

Isso adicionará o nome da amostra à lista de amostras abaixo e atribuirá uma Sample ID (ID da amostra) à amostra (1, 2, 3 etc.). Além disso, o painel Layout of the pipetting adapter (Configuração do adaptador de pipetagem), do lado direito, será atualizado para incluir o nome da amostra [\(Figura](#page-28-0) 3).

Alternativamente, os nomes de amostras armazenados em formato \*.smp (arquivo de amostra Rotor-Gene Q) ou formato \*.csv (valores separados por vírgulas) podem ser importados usando o botão Import Samples (Importar amostras). Os nomes de amostra serão introduzidos automaticamente usando esse método.

Nota: No painel Layout of the pipetting adapter (Configuração do adaptador de pipetagem), verifique se o nome de amostra adicionado ficou realçado através de uma alteração da cor e se o nome da amostra está na posição da amostra [\(Figura](#page-28-0) 3).

Nota: Nomes de amostras com mais de 8 caracteres poderão não ficar totalmente visíveis no painel Layout of the pipetting adapter (Configuração do adaptador de pipetagem).

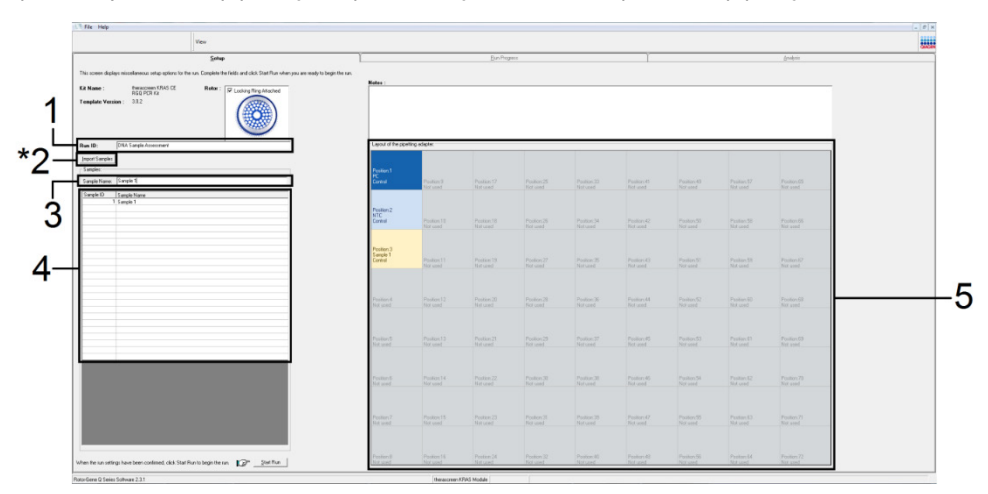

<span id="page-28-0"></span>Figura 3. Inserindo o Run ID (ID da execução) e o Sample Name (Nome da amostra). 1 = campo de diálogo Run ID (ID da execução); 2 = botão Import Sample (Importar amostras); 3 = campo de diálogo Sample Name (Nome da amostra); 4 = Lista de amostras; 5 = painel Layout of the pipetting adaptor (Configuração do adaptador de pipetagem).

17. Repita a etapa 16 para inserir os nomes de todas as amostras adicionais [\(Figura](#page-29-0) 4).

Nota: Para editar um nome de amostra, clique no Sample Name (Nome da amostra) na lista de amostras e a amostra selecionada será exibida no campo Sample Name (Nome da amostra) acima. Edite o nome da amostra de acordo com a convenção de nomenclatura local e pressione a tecla Return (Enter) para atualizar o nome.

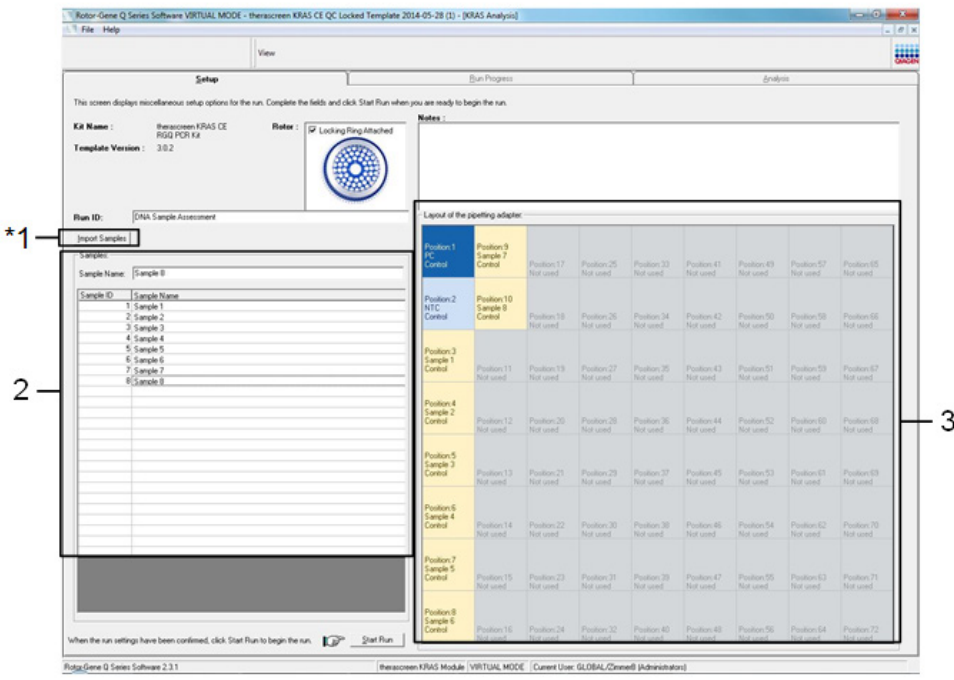

<span id="page-29-0"></span>Figura 4. Inserção de nomes de amostras adicionais no campo de diálogo Sample Name (Nome da amostra). \*1 = botão Import Sample (Importar amostras); 2 = campo de diálogo Sample Name (Nome da amostra) e Lista de amostras; 3 = painel Layout of the pipetting adapter (Configuração do adaptador de pipetagem).

18. Quando todos os nomes de amostras tiverem sido inseridos, verifique se eles estão corretos. Caso seja necessário, inclua informações adicionais no campo Notes (Notas) e, em seguida, clique em Start Run (Iniciar execução) [\(Figura](#page-30-0) 5).

Nota: Se alguma posição do rotor não estiver sendo usada, será exibido um Warning (Aviso) [\(Figura](#page-30-0) 5 e [Figura](#page-30-1) 6), para lembrar ao usuário que todas as posições não usadas do rotor devem ser ocupadas por tubos vazios tampados. Verifique se todas as posições não usadas do rotor estão ocupadas com tubos vazios tampados e clique em OK para continuar.

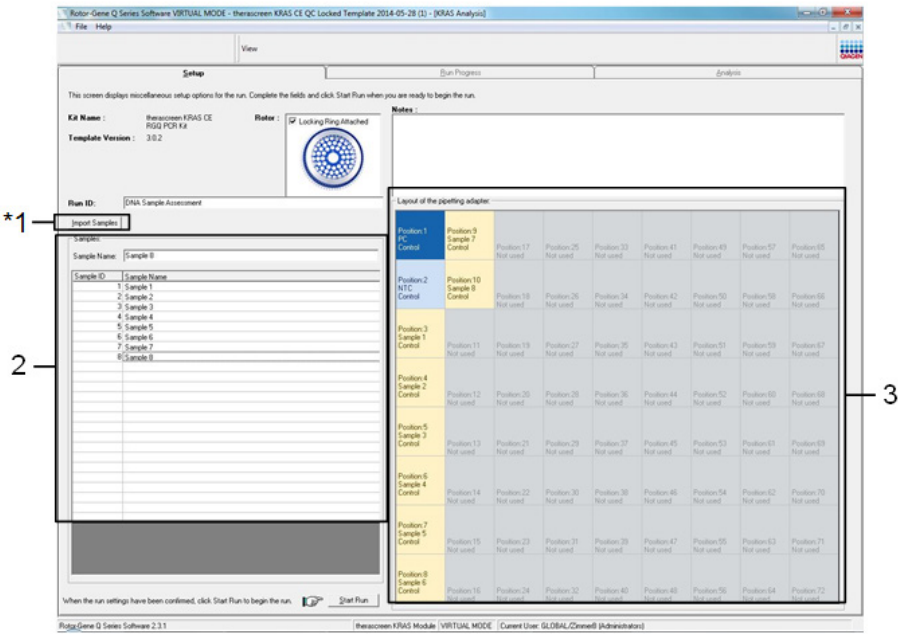

<span id="page-30-0"></span>Figura 5. Campo de diálogo Notes (Notas); Start Run (Iniciar execução) e Warning (Aviso) das posições não usadas do rotor.

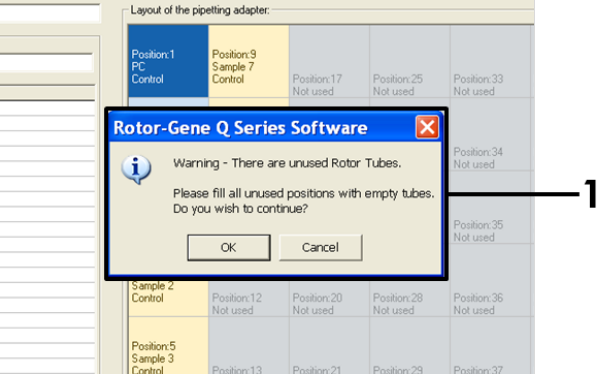

<span id="page-30-1"></span>Figura 6. 1 = Warning (Aviso) das posições não usadas do rotor.

19. Uma caixa de diálogo Save As (Salvar como) é exibida. Selecione um nome de arquivo adequado e salve a execução da PCR como um arquivo de execução \*.rex na localização selecionada. Clique em Save (Salvar) [\(Figura](#page-31-0) 7).

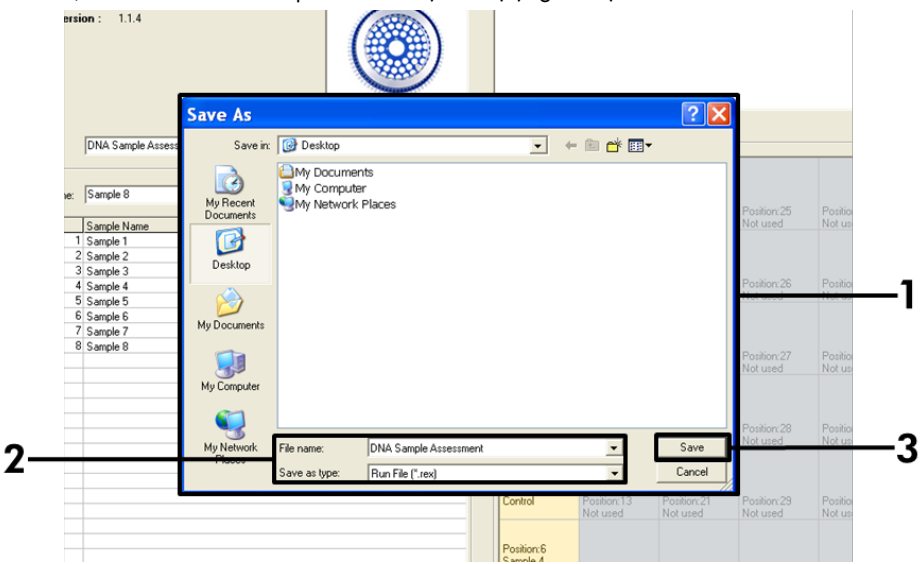

<span id="page-31-0"></span>Figura 7. Salvando o arquivo de execução. 1 = janela Save As (Salvar como); 2 = nome do arquivo e salvar como arquivo de tipo \*.rex; 3 = Save (Salvar).

A execução da PCR inicia-se.

Nota: Quando a execução começa, a quia Run Progress (Evolução da execução) abre automaticamente para exibir o gráfico da temperatura e o tempo restante da execução [\(Figura](#page-32-0) 8).

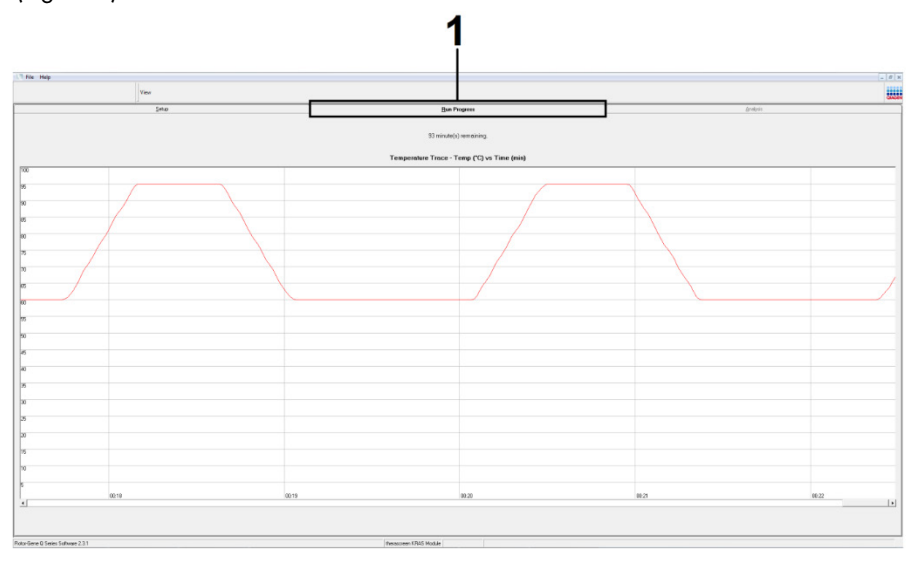

#### <span id="page-32-0"></span>Figura 8. A guia Run Progress (Evolução da execução).

Quando a execução termina, a guia Analysis (Análise) abre automaticamente.

Nota: Se a guia Analysis (Análise) não abrir, clique na guia Analysis (Análise) [\(Figura](#page-33-0) 9).

Nota: Uma explicação do método de cálculo é apresentada na [Interpretação dos](#page-59-0)  [resultados.](#page-59-0)

|                                                                                                    | View                    |                                 | 服用              |  |  |
|----------------------------------------------------------------------------------------------------|-------------------------|---------------------------------|-----------------|--|--|
|                                                                                                    | Setup                   | <b>Run Progress</b>             | <b>Analysis</b> |  |  |
|                                                                                                    | Sample QC Result Table: | Report                          |                 |  |  |
| Tube ID                                                                                                    | Sample Name             | Control Assay Ct Flags/Warnings | Status          |  |  |
|                                                                                                    | PC Control              | $26.50 -$                       | Valid           |  |  |
|                                                                                                    | NTC Control             | $\epsilon$ .                    | Valid           |  |  |
| $\frac{1}{2}$<br>$\frac{1}{2}$<br>$\frac{1}{2}$<br>$\frac{1}{2}$<br>$\frac{1}{2}$<br>$\frac{1}{2}$<br>$\frac{1}{2}$<br><br><br><br><br><br><br><br><br><br><br><br><br> | 037710708               | 28.39 -                         | Valid           |  |  |
|                                                                                                    | 037710718               | $27.38 -$                       | Vald            |  |  |
|                                                                                                    | 037710728               | $30.07$ .                       | Valid           |  |  |
|                                                                                                    | 037710738               | $26.53$ .                       | Valid           |  |  |
|                                                                                                    | 037710748               | $29.55$ .                       | Valid           |  |  |
|                                                                                                    | 037710758               | $28.45$ .                       | Valid           |  |  |
|                                                                                                    | 037710768               | $29.95$ .                       | Valid           |  |  |
| 10                                                                                                    | 037710778               | 29.02                           | Valid           |  |  |
|                                                                                                    | 037710788               | $31.42$ .                       | Valid           |  |  |
|                                                                                                    | 037710798               | 28.93                           | Valid           |  |  |
|                                                                                                    | 03771081B               | 29.60                           | Valid           |  |  |
| $\frac{11}{12}$ $\frac{12}{14}$ $\frac{14}{15}$                                                                                                    | 037710828               | $31.44$ .                       | Valid           |  |  |
|                                                                                                    | 037710838               | $31.02 -$                       | Valid           |  |  |
|                                                                                                    | 037710848               | $28.09$ .                       | Valid           |  |  |
| $\begin{array}{r} 16 \\ 17 \\ 18 \\ 19 \end{array}$                                                                                                    | 037710868               | $29.91 -$                       | Valid           |  |  |
|                                                                                                    | 037710878               | $30.33 -$                       | Valid           |  |  |
|                                                                                                    | 037710888               | $30.22$ $-$                     | Valid           |  |  |
| 120                                                                                                    | 037710898               | $27.17$ .                       | Valid           |  |  |
|                                                                                                    | 037710908               | $29.87$ .                       | Valid           |  |  |
| $\frac{21}{22}$                                                                                                    | 03771091B               | $29.32 -$                       | Valid           |  |  |
| $\frac{1}{23}$                                                                                                    | 037710928               | 28.22                           | Valid           |  |  |
| 124                                                                                                    | 037710938               | $28.57$ .                       | Valid           |  |  |
|                                                                                                    | 037710948               | 29.80                           | Valid           |  |  |
| 25<br>126                                                                                                    | 037710958               | $30.41 -$                       | Valid           |  |  |

<span id="page-33-0"></span>Figura 9. A guia Analysis (Análise) e a exibição de resultados. 1 = quia Analysis; 2 = quia Sample QC Result Table (Tabela de resultados de CQ de amostras).

Nota: Os resultados de controles serão apresentados da seguinte forma na Sample QC Result Table (Tabela de resultados de CQ de amostras) (2 na [Figura](#page-33-0) 9).

- Controles da execução (PC e NTC, respectivamente nas posições de tubo 1 e 2): é exibido Valid (Válido) se os resultados estiverem dentro dos intervalos aceitáveis. Caso contrário, um resultado Invalid (Inválido) será exibido.
- $\bullet$  C<sub>T</sub> da reação de controle da amostra > 32,00: é exibido Invalid (Inválido). A quantidade de DNA não é suficiente para uma análise de mutação. Teste novamente a amostra. Se a quantidade de DNA continuar sendo insuficiente, extraia mais tecido tumoral, se disponível (consulte [Interpretação de resultados](#page-34-0)  [\(Manual\)\)](#page-34-0).

### <span id="page-34-0"></span>Interpretação de resultados (Manual)

Após a conclusão da execução de avaliação de amostras ou da execução de análise de mutações, analise os dados de acordo com o procedimento a seguir.

<span id="page-34-1"></span>Configurações de análise do software

- 1. Abra o arquivo adequado usando o Rotor-Gene Q Series, versão 2.3.
- 2. Se as amostras não tiverem sido nomeadas antes da execução, clique em Edit Samples (Editar amostras).
- 3. Insira os nomes das suas amostras na coluna Name (Nome).
- 4. Clique em Analysis (Análise). Na página de análise, clique em Cycling A. Yellow para visualizar o canal HEX.
- 5. Clique em Named On (Com nome).

Nota: Isso garante que os poços vazios não façam parte da análise.

- 6. Selecione Dynamic tube (Tubo dinâmico).
- 7. Selecione Linear scale (Escala linear).
- 8. Clique em Outlier Removal (Remoção de outlier) e insira 10% no campo NTC Threshold (Limiar de NTC).
- 9. Defina o limiar como 0.05 (0,05) e verifique os valores de CT de HEX.
- 10. Na página de análise, clique em Cycling A. Green para visualizar o canal FAM.
- 11. Verifique se Dynamic Tube (Tubo dinâmico) está realçado. Clique Linear Scale (Escala linear).
- 12. Clique em Outlier Removal (Remoção de outlier) e insira 10% no campo NTC Threshold (Limiar de NTC).
- 13. Defina o limiar como 0.05 (0,05) e verifique os valores de CT de FAM.

### <span id="page-35-0"></span>Análise de dados de avaliação de amostras

#### Executar análise de controle

Consulte o diagrama de análise de controle da Execução na [Figura](#page-136-0) 42.

- Controle negativo: para garantir que não exista contaminação da mistura de reação, o Controle sem fita molde não deve gerar um valor de  $C<sub>I</sub>$  abaixo de 40 no canal verde. Para garantir que a placa foi configurada corretamente, o NTC deve apresentar uma amplificação entre 31,91 e 35,16 no canal amarelo. Os valores especificados estão dentro e incluem esses valores.
- Controle positivo: o Controle positivo (Positive Control, PC) do KRAS deve apresentar um valor de  $C_T$  entre 23,5–29,5 no canal verde em cada um dos 8 ensaios. Os valores especificados estão dentro e incluem esses valores. Um valor fora desse intervalo indica um problema na configuração do ensaio e é, portanto, uma falha na execução.

Nota: Os dados de amostra não deverão ser usados se qualquer um desses dois controles de execução falhar.

Desde que ambos os controles de execução sejam válidos, cada valor de  $C<sub>T</sub>$  da amostra deve estar no intervalo de 21,92 a 32,00 no canal verde. Se a amostra ficar fora desse intervalo, será exibido o seguinte:

Análise de amostras – ensaio de controle

C<sub>T</sub> do ensaio de controle de amostras < 21,92: as amostras com um C<sub>T</sub> de controle < 21,92 devem ser diluídas, pois isso representa a extremidade inferior do intervalo do ensaio validado. Para detectar cada mutação a um nível baixo, as amostras superconcentradas devem ser diluídas para ficarem dentro do intervalo indicado acima com base no fato de que a diluição pela metade aumentará o  $C<sub>T</sub>$  em 1. Se a amostra estiver perto de 21,92, recomenda-se a diluição para garantir a obtenção de um resultado da execução do teste da amostra (detecção de mutações do KRAS). As amostras devem ser diluídas usando a água fornecida no kit (Água livre de nuclease para diluição [Dil.]).
CT do ensaio de controle de amostras > 32: É recomendável uma nova extração da amostra, pois o modelo de DNA inicial presente será insuficiente para detectar todas as mutações nos valores de cut-off indicados para o ensaio.

### Análise de detecção de mutações do KRAS

### Executar análise de controle

Consulte o diagrama de análise de controle da execução [\(Figura](#page-37-0) 10).

- Controle negativo: para garantir que não exista contaminação da mistura de reação, o Controle sem fita molde não deve gerar um valor de  $C<sub>I</sub>$  abaixo de 40 no canal verde. Para garantir que a placa foi configurada corretamente, o NTC deve apresentar uma amplificação entre 31,91 e 35,16 no canal amarelo. Os valores especificados estão dentro e incluem esses valores.
- Controle positivo: o Controle positivo (Positive Control, PC) do KRAS deve apresentar um valor de  $C_T$  entre 23,5–29,5 no canal verde em cada um dos 8 ensaios. Os valores especificados estão dentro e incluem esses valores. Um valor fora desse intervalo indica um problema na configuração do ensaio e é, portanto, uma falha na execução.
- Nota: Os dados de amostra não devem ser usados se um desses dois controles de execução falhar.

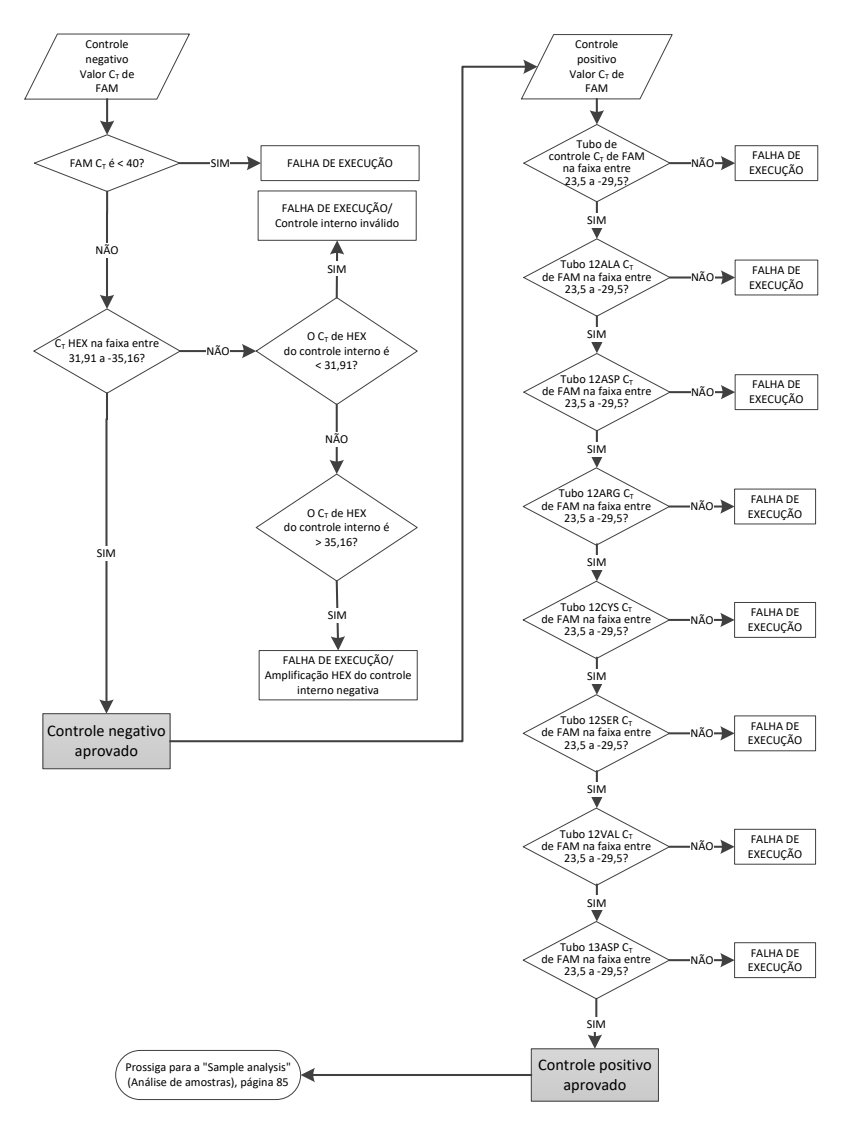

<span id="page-37-0"></span>Figura 10. Fluxograma da análise de controle da execução.

# Análise de amostras

Consulte o diagrama de análise de Amostra na [Figura](#page-39-0) 11.

## Valor de CT de FAM do controle de amostra

Desde que ambos os controles de execução sejam válidos para o ensaio de controle, cada valor de  $C<sub>I</sub>$  de controle da amostra deve estar no intervalo de 21,92 a 32,00 no canal verde. Se a amostra ficar fora desse intervalo, será exibido o seguinte:

- $C_T$  do ensaio de controle de amostras < 21,92: as amostras com um  $C_T$  de controle de <21,92 irão sobrecarregar os ensaios de mutação e devem ser diluídas. Para detectar cada mutação a um nível baixo, as amostras superconcentradas devem ser diluídas para ficarem dentro do intervalo indicado acima com base no fato de que a diluição pela metade aumentará o  $C_I$  em 1. As amostras devem ser diluídas usando a água fornecida no kit (Água livre de nuclease para diluição [Dil.]).
- $C<sub>T</sub>$  do ensaio de controle de amostras < 32: interprete com cuidado, uma vez que as mutações de nível muito baixo podem não ser detectadas.

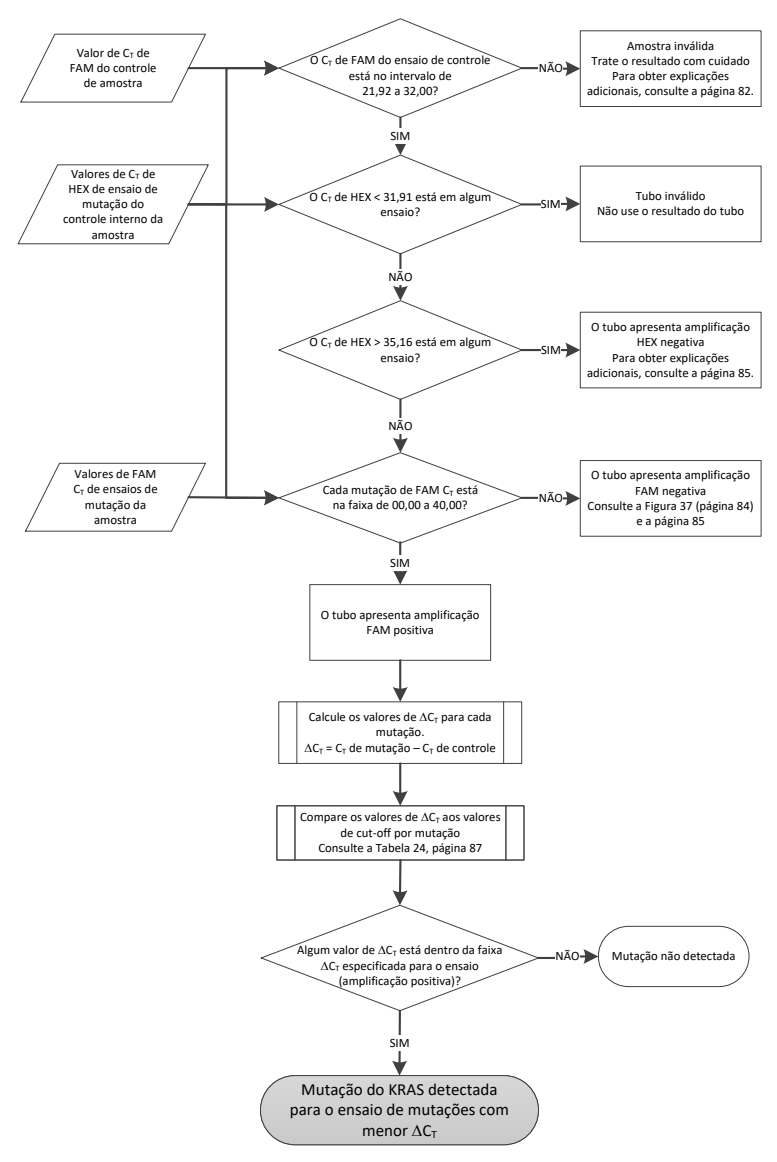

#### <span id="page-39-0"></span>Figura 11. Fluxograma de análise da amostra.

### Valor de CT de HEX de ensaios de mutação do controle interno da amostra

Consulte o diagrama de análise de Amostra na [Figura](#page-39-0) 11.

Devem ser analisados todos os poços de cada amostra. Verifique se cada poço gera um sinal HEX a partir do controle interno. Existem 3 resultados possíveis.

- Se o  $C<sub>I</sub>$  do controle interno ficar dentro do intervalo especificado (31,91 a 35,16), será observada uma amplificação HEX positiva.
- Se o C<sub>T</sub> do controle interno ficar acima do intervalo especificado (> 35,16), será observada uma amplificação HEX negativa.
- Se o  $C<sub>T</sub>$  de controle interno ficar abaixo do intervalo especificado (< 31,91), será inválido.
- Se a falha do controle interno ocorrer devido à inibição da PCR, a diluição da amostra poderá reduzir o efeito dos inibidores, mas é necessário observar que isso também pode diluir o DNA-alvo. Está incluído no kit um tubo de Água para diluição de amostras (Dil.).

### Valor de CT de FAM de ensaios de mutação da amostra

Os valores de FAM de todas as 7 misturas de reação de mutação devem ser comparados aos valores apresentados na [Tabela](#page-40-0) 5.

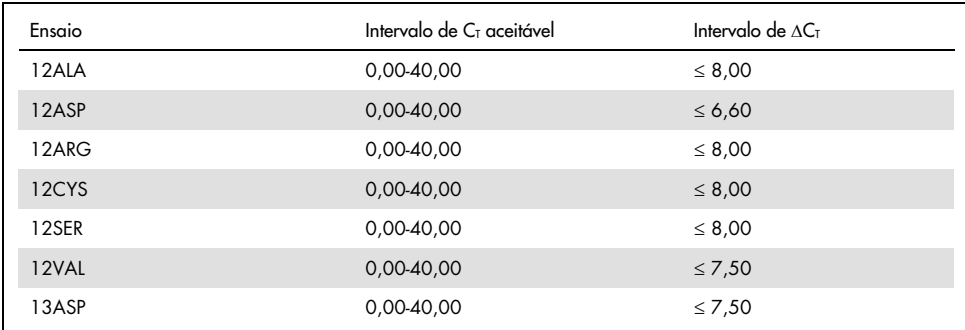

<span id="page-40-0"></span>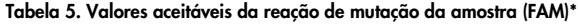

\* Os valores aceitáveis estão dentro do intervalo e incluem os valores apresentados.

- Se o CT de FAM ficar dentro do intervalo especificado, será observada uma amplificação FAM positiva.
- Se o CT de FAM ficar acima do intervalo especificado ou não ocorrer amplificação, será observada uma amplificação FAM negativa.
- Conforme indicado abaixo, calcule o valor de DCT de cada tubo de mutações que apresente amplificação FAM positiva, certificando-se de que os valores de CT de mutação e de controle sejam da mesma amostra.

 $\Delta C_{I}$  =  $C_{I}$  de mutação –  $C_{I}$  de controle

Compare o valor de ∆CT da amostra com o ponto de cut-off do ensaio em questão [\(Tabela](#page-80-0) 22), garantindo que o ponto de cut-off correto seja aplicado a cada ensaio.

O ponto de cut-off é o ponto acima do qual poderá potencialmente existir um sinal positivo devido ao sinal de fundo do primer ARMS no DNA tipo selvagem. Se o valor de ∆C<sub>T</sub> da amostra for superior ao ponto de cut-off, ela será classificada como negativa ou além dos limites de detecção do kit.

Para cada amostra, cada reação de mutação receberá um status de Mutation Detected (Mutação detectada), Mutation Not Detected (Mutação não detectada) ou Invalid (Inválido) de acordo com os critérios a seguir:

Mutação detectada:

 A amplificação FAM positiva e o DCT estão dentro ou abaixo do valor de cut-off. Se forem detectadas várias mutações, a mutação reportada deverá ser a que tiver o menor valor de DCT.

Mutação não detectada:

- A amplificação FAM positiva e o DCT são superiores ao valor de cut-off.
- Amplificação FAM negativa e a amplificação HEX (controle interno) positiva.

Inválido:

- O HEX (controle interno) é inválido.
- Amplificação FAM negativa e amplificação HEX negativa.

Se uma amostra for amplificação HEX negativa em um tubo, mas for amplificação FAM positiva em um tubo diferente, um resultado Mutation Detected (Mutação detectada) no tubo diferente ainda poderá ser considerado válido, mas a mutação específica identificada não poderá ser atribuída com confiança.

- Se uma amostra for amplificação HEX negativa e amplificação FAM positiva no mesmo tubo, o resultado Mutation Detected (Mutação detectada) deverá ser considerado válido.
- Se um tubo for inválido para HEX (controle interno), o resultado desse tubo não deverá ser usado.

### Atribuição do status de mutação da amostra

Uma vez que todos os tubos de reação de mutação tenham sido avaliados, o status de mutação da amostra será determinado como se segue:

- Mutação detectada: uma ou mais das 7 reações de mutação são positivas . Se forem detectadas várias mutações, a mutação reportada deverá ser a que tiver o menor valor de DCT.
- Mutação não detectada: Todas as 7 reações de mutação são negativas.
- Inválido: nenhuma reação de mutação é positiva e uma ou mais reações de mutação são inválidas.

Nota: O *therascreen* KRAS RGQ PCR Kit destina-se à detecção de mutações no gene KRAS em uma amostra de DNA. Quando uma amostra é determinada como mutação do KRAS detectada, somente deverá ser reportada uma mutação específica. Se forem detectadas várias mutações, a mutação reportada deverá ser a que tiver o menor valor de  $\Delta C_{\text{L}}$ .

Poderá ocorrer uma reatividade cruzada entre as reações de mutação. Por exemplo, se for observado um nível elevado de mutação 12ALA, algumas das outras reações de mutação também poderão apresentar um resultado positivo. Isso ocorre porque os primers ARMS detectam outras mutações de sequências semelhantes entre si. Se um segundo ensaio de mutação fornecer um resultado positivo, é provável que se trate de reatividade cruzada. Mutantes duplos são raros, mas já foram observados.

Se uma ou mais das reações de mutação for inválida, mas uma ou mais for positiva, a amostra ainda poderá ser determinada como mutação do KRAS detectada, visto que uma mutação está presente. Contudo, a mutação específica reportada poderá não ser exata e poderá resultar de reatividade cruzada. Portanto, a amostra deverá ser determinada somente como mutação do KRAS detectada.

- $\bullet$  C<sub>T</sub> da reação de controle da amostra < 21,92: é exibido Invalid (Inválido). A concentração de DNA é muito alta para uma análise de mutação. Dilua com água livre de nuclease para diluição (Dil.) e teste novamente. Dilua para um  $C_I$  de 21,92  $a$  32,00. Uma diluição de 1:1 aumenta o valor do  $C<sub>I</sub>$  em aproximadamente 1,0.
- $\bullet$  C<sub>T</sub> da reação de controle da amostra entre 21,92 e 32,00 (21,92 ≤ C<sub>T</sub> de controle ≥ 32,00): é exibido Valid (Válido) se a concentração de DNA for adequada para uma análise de mutação.

Nota: Se for necessário efetuar uma nova extração ou diluição, repita a reação de controle para confirmar que a concentração de DNA é adequada para uso.

14. Para gerar arquivos de relatório, clique em Report (Relatório). A janela Report Browser (Navegador de relatórios) será exibida. Selecione KRAS Analysis Report (Relatório de análise KRAS) em Templates (Modelos) e, em seguida, clique em Show (Exibir) [\(Figura](#page-44-0) 12).

Nota: Os relatórios podem ser salvos em uma localização alternativa no formato Web Archives clicando no botão Save As (Salvar como) no canto superior esquerdo de cada relatório.

| View<br>Setup<br><b>Sample QC Result Table:</b><br>Tube ID<br>Sample Name<br>PC Control<br>NTC Control<br>037710708<br>03771071B<br>037710728<br>037710738<br>037710748<br>037710758<br>037710768<br>037710778<br>037710788 | Control Assay Ct Flags/Warnings<br>$26.50 -$<br>$28.39 -$<br>$27.38$ .<br>$30.07 -$<br>$26.53 -$<br>$29.55 -$<br>$28.45$ . | <b>Bun Progress</b><br>Beport<br>$\epsilon$ | <b>Analysis</b><br>Status<br>Valid<br>Valid<br>Valid<br>Valid<br>Valid<br>Valid | EWH |
|----------------------------------------------------------------------------------------------------|----------------------------------------------------------------------------------------------------|---------------------------------------------|---------------------------------------------------------------------------------|-----|
|                                                                                                    |                                                                                                    |                                             |                                                                                 |     |
|                                                                                                    |                                                                                                    |                                             |                                                                                 |     |
|                                                                                                    |                                                                                                    |                                             |                                                                                 |     |
|                                                                                                    |                                                                                                    |                                             |                                                                                 |     |
|                                                                                                    |                                                                                                    |                                             |                                                                                 |     |
|                                                                                                    |                                                                                                    |                                             |                                                                                 |     |
|                                                                                                    |                                                                                                    |                                             |                                                                                 |     |
|                                                                                                    |                                                                                                    |                                             |                                                                                 |     |
|                                                                                                    |                                                                                                    |                                             |                                                                                 |     |
|                                                                                                    |                                                                                                    |                                             |                                                                                 |     |
|                                                                                                    |                                                                                                    |                                             | Valid                                                                           |     |
|                                                                                                    |                                                                                                    |                                             | Valid                                                                           |     |
|                                                                                                    | <b>Report Browser</b>                                                                                                    |                                             | /alid<br>$-101 \times$                                                          |     |
|                                                                                                    | Report Categories:                                                                                                    | Templates                                   | laild                                                                           |     |
|                                                                                                    | [General]                                                                                                    |                                             | /alid<br><b>Isliel</b>                                                          |     |
| 037710798<br>03771081B                                                                                                    | B therascreen KRAS Analysis                                                                                                | SRAS Analysis Report                        | /alid                                                                           |     |
| 037710828                                                                                                    | therascreen KRAS Analysis                                                                                                  |                                             | bild                                                                            |     |
| 037710838                                                                                                    |                                                                                                    |                                             | alid                                                                            |     |
| 037710848                                                                                                    |                                                                                                    |                                             | alid                                                                            |     |
| 037710968                                                                                                    |                                                                                                    |                                             |                                                                                 |     |
| 037710878                                                                                                    |                                                                                                    |                                             | laik!                                                                           |     |
| 037710888                                                                                                    |                                                                                                    |                                             | alid                                                                            |     |
| 037710898                                                                                                    |                                                                                                    |                                             | alid                                                                            |     |
| 037710908                                                                                                    |                                                                                                    |                                             | alid                                                                            |     |
| 03771091B                                                                                                    |                                                                                                    |                                             |                                                                                 |     |
| 037710928                                                                                                    |                                                                                                    |                                             | bild                                                                            |     |
| 037710938<br>037710948                                                                                                    |                                                                                                    | Show                                        | /alid<br>Cancel<br>/alid                                                        |     |
| 037710958                                                                                                    |                                                                                                    |                                             | Valid                                                                           |     |
|                                                                                                    | 32.411                                                                                                    |                                             |                                                                                 |     |

<span id="page-44-0"></span>Figura 12. Selecionando o KRAS Analysis Report (Relatório de análise do KRAS). 1 = Report (Relatório); 2 = janela Report Browser (Navegador de relatórios); 3 = seleção KRAS Analysis Report (Relatório de análise KRAS); 4 = Show (Exibir).

# Protocolo: detecção de mutações do KRAS

Este protocolo serve para a detecção de mutações do KRAS.

Pontos importantes antes de começar

- Depois de ter passado o processo de avaliação de amostras, uma amostra pode ser testada usando os ensaios de mutação do KRAS.
- Para um uso eficiente do *therascreen* KRAS RGQ PCR Kit, as amostras têm de ser agrupadas em lotes de 7 (para preencher o rotor de 72 poços). O uso de lotes menores significa que menos amostras podem ser testadas com o *therascreen* KRAS RGQ PCR Kit.
- A amostra deve ser testada usando todas as misturas de reação fornecidas no *therascreen* KRAS RGQ PCR Kit.
- Não misture com agitação forte a *Taq* DNA polimerase (Taq em tubo) nem qualquer mistura que contenha *Taq* DNA polimerase, pois isso poderia inativar a enzima.
- Pipete a *Taq* DNA polimerase colocando cuidadosamente a ponteira da pipeta ligeiramente abaixo da superfície do líquido, para evitar que a ponteira seja revestida com excesso de enzima.
- Para minimizar sinalizadores de controles e amostras, é necessário seguir rigorosamente as orientações das *Instruções de uso do therascreen KRAS RGQ PCR Kit* sobre a mistura correta dos reagentes que deve ser garantida em cada etapa da mistura durante a configuração do ensaio.
- Antes de usar o instrumento Rotor-Gene Q MDx 5plex HRM pela primeira vez, certifiquese de que esteja instalado o software correto do *therascreen* KRAS Assay Package, correspondente à versão do software Rotor-Gene Q.

### O que fazer antes de iniciar

- Antes de cada utilização, todos os reagentes devem ser completamente descongelados durante pelo menos 1 hora à temperatura ambiente (15 a 25 °C), misturados invertendo 10 vezes e centrifugados com brevidade para coletar o conteúdo no fundo do tubo.
- Certifique-se de que a *Taq* de DNA polimerase (*Taq* em tubo) está à temperatura ambiente (15 a 25 °C) antes de cada utilização. Efetue uma breve centrifugação do tubo para coletar a enzima no fundo do tubo. A mistura correta dos reagentes deve ser garantida durante a configuração do ensaio.

### Procedimento

1. Descongele completamente todos os tubos de mistura de reação, a água isenta de nuclease para controle sem modelo (No Template Control, NTC) e o KRAS Positive Control (PC em tubo) (Controle Positivo KRAS) à temperatura ambiente (15 a 25 °C) durante pelo menos uma 1 hora.

A Tabela abaixo indica os tempos de descongelamento de reagentes, de preparo da PCR e de armazenamento antes de iniciar a execução.

| Tempo de descongelamento |             |                                                       |                                                   |  |  |  |
|--------------------------|-------------|-------------------------------------------------------|---------------------------------------------------|--|--|--|
| Mínimo                   | Máximo      | Temperatura de armazenamento<br>após o preparo da PCR | Tempo máximo de preparo e<br>armazenamento da PCR |  |  |  |
| hora                     | 4,5 horas   | Temperatura ambiente<br>$(15 \alpha 25 °C)$           | 7 horas                                           |  |  |  |
| l hora                   | $4.5$ horas | $2 \alpha 8$ °C                                       | 18 horas                                          |  |  |  |

Tabela 6. Tempo de descongelamento de reagentes

Nota: O preparo da PCR deve ser efetuado à temperatura ambiente. O termo "armazenamento" refere-se ao tempo entre a conclusão do preparo da PCR e o início da execução da PCR no equipamento Rotor-Gene Q MDx.

Nota: A Taq DNA polimerase (Taq em tubo) deve ser colocada à temperatura ambiente (15 a 25 °C) ao mesmo tempo que os outros reagentes (consulte [Armazenamento e](#page-15-0)  [manuseio de reagentes\)](#page-15-0). Efetue uma breve centrifugação do tubo para coletar a enzima no fundo do tubo.

2. Quando os reagentes estiverem descongelados, misture-os invertendo cada tubo 10 vezes para evitar concentrações localizadas de sais e, em seguida, efetue uma centrifugação imediatamente para coletar o conteúdo no fundo do tubo.

Nota: A mistura correta dos reagentes deve ser garantida durante a configuração do ensaio.

3. Rotule 8 tubos de microcentrífuga (não fornecidos) de acordo com cada uma das misturas de reação correspondentes indicadas na tabela abaixo. Prepare misturas principais (mistura de reação de controle ou mutação [CTRL em tubo, 12ALA, 12ASP, 12ARG, 12CYS, 12SER, 12VAL ou 13ASP] mais *Taq* DNA polimerase [Taq]) que sejam suficientes para as amostras de DNA, uma reação de Controle positivo do KRAS (PC em tubo) e uma reação de água livre de nuclease para controle sem fita molde (NTC em tubo), de acordo com os volumes exibidos na tabela. Inclua reagentes para 1 amostra suplementar para permitir uma quantidade extra suficiente para o preparo da PCR.

Nota: As misturas principais contêm todos os componentes necessários para a PCR, exceto a amostra.

| Tubo de ensaio e de mistura de<br>reação | Volume da mistura de reação             | Volume da <i>Taa</i><br><b>DNA</b> polimerase |
|------------------------------------------|-----------------------------------------|-----------------------------------------------|
| Controle (CTRL em tubo)                  | $19,76$ µl x (n + 1)                    | $0,24 \mu x (n + 1)$                          |
| 12ALA (12ALA em tubo)                    | $19,76$ µl x (n + 1)                    | $0,24 \mu x (n + 1)$                          |
| 12ASP (12ASP em tubo)                    | $19,76$ µl x (n + 1)                    | $0,24 \mu x (n + 1)$                          |
| 12ARG (12ARG em tubo)                    | $19,76$ µ $\times$ (n + 1)              | $0,24 \mu x (n + 1)$                          |
| 12CYS (12CYS em tubo)                    | $19,76$ µ $\vert x \vert (n + 1) \vert$ | $0.24$ µ $\vert x \vert (n + 1)$              |
| 12SER (12SER em tubo)                    | $19,76$ pl x (n + 1)                    | $0,24 \mu x (n + 1)$                          |
| 12VAL (12VAL em tubo)                    | $19,76$ µl x (n + 1)                    | $0,24 \mu x (n + 1)$                          |
| 13ASP (13ASP em tubo)                    | $19,76$ pl x (n + 1)                    | $0,24 \mu x (n + 1)$                          |

Tabela 7. Mistura principal e volume correspondente

\* n = número de reações (amostras e controles).

Prepare mistura principal suficiente para 1 amostra suplementar (n + 1) para garantir uma quantidade extra suficiente para o preparo da PCR. O valor n não deve exceder 7 (com controles), já que 7 é o número máximo de amostras que podem ser incluídas em uma execução.

Nota: quando as misturas principais do ensaio forem preparadas, o volume necessário de mistura de reação de controle ou de mutação é adicionado primeiro no tubo aplicável, e a Taq DNA polymerase (Taq em tubo) é adicionada por último.

4. Coloque o número adequado de tiras de 4 tubos para PCR (cada tira tem 4 tubos) no bloco de carregamento de acordo com a configuração exibida na [Tabela](#page-25-0) 4. Configuração da execução no bloco de carregamento para a avaliação de amostras de DNA. Os números representam as posições no bloco de carregamento e indicam a posição final no rotor. Não tampe os tubos.

Nota: Deixe as tampas no recipiente plástico até serem necessárias.

5. Ajuste uma pipeta para um volume inferior ao volume da mistura de reação total e misture bem as misturas principais aspirando totalmente para cima e para baixo 10 vezes.

Nota: A mistura correta dos reagentes deve ser garantida durante a configuração do ensaio.

Para a detecção de mutações do KRAS, as misturas principais do ensaio devem ser adicionadas a 8 tubos de PC, 8 tubos de NTC e 8 tubos para cada amostra de DNA.

6. Adicione imediatamente 20 µl de mistura principal a cada tubo de tira de PCR adequado.

Nota: Consulte a [Tabela](#page-48-0) 8 para visualizar a configuração dos tubos durante o preparo das misturas de reação. Para a detecção de mutações do KRAS, as misturas principais devem ser adicionadas a 8 tubos de PC, 8 tubos de NTC e 8 tubos para cada amostra de DNA.

|             | Controles      |            |                |                |    | Número de amostra |    |    |    |
|-------------|----------------|------------|----------------|----------------|----|-------------------|----|----|----|
| Ensaio      | PC             | <b>NTC</b> | $\overline{1}$ | $\overline{2}$ | 3  | $\overline{4}$    | 5  | 6  | 7  |
| <b>CTRL</b> | $1*$           | 9          | 17             | 25             | 33 | 41                | 49 | 57 | 65 |
| 12ALA       | $\overline{2}$ | 10         | 18             | 26             | 34 | 42                | 50 | 58 | 66 |
| 12ASP       | 3              | 11         | 19             | 27             | 35 | 43                | 51 | 59 | 67 |
| 12ARG       | $\overline{4}$ | 12         | 20             | 28             | 36 | 44                | 52 | 60 | 68 |
| 12CYS       | 5              | 13         | 21             | 29             | 37 | 45                | 53 | 61 | 69 |
| 12SER       | 6              | 14         | 22             | 30             | 38 | 46                | 54 | 62 | 70 |
| 12VAL       | $\overline{7}$ | 15         | 23             | 31             | 39 | 47                | 55 | 63 | 71 |
| 13ASP       | 8              | 16         | 24             | 32             | 40 | 48                | 56 | 64 | 72 |

<span id="page-48-0"></span>Tabela 8. Configuração da execução no bloco de carregamento para a detecção de mutações do KRAS

\* Os números representam as posições no bloco de carregamento e indicam a posição final no rotor.

- 7. Adicione imediatamente 5 µl de água livre de nuclease para Controle sem modelo (No Template Control, NTC) aos tubos de NTC (posições de tubo 9–16) e tampe os tubos.
- 8. Adicione 5 µl de cada amostra de DNA aos tubos de amostra (posições de tubo 17 a 72) e tampe os tubos.
- 9. Adicione 5 µl de Controle positivo (Positive Control, PC) do KRAS aos tubos de PC (posições de tubo 1–8) e tampe os tubos.
- 10. Com um marcador permanente, marque as tampas dos primeiros tubos na posição numérica mais baixa em cada um dos tubos das tiras de 4 tubos para PCR (por ex., posições 1, 5 e 9 etc.) para indicar a orientação de carregamento dos tubos no rotor de 72 poços do instrumento Rotor-Gene Q MDx 5plex HRM.
- 11. Inverta 4 vezes os tubos tampados, para misturar a amostra com a mistura de reação. Nota: A mistura correta dos reagentes deve ser garantida durante a configuração do ensaio.
- 12. Coloque todas as tiras de 4 tubos para PCR nas posições adequadas do rotor de 72 poços, de acordo com a configuração da execução [\(Tabela](#page-48-0) 8), utilizando as marcas para orientação.

Nota: Em cada execução de PCR podem ser incluídas até 7 amostras. Se o rotor não ficar totalmente ocupado, todas as posições não utilizadas do rotor terão de ser preenchidas com tubos vazios tampados. Isso garante que a eficiência térmica do instrumento Rotor-Gene Q MDx 5plex HRM seja mantida.

- 13. Coloque o 72-Well Rotor no instrumento Rotor-Gene Q MDx 5plex HRM. Certifique-se de que o anel de travamento (fornecido com o instrumento Rotor-Gene Q MDx 5plex HRM) seja colocado na parte superior do rotor para assegurar que os tubos permaneçam fixados durante a execução.
- 14. Clique duas vezes no ícone therascreen KRAS Locked Template (Modelo bloqueado do therascreen KRAS) na área de trabalho do laptop conectado ao instrumento Rotor-Gene Q MDx 5plex HRM [\(Figura](#page-49-0) 13) para iniciar o software do Rotor Gene Q MDx 5plex HRM.

<span id="page-49-0"></span>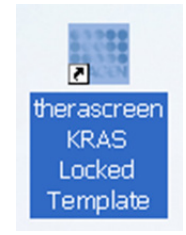

Figura 13. O ícone therascreen KRAS Locked Template (Modelo bloqueado do therascreen KRAS).

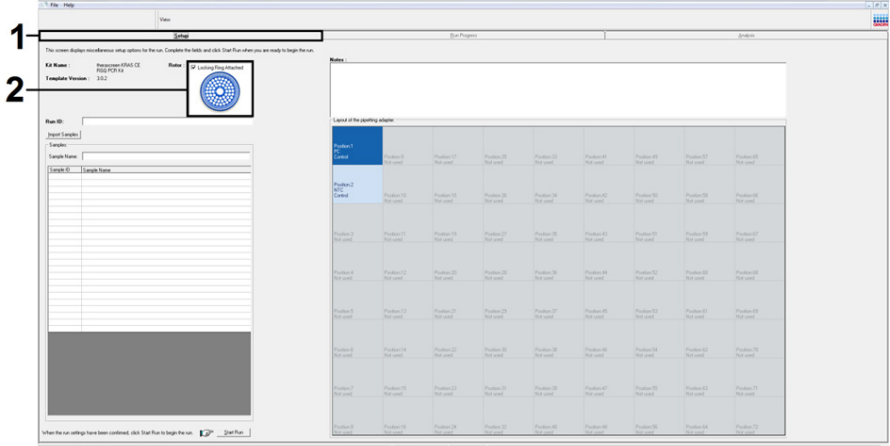

A guia Setup (Configuração) é exibida por padrão [\(Figura](#page-50-0) 14).

<span id="page-50-0"></span>Figura 14. 1 = A guia Setup (Configuração) e 2 = caixa Locking Ring Attached (Anel de travamento fixado).

- 15. Certifique-se de que o anel de travamento esteja fixado corretamente e marque a caixa Locking Ring Attached (Anel de travamento fixado). Feche a tampa do instrumento Rotor-Gene Q MDx 5plex HRM.
- 16. Digite o ID da execução no campo Run ID (ID da execução), de acordo com a convenção de nomenclatura local.
- 17. Digite o nome da amostra no campo Sample Name (Nome da amostra), de acordo com a convenção de nomenclatura local e pressione a tecla Return (Enter).

Isso adicionará o nome da amostra à lista de amostras abaixo e atribuirá uma Sample ID (ID da amostra) à amostra (1, 2, 3 etc.). Além disso, o painel Layout of the pipetting adapter (Configuração do adaptador de pipetagem), do lado direito, será atualizado para incluir o nome da amostra [\(Figura](#page-51-0) 15).

Nota: No painel Layout of the pipetting adapter (Configuração do adaptador de pipetagem), verifique se o nome de amostra adicionado ficou realçado através de uma alteração da cor e se todos os 8 ensaios na coluna embaixo do círculo da amostra estão realçados [\(Figura](#page-51-0) 15).

Nota: Até 7 amostras podem ser adicionadas. As IDs de amostras (nos círculos de amostras) serão atribuídas automaticamente, de 1 a 7.

Nota: Os nomes de amostras com mais de 8 caracteres poderão não ficar totalmente visíveis no painel Layout of the pipetting adapter (Configuração do adaptador de pipetagem).

Alternativamente, os nomes de amostras armazenados em formato \*.smp (arquivo de amostra Rotor-Gene Q) ou formato \*.csv (valores separados por vírgulas) podem ser importados usando o botão Import Samples (Importar amostras). Os nomes de amostra serão introduzidos automaticamente usando esse método.

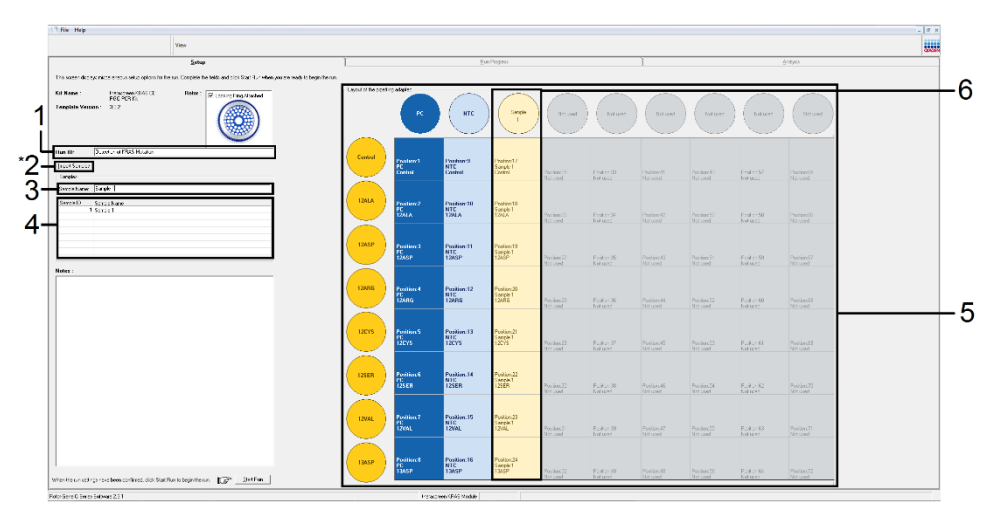

<span id="page-51-0"></span>Figura 15. Inserindo o Run ID (ID da execução) e o Sample Name (Nome da amostra). 1 = campo de diálogo Run ID (ID da execução); 2 = Import Sample (Importar amostras) (não está disponível na versão 2.1 do software); 3 = campo de diálogo Sample Name (Nome da amostra); 4 = Lista de amostras; 5 = painel Layout of the pipetting adapter (Configuração do adaptador de pipetagem); 6 = círculo de amostra e coluna de 8 ensaios abaixo realçados.

18. Repita a etapa 14 para inserir os nomes de todas as amostras adicionais [\(Figura](#page-52-0) 16). Nota: Para editar um nome de amostra, clique em Sample Name (Nome da amostra) na

lista de amostras e a amostra selecionada será exibida no campo Sample Name (Nome da amostra) acima. Edite o nome da amostra de acordo com a convenção de nomenclatura local e pressione a tecla Return (Enter) para atualizar o nome.

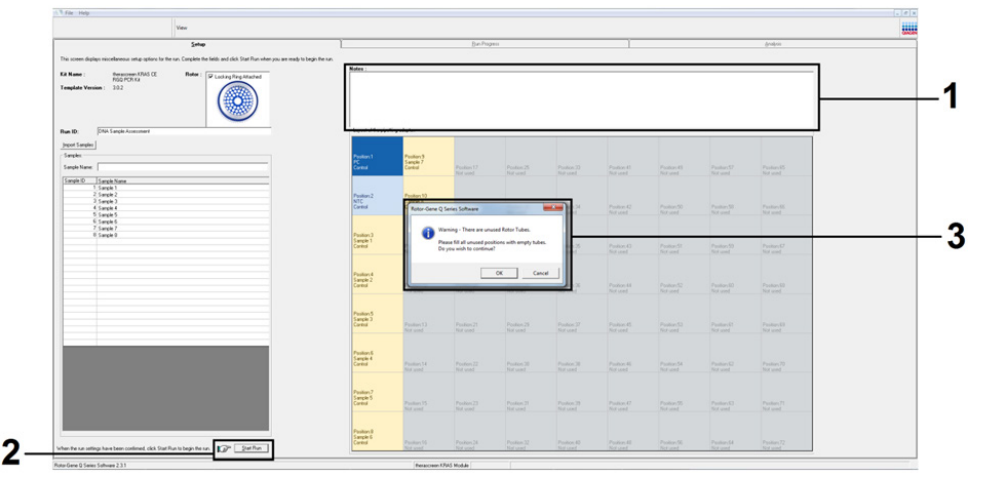

<span id="page-52-0"></span>Figura 16. Inserção de nomes de amostras adicionais no campo de diálogo Sample Name (Nome da amostra). 1 = campo de diálogo Sample Name (Nome da amostra); 2 = Lista de amostras; 3 = painel Layout of the pipetting adapter (Configuração do adaptador de pipetagem) com nomes de amostras adicionais.

19. Quando todos os nomes de amostras tiverem sido inseridos, verifique se eles estão corretos. Caso seja necessário, inclua informações adicionais no campo Notes (Notas) e, em seguida, clique em Start Run (Iniciar execução) [\(Figura](#page-53-0) 17).

Nota: Se alguma posição do rotor não estiver sendo usada, será exibido um Warning (Aviso) [\(Figura](#page-53-0) 17 e [Figura](#page-53-1) 18), para lembrar ao usuário que todas as posições não usadas do rotor devem ser ocupadas por tubos vazios tampados. Verifique se todas as posições não usadas do rotor estão ocupadas com tubos vazios tampados e clique em OK para continuar.

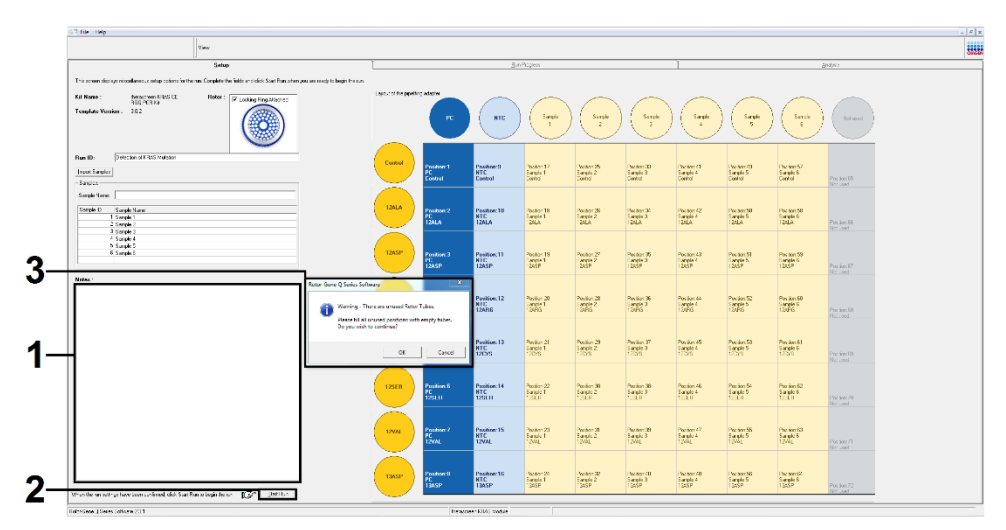

<span id="page-53-0"></span>Figura 17. 1 = campo de diálogo Notes (Notas); 2 = Start Run (Iniciar execução); 3 = Warning (Aviso) das posições não usadas do rotor.

<span id="page-53-1"></span>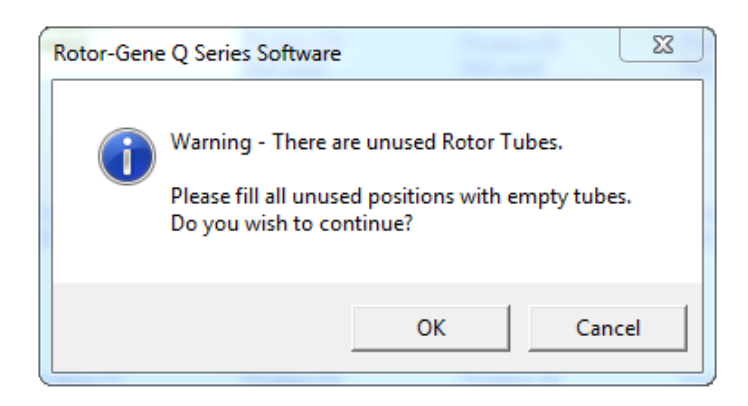

Figura 18. Warning (Aviso) das posições não usadas do rotor.

20. Na janela Save As (Salvar como), selecione um nome de arquivo adequado e salve a execução da PCR como um arquivo de execução \*.rex na localização selecionada [\(Figura](#page-54-0) 19).

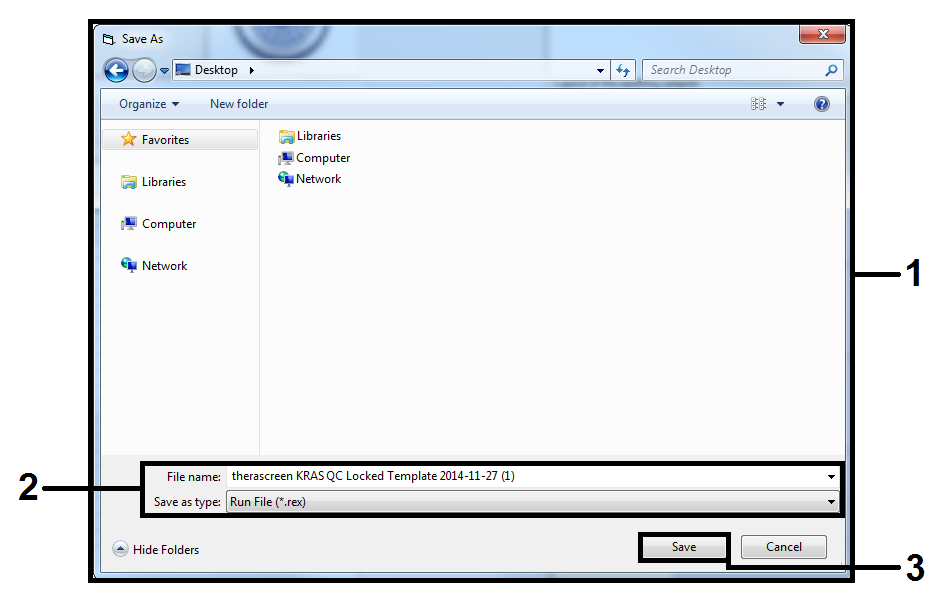

Figura 19. Salvando o arquivo de execução.

<span id="page-54-0"></span>A execução da PCR inicia-se.

Nota: Quando a execução começa, a guia Run Progress (Evolução da execução) abre automaticamente para exibir o gráfico da temperatura e o tempo restante da execução [\(Figura](#page-55-0) 20).

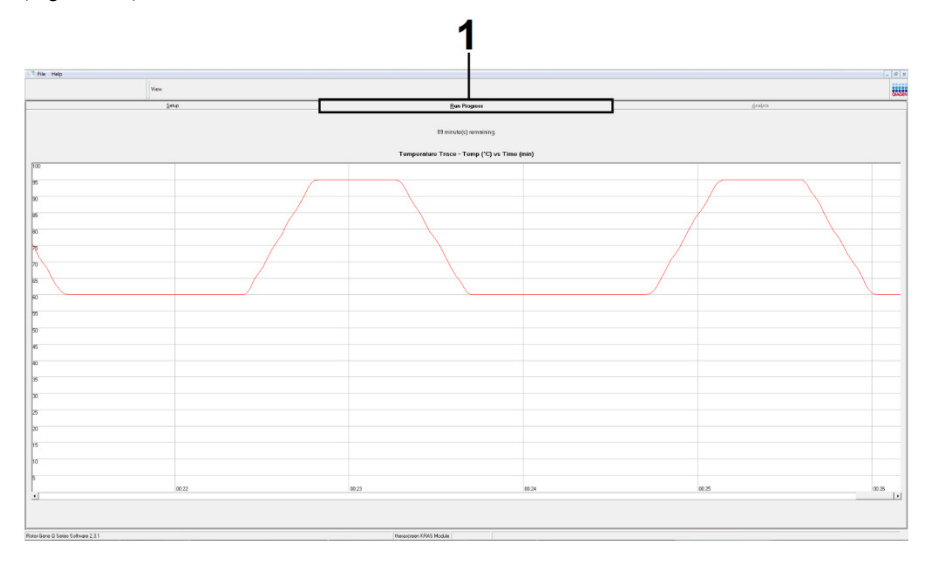

<span id="page-55-0"></span>Figura 20. A guia Run Progress (Evolução da execução).

Quando a execução termina, a guia Analysis (Análise) abre automaticamente.

Nota: Se a guia Analysis (Análise) não abrir, clique na guia Analysis (Análise) [\(Figura](#page-56-0) 21).

Nota: Uma explicação do método de cálculo é apresentada na seção Interpretação dos [resultados.](#page-59-0)

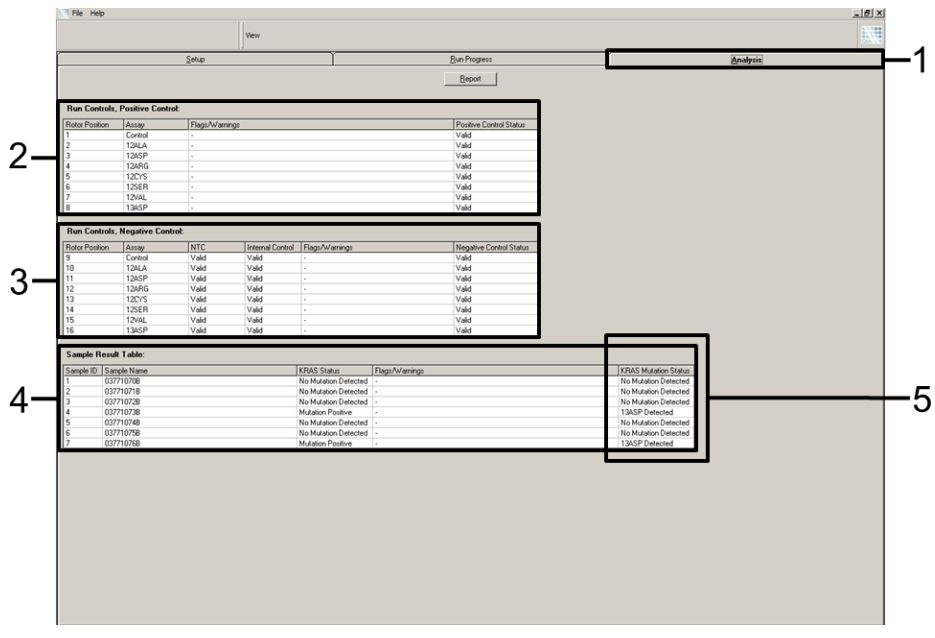

<span id="page-56-0"></span>Figura 21. A guia Analysis (Análise) e a exibição de resultados. 1 = guia Analysis (Análise); 2 = painel Run Controls, Positive Control (Controles da execução, Controle positivo); 3 = painel Run Controls, Negative Control (Controles da execução, Controle negativo); 4 = Sample Result Table (Tabela de resultados de amostras); 5 = coluna KRAS Mutation Status (Status de mutação do KRAS).

Os resultados do ensaio serão reportados da seguinte forma [\(Figura](#page-56-0) 21):

 O painel Run Controls, Positive Control (Controles da execução, Controle positivo): se os resultados estiverem dentro do intervalo aceitável, o Positive Control Status (Status do controle positivo) exibirá Valid (Válido), caso contrário exibirá um resultado Invalid (Inválido).

- O painel Run Controls, Negative Control (Controles da execução, Controle negativo): se os resultados de NTC e Internal Control (Controle interno) se encontrarem dentro dos intervalos aceitáveis, o Negative Control Status (Status do controle negativo) exibirá Valid (Válido), caso contrário exibirá um resultado Invalid (Inválido).
- O painel Sample Result Table (Tabela de resultados de amostras): na coluna KRAS Mutation Status (Status de mutação do KRAS), serão relatadas as mutações específicas das amostras positivas quanto a mutação.
- 21. Para gerar arquivos de relatório, clique em Report (Relatório). A janela Report Browser (Navegador de relatórios) será exibida. Selecione KRAS Analysis Report (Relatório de análise KRAS) em Templates (Modelos) e, em seguida, clique em Show (Exibir) [\(Figura](#page-57-0) 22).

Nota: Os relatórios podem ser salvos em uma localização alternativa no formato Web Archives clicando em Save As (Salvar como) no canto superior esquerdo de cada relatório.

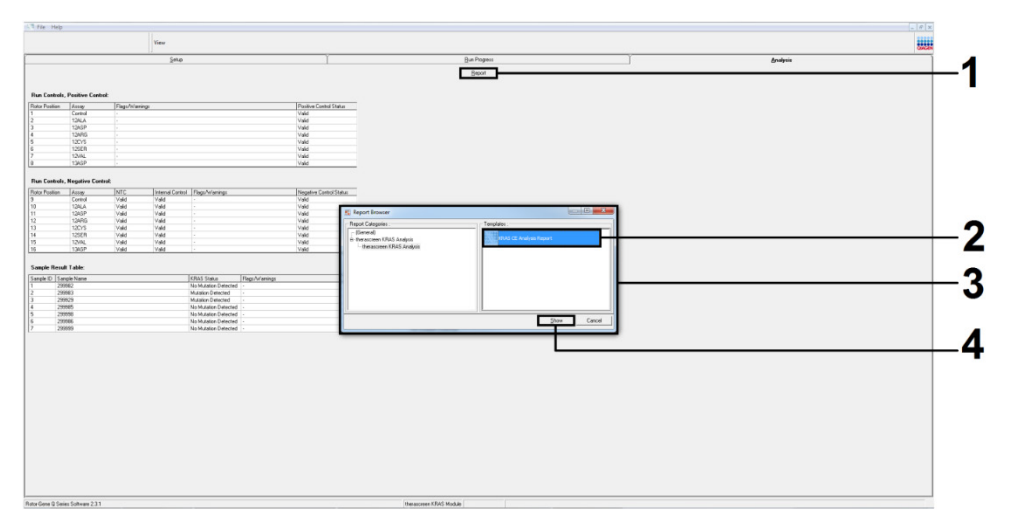

<span id="page-57-0"></span>Figura 22. Selecionando o KRAS Analysis Report (Relatório de análise do KRAS). 1 = Report (Relatório); 2 = janela Report Browser (Navegador de relatórios); 3 = seleção KRAS Analysis Report (Relatório de análise KRAS); 4 = Show (Exibir).

Nota apenas para amostras de CPCNP: Para evitar a ocorrência de um falso resultado de mutação G12C (12CYS), a(s) amostra(s) com os sinalizadores listados abaixo devem ser interpretadas como inválidas.

- SAMPLE\_INT\_CTRL\_EARLY\_CT
- SAMPLE POSITIVE AND INVALID
- SAMPLE\_INT\_CTRL\_FAIL
- MUTATION\_EARLY\_CT
- **SAMPLE\_INVALID\_DATA**

# <span id="page-59-0"></span>Interpretação dos resultados

Depois de completar uma execução, o Rotor-Gene Q therascreen KRAS Assay Package efetua automaticamente a análise e as determinações de mutação. As informações seguintes explicam como o Rotor-Gene Q therascreen KRAS Assay Package efetua a análise e as determinações de mutação.

Análise e determinação de mutação

O ciclo da PCR a que a fluorescência de uma determinada reação passa um valor limite é definido como o valor de C<sub>T</sub>. Os valores de C<sub>T</sub> indica a quantidade de DNA específico de entrada. Valores baixos de  $C<sub>I</sub>$  indicam níveis de entrada de DNA mais elevados e valores altos de C<sub>T</sub> indicam níveis de entrada de DNA mais baixos. As reações com um valor de C<sub>T</sub> são classificadas como amplificação positiva.

O software Rotor-Gene Q realiza a interpolação dos sinais de fluorescência entre quaisquer dois valores registrados. Os valores de  $C_I$  podem, portanto, ser quaisquer números reais (não limitado a números inteiros) contidos no intervalo de 0 a 40.

Para o *therascreen* KRAS RGQ PCR Kit, o valor limite está definido como 0,05 unidades de fluorescência relativa. Esse valor é configurado no *therascreen* KRAS Assay Package para os canais de fluorescência para Green e Yellow. O valor limite foi ajustado durante o desenvolvimento do *therascreen* KRAS RGQ PCR Kit.

Um cálculo é efetuado para determinar o valor de ∆C<sub>T</sub> usando a equação:

 $\Delta C_{I}$  = [valor de  $C_{I}$  do ensaio de mutação] – [valor de  $C_{I}$  do ensaio de controle]

Os controles da execução (controle positivo, NTC e controles internos) são avaliados para garantir que valores aceitáveis de  $C<sub>I</sub>$  sejam atingidos e que as reações estejam funcionando corretamente.

Os valores de ∆C<sub>T</sub> da amostra são calculados como a diferenca entre o C<sub>T</sub> do ensaio de mutação e o CT do ensaio de controle da mesma amostra. As amostras são classificadas como sendo positivas quanto a mutação se tiverem um ∆C<sub>T</sub> inferior ou igual ao valor de ∆C<sub>T</sub> de cutoff desse ensaio. Acima desse valor, a amostra poderá conter menos do que a porcentagem de mutação capaz de ser detectada pelo *therascreen* KRAS RGQ PCR Kit (além do limite dos ensaios) ou a amostra poderá ser negativa quanto a mutação, o que seria indicado como No Mutation Detected (Nenhuma mutação detectada).

A ausência de amplificação nas reações de mutação será classificada como No Mutation Detected (Nenhuma mutação detectada). Os valores de ∆C<sub>T</sub> calculados a partir da amplificação de fundo são supostamente superiores aos valores de ∆C<sub>T</sub> de cut-off e a amostra será classificada como No Mutation Detected (Nenhuma mutação detectada).

Os resultados do ensaio serão exibidos como "[mutation name] Detected" ([nome da mutação] detectado), No Mutation Detected (Nenhuma mutação detectada), Invalid (Inválido) ou, se um controle da execução falhar, Run Control Failed (Falha de controle de execução). Para as amostras positivas quanto a mutação, serão relatadas as mutações específicas.

Para a interpretação de sinalizadores gerados pelo Rotor-Gene Q *therascreen* KRAS Assay Package, consulte [Sinalizadores gerados pelo therascreen](#page-106-0) *KRAS* Assay Package.

Nota: Raramente, um tumor poderá conter mais do que uma mutação. Nesses casos, será identificada a mutação que produz o valor de  $\Delta C_I$  mais baixo.

# Limitações

O teste foi concebido para detectar 7 mutações nos códons 12 e 13 do gene KRAS. As amostras com resultados reportados como No Mutation Detected (Nenhuma mutação detectada) podem apresentar mutações do KRAS não detectadas pelo ensaio (por ex., 13CYS).

A detecção de mutações depende da integridade da amostra e da quantidade de DNA amplificável presente no espécime. O procedimento deve ser repetido caso a avaliação inicial do DNA na amostra indique que a quantidade não é suficiente ou é muito grande para uma análise de mutação.

O *therascreen* KRAS RGQ PCR Kit é usado em um procedimento de reação em cadeia da polimerase (Polymerase Chain Reaction, PCR). Tal como em todos os procedimentos de PCR, as amostras podem ser contaminadas por fontes externas de DNA no ambiente do teste e pelo DNA no controle positivo. Tenha cuidado para evitar a contaminação de amostras e dos reagentes da mistura da reação.

O *therascreen* KRAS RGQ PCR Kit não deve ser utilizado para o diagnóstico de qualquer doença.

Para amostras de CRC, o *therascreen* KRAS RGQ PCR Kit destina-se somente a discriminar entre amostras tipo selvagem e mutante. O teste foi concebido de forma que cada reação mutante seja mais sensível para a mutação específica que está sendo medida. No entanto, em amostras nas quais uma mutação é detectada, poderá ocorrer reatividade cruzada com outras reações de mutação. Se mais de uma reação mutante for positiva, o resultado é o que tem o  $\Lambda C_{I}$  mais baixo.

O *therascreen* KRAS RGQ PCR Kit está validado somente para tecido de câncer colorretal (CRC) fixado em formalina e conservado em parafina (FFPE) e tecido de câncer de pulmão de células não pequenas (CPCNP).

O *therascreen* KRAS RGQ PCR Kit está validado somente para ser usado com o QIAamp DNA FFPE Tissue Kit. Somente o Rotor-Gene Q MDx 5plex HRM foi validado para uso com o *therascreen* KRAS RGQ PCR Kit.

# Características de desempenho

# Desempenho analítico

As características de desempenho específicas do *therascreen* KRAS RGQ PCR Kit foram determinadas por estudos que envolveram amostras de tecido FFPE coletadas de pacientes com CRC e CPCNP. Os métodos de aquisição para amostras de CPCNP incluíram biópsia por agulha grossa (Core Needle Biopsy, CNB), punção aspirativa por agulha fina (Fine Needle Aspirate, FNA) e resseção. Para cada tipo de amostra, foram usadas 8 linhas celulares humanas FFPE, 7 das quais contêm mutações conhecidas do KRAS detectadas pelo ensaio e um KRAS de tipo selvagem (ou seja, nenhuma mutação nos códons 12 e 13). O status de mutação das amostras foi confirmado por sequenciamento bidirecional de Sanger.

# $C$ ut-off

Foram testadas 225 amostras FFPE usando um método que segue a diretriz EP17-A (2004) (8) do CLSI para estabelecer os valores de cut-off do ensaio. O intervalo do C<sub>T</sub> da reação de controle foi estabelecido como sendo de 21,92 a 32,00. Os valores de cut-off, que se baseiam no C<sub>T</sub> da reação de controle subtraído do C<sub>T</sub> das reações mutantes (ΔC<sub>T</sub>), são exibidos n[a Tabela](#page-64-0) 9.

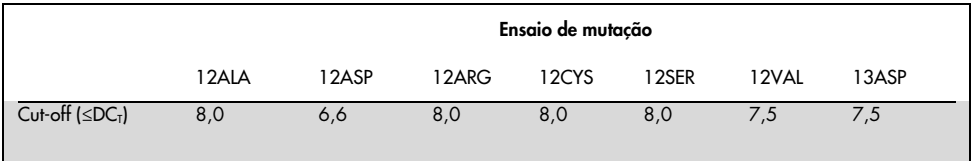

#### <span id="page-64-0"></span>Tabela 9. Valores de cut-off estabelecidos para cada ensaio de mutação.

## Limite de branco

Para avaliar o desempenho do *therascreen* KRAS RGQ PCR Kit na ausência de modelo positivo mutante e para assegurar que uma amostra em branco não gera um sinal analítico que possa indicar uma baixa concentração de mutação, foram avaliadas amostras sem modelo. Os resultados demonstraram a não existência de qualquer controle detectável ou quaisquer valores de  $C<sub>T</sub>$  de mutantes em qualquer um dos tubos de reação de controle ou de mutação (os valores de  $C<sub>T</sub>$  dos controles internos foram todos válidos).

# Comparação com o método de referência analítica: CRC

Foram realizados dois estudos para demonstrar a concordância no status de mutação das amostras de CRC testadas com o *therascreen* KRAS RGQ PCR Kit em comparação com o sequenciamento bidirecional. Um total de 137 das amostras FFPE apresentou resultados válidos tanto para o *therascreen* KRAS RGQ PCR Kit como para o sequenciamento bidirecional.

Os resultados gerais são mostrados na [Tabela 10.](#page-65-0) A [Tabela](#page-65-1) 11 na página seguinte exibe a análise da concordância do *therascreen* KRAS RGQ PCR Kit e do sequenciamento bidirecional.

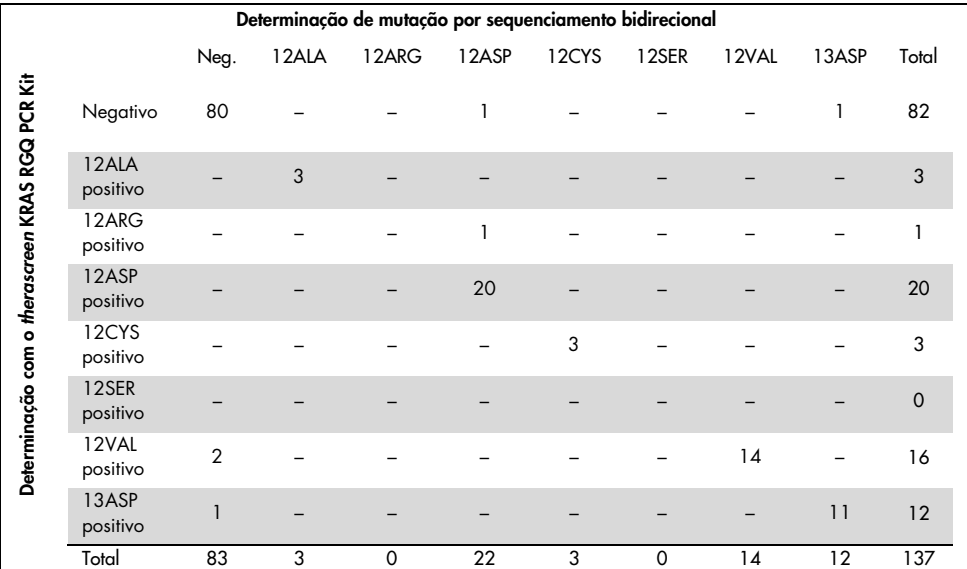

#### <span id="page-65-0"></span>Tabela 10. *therascreen* KRAS RGQ PCR Kit vs. sequenciamento bidirecional de Sanger

#### <span id="page-65-1"></span>Tabela 11. Análise de concordância

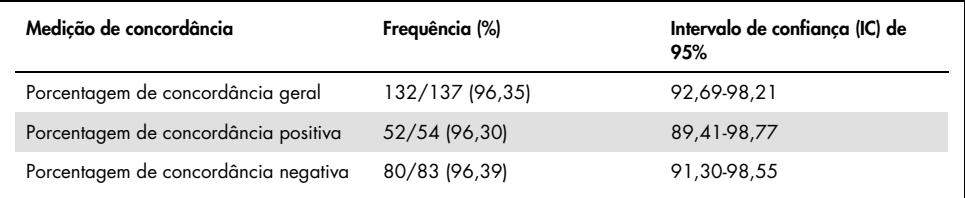

Como suplemento dos dados do primeiro estudo, foi avaliado um segundo conjunto exclusivo de amostras. Foi adquirido um conjunto de 271 amostras FFPE de CRC; 250 amostras com estado de mutação desconhecido e 21 amostras com estado de mutação conhecido (para incluir mutações raras) foram comparadas com o sequenciamento bidirecional de Sanger, conforme descrito anteriormente.

Foi realizada a análise de concordância em 247 amostras, com resultados válidos tanto pelo *therascreen* KRAS RGQ PCR Kit como por sequenciamento bidirecional. Foram observadas 9 amostras discordantes. A concordância na porcentagem global foi de 96,4%. Os dados corroboram o desempenho exato do *therascreen* KRAS RGQ PCR Kit [\(Tabela](#page-66-0) 13 [e Tabela](#page-68-0) 14).

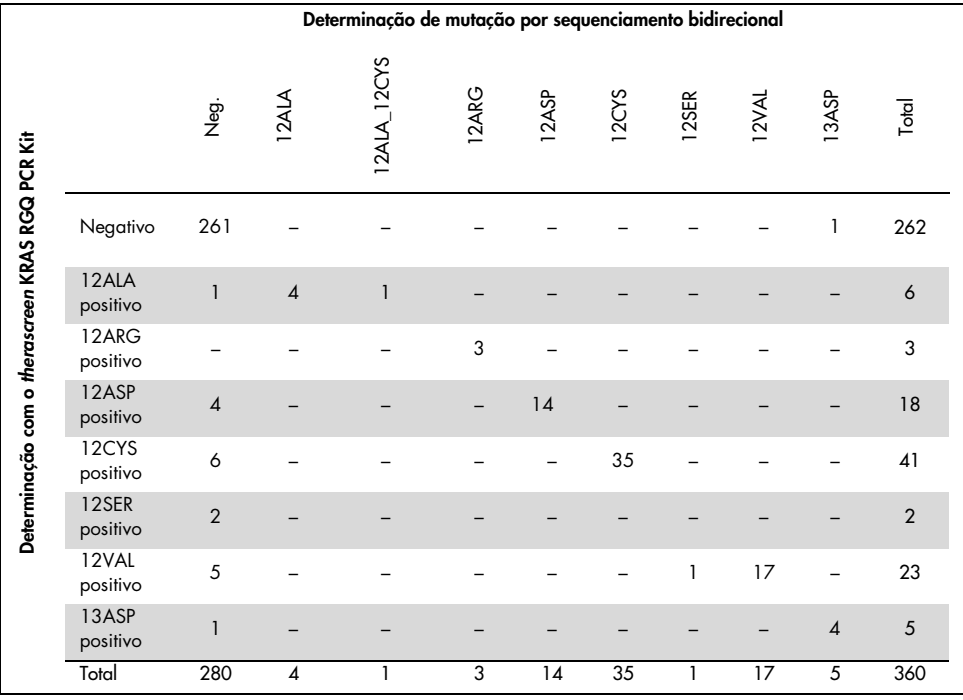

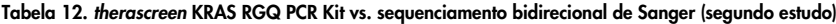

#### <span id="page-66-0"></span>Tabela 13. Análise da concordância (segundo estudo)

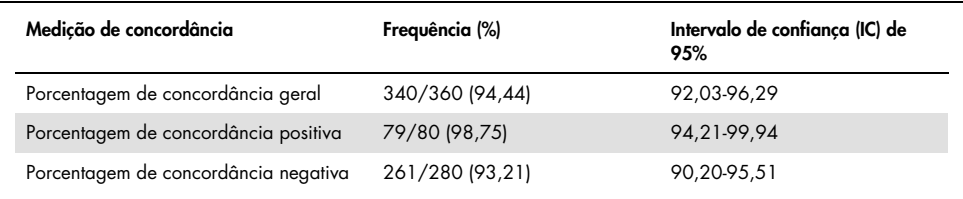

# Comparação com o método de referência analítica: CPCNP

Para demonstrar a concordância no status de mutação geral das amostras de CPCNP testadas com o *therascreen* KRAS RGQ PCR Kit em comparação com o sequenciamento bidirecional de Sanger, amostras clínicas FFPE de CPCNP adquiridas por resseção, CNB ou FNA foram usadas durante este estudo. O DNA foi extraído de cada amostra antes do teste com o *therascreen* KRAS RGQ PCR Kit. Os resultados desse teste foram comparados com os resultados obtidos através do sequenciamento bidirecional de Sanger.

Um total de 360 amostras apresentou um resultado válido para o *therascreen* KRAS RGQ PCR Kit e para o sequenciamento bidirecional de Sanger, com 340 amostras apresentando resultados concordantes.

A concordância entre o *therascreen* KRAS RGQ PCR Kit e o sequenciamento bidirecional é mostrado na [Tabela](#page-68-0) 14. Duas amostras apresentaram determinação de mutação dupla com o sequenciamento bidirecional de Sanger. Visto que uma mutação foi idêntica ao resultado do *therascreen* KRAS RGQ PCR Kit, essas amostras foram classificadas como concordantes para a análise de concordância geral, concordância positiva e concordância negativa [\(Tabela](#page-68-1) 15).

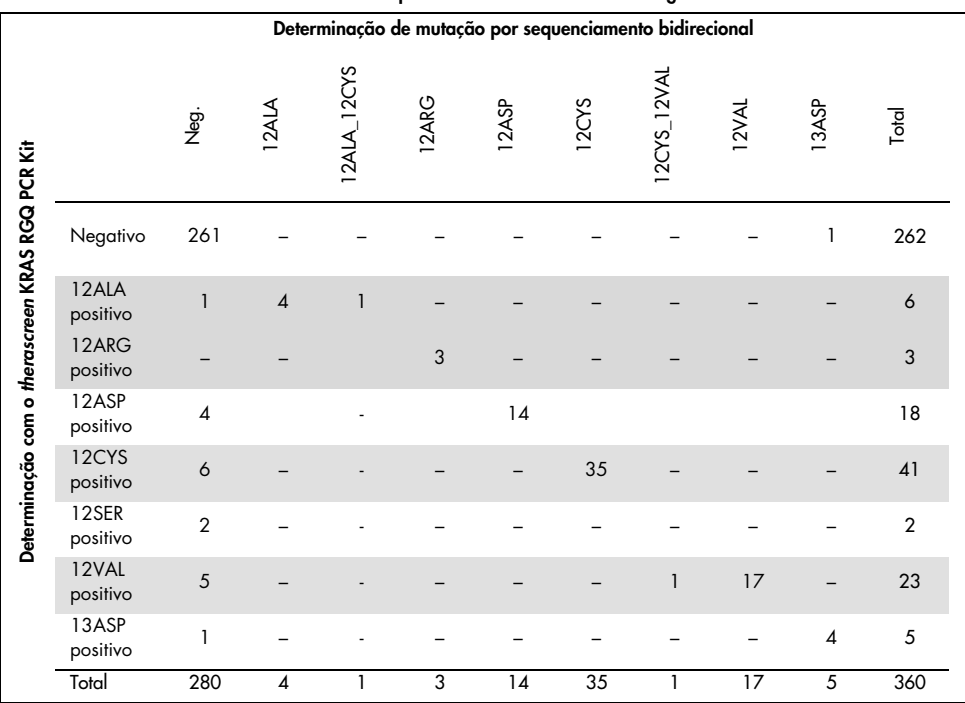

#### <span id="page-68-0"></span>Tabela 14. *therascreen* KRAS RGQ PCR Kit vs. sequenciamento bidirecional de Sanger

#### <span id="page-68-1"></span>Tabela 15. Análise de concordância

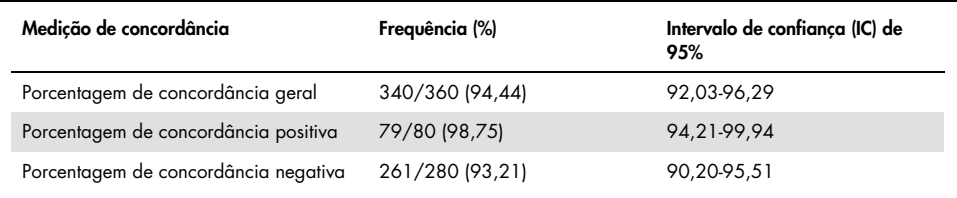

# Limite de detecção (Limit of Detection, LOD)

O intervalo de trabalho do *therascreen* KRAS RGQ PCR Kit baseia-se na quantidade de DNA amplificável na amostra, conforme determinado pelo valor de C<sub>T</sub> da reação de controle. O intervalo de entrada indicado para o ensaio é definido pelo intervalo de  $C<sub>I</sub>$  de controle préespecificado de 21,92 a 32,00. O LOD é a porcentagem mínima de DNA mutante que pode ser detectada em um fundo de tipo selvagem quando o DNA amplificável total está dentro do intervalo de entrada indicado e ainda abaixo do valor de ∆CT do cut-off limite.

## CRC

Foi realizado um estudo para determinar o LOD de cada uma das 7 reações específicas de mutação incorporadas no *therascreen* KRAS RGQ PCR Kit. Para o *therascreen* KRAS RGQ PCR Kit, o limite de detecção de DNA mutante em um fundo de DNA de tipo selvagem é definido como o fator de diluição mais baixo ao qual 95% das réplicas de teste de cada amostra positiva quanto a mutação foram determinadas como sendo positivas.

Foram aplicados modelos de regressão logística individualmente a cada ensaio para os conjuntos de dados com níveis de entrada de DNA baixos e altos. Nesses modelos, a variável da resposta era a saída do binário de mutação detectada (detect = 1) e de mutação não detectada (detect = 0); a variável explicativa contínua era log2 da % da diluição de mutação. Os LODs foram calculados como a porcentagem da diluição de mutação que obteve uma probabilidade prevista de detecção de 0,95 [\(Tabela](#page-70-0) 16).

| Ensaio | LOD $C_{95}$<br>(porcentagem de DNA mutante em DNA de tipo selvagem) |
|--------|----------------------------------------------------------------------|
| 12ALA  | 0,8                                                                  |
| 12ARG  | 2,6                                                                  |
| 12ASP  | 6,4                                                                  |
| 12CYS  | 1,5                                                                  |
| 12SER  | 5,6                                                                  |
| 12VAL  | 1,6                                                                  |
| 13ASP  | 6,4                                                                  |

<span id="page-70-0"></span>Tabela 16. Valores de LOD para cada ensaio de mutação usando linhas celulares FFPE

### CPCNP

O LOD para os ensaios do *therascreen* KRAS RGQ PCR Kit foi determinado e verificado usando tecido de CRC. Esses resultados de LOD foram verificados novamente para o tecido de CPCNP.

O estudo teve 2 partes. Na parte 1, 60 réplicas de 7 linhas celulares mutantes FFPE de CPCNP representando cada mutação foram diluídas com o LOD do respectivo ensaio e testadas. Todas as 60 réplicas de linhas celulares FFPE válidas de cada amostra avaliada demonstraram 100% de detecção para a respectiva reação de mutação no LOD avaliado.

Na parte 2, 96 réplicas de amostras clínicas FFPE de CPCNP representando cada mutação dos 3 métodos de aquisição (resseção, CNB e FNA) foram testadas após a diluição com o LOD do respectivo ensaio.

As 96 réplicas válidas para 12ALA, 12ASP, 12ARG, 12VAL e 13ASP apresentaram uma determinação 100% correta. Os ensaios para 12CYS e 12SER mostraram 95,8% de detecção no LOD.

Isso demonstra que o valor de LOD previamente determinado é verificado para todos os ensaios de mutação ao avaliar amostras de tecido de CPCNP e amostras clínicas FFPE de CPCNP/linhas celulares FFPE/amostras de pacientes correspondentes.

# Entrada de DNA e linearidade

## Efeito do nível de entrada de DNA nos valores de  $\Lambda C_{\text{I}}$

Quando amostras em níveis diferentes de DNA total contêm a mesma proporção de DNA mutante, presume-se que os valores de  $\Delta C_I$  medidos permaneçam consistentes. O objetivo do estudo era demonstrar que o desempenho do *therascreen* KRAS RGQ PCR Kit é consistente em toda a faixa de entrada de DNA total (CT do controle) do ensaio. O DNA extraído de 8 linhas celulares FFPE foi usado para preparar pools de DNA com o  $C<sub>T</sub>$  de reação de controle mais baixo obtido. Depois, estoques de DNA concentrados foram diluídos para gerar DNA que abrangesse a faixa de trabalho (um total de 5 diluições, incluindo o estoque concentrado inicial).

Para cada ponto dentro da faixa de trabalho preparou-se material suficiente para efetuar 6 testes de réplicas. O intervalo de diluição de cada reação de mutação e o valor de  $\Delta C_{\text{I}}$ médio obtido dos resultados são exibidos na [Tabela](#page-52-0) 17 e na [Tabela](#page-72-0) 18. Os valores gerais de ∆CT são consistentes por todo o intervalo de trabalho do *therascreen* KRAS RGQ PCR Kit para todos os ensaios, demonstrando que o nível de DNA não terá impacto sobre a exatidão da determinação de mutações em amostras.
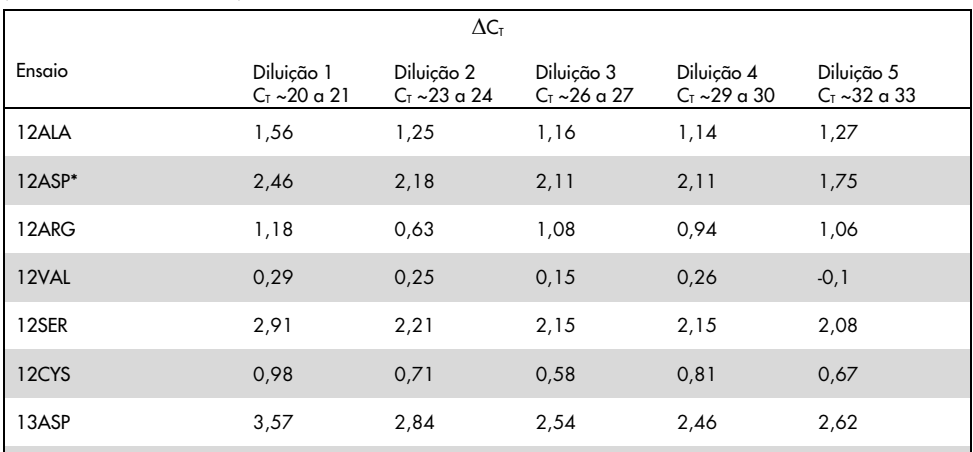

Tabela 17. Efeito da entrada de DNA sobre os valores de ∆C<sub>T</sub> por todo o intervalo de C<sub>T</sub> da reação de controle de entrada (linhas celulares FFPE de CRC)

\* O número total de réplicas para o 12ASP era 27.

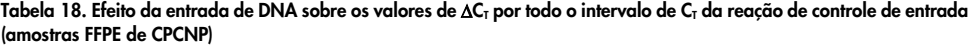

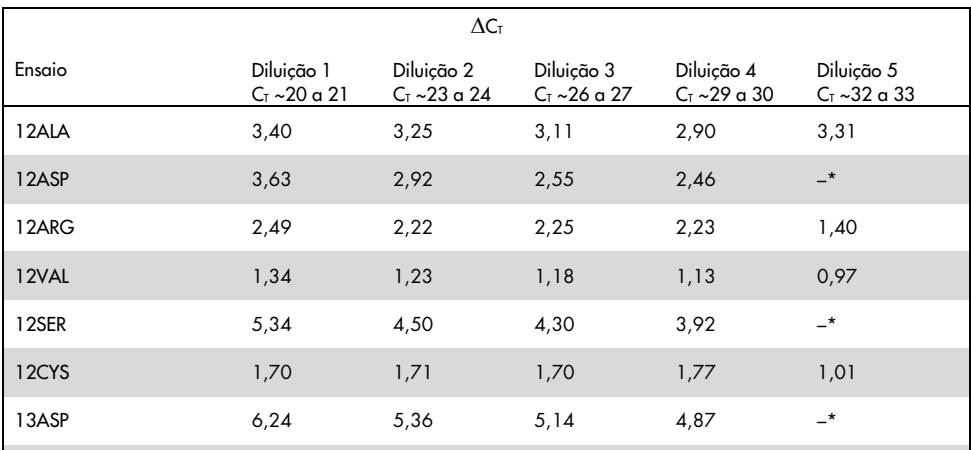

 $*$  Nenhum C<sub>T</sub> de reação de mutação apresentado devido à baixa concentração de DNA; portanto, nenhum ΔC<sub>T</sub> foi calculado.

# Eficácia da linearidade/amplificação como função da entrada de DNA

Foi demonstrada a eficácia da linearidade e da amplificação da PCR para cada reação de mutação, em relação à reação de controle, por todo o intervalo de trabalho do *therascreen* KRAS RGQ PCR Kit. A eficácia de amplificação foi calculada para cada uma das reações de mutação e reações de controle como [10(-1/inclinação)] -1.

A eficácia de amplificação da reação de controle comparada com a reação de mutação indica que o ∆C<sub>T</sub> e, consequentemente, a determinação de mutação, é consistente por todo o intervalo de trabalho do ensaio. Um resumo dos dados é exibido na [Tabela](#page-74-0) 19 (amostras de CRC) e na [Tabela](#page-75-0) 20 (amostras de CPCNP).

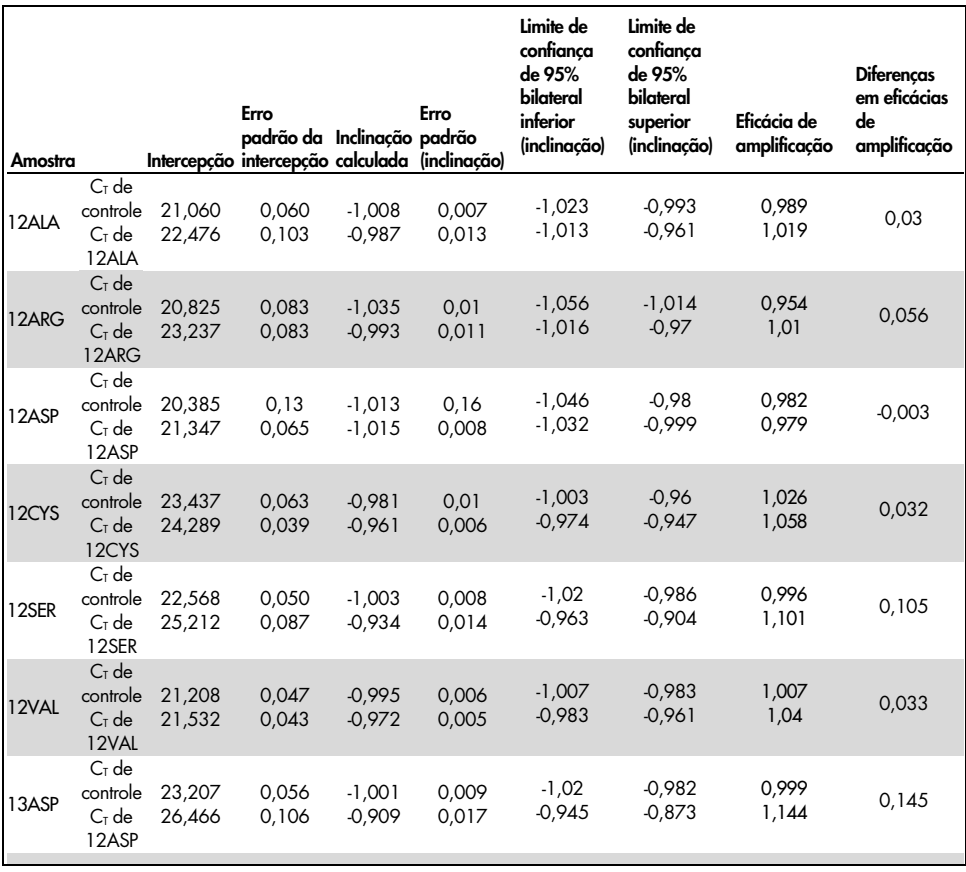

<span id="page-74-0"></span>Tabela 19. Eficácia de amplificação nas reações de controle e mutação: linhas celulares de CRC

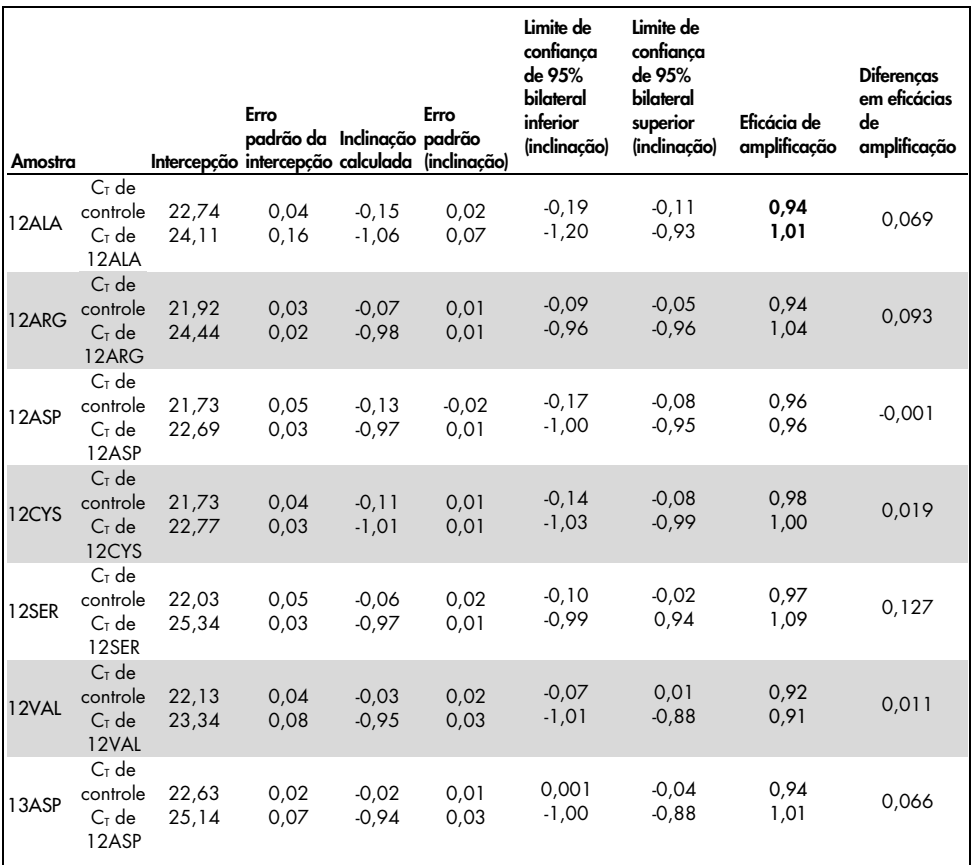

<span id="page-75-0"></span>Tabela 20. Eficácia de amplificação nas reações de controle e mutação: Amostras de CPCNP

Eficácia da linearidade/amplificação como função da porcentagem de mutação

O objetivo deste estudo foi avaliar o efeito da amostra positiva quanto a mutação e diluída em série na eficácia de amplificação, por todo o intervalo de trabalho do *therascreen* KRAS RGQ PCR Kit, começando com níveis de entrada de C<sub>T</sub> de aproximadamente 22 a 23 de C<sub>T</sub>. Inicialmente, foram avaliados extratos de DNA de linhas celulares FFPE de CRC e amostras de CPCNP por meio de leituras de densidade óptica (Optical Density, OD) antes de efetuar a PCR com o *therascreen* KRAS RGQ PCR Kit. Em seguida, foram preparados estoques de DNA a um  $C<sub>I</sub>$  de reação de controle correspondente a cerca de 23 de  $C<sub>I</sub>$ . Os estoques foram diluídos em série duas vezes de cada vez usando DNA de tipo selvagem, para manter o DNA de tipo selvagem total constante, enquanto variava a porcentagem de DNA mutante no modelo.

Foram preparadas pools de DNA suficientes para 6 réplicas por mutação. Foram calculados os dados de CT e ∆CT para cada mutação em cada ponto de diluição. Foi preparado um modelo de regressão linear comparando o C<sub>T</sub> de reação de mutação com a diluição de entrada de DNA de log2. O estudo mostrou que a diluição de mutações em um fundo de uma concentração constante de DNA de tipo selvagem resultava em eficácias de amplificação que não variavam significativamente dos valores determinados no estudo de linearidade supracitado.

# Substâncias interferentes

O objetivo deste estudo foi avaliar o impacto de substâncias potencialmente interferentes no desempenho do *therascreen* KRAS RGQ PCR Kit. Isso foi realizado através da análise do impacto de cada substância nos valores de  $\Delta C_T$  e no status de mutação das amostras de teste por meio de experimentos de mistura a diversas concentrações. As substâncias potencialmente interferentes do processo de extração de DNA testadas foram: Buffer AL, Buffer ATL, etanol, cera de parafina, proteinase K, Buffer AW1 de lavagem, Buffer AW2 de lavagem e xileno. O tampão de eluição final do kit, o Buffer ATE, também foi testado como o controle de branco.

Nas concentrações que se prevê encontrar em uso normal, nenhuma das substâncias potencialmente interferentes avaliadas afetam a capacidade do *therascreen* KRAS RGQ PCR Kit de distinguir entre amostras positivas ou negativas quanto a mutação.

Além do estudo de substâncias interferentes, foi avaliado o efeito potencial da necrose em amostras clínicas, para determinar se altos níveis de tecido necrótico em amostras de tumor têm impacto sobre a capacidade de gerar dados válidos. De um total de 421 amostras avaliadas como parte dos estudos de Comparação com o método de referência analítica, 29 amostras apresentavam necrose a um nível > 50%, conforme determinado por exame patológico. Dessas 29 amostras, 28 apresentaram resultados válidos que eram concordantes com o sequenciamento bidirecional de Sanger. Somente um resultado foi inválido, devido a DNA insuficiente.

# Contaminação cruzada

O objetivo deste estudo foi determinar a extensão da contaminação cruzada entre amostras de DNA usando o *therascreen* KRAS RGQ PCR Kit, o que, possivelmente, leva a resultados falso-positivos. As potenciais fontes de contaminação cruzada incluem as seguintes:

- Extração de amostras (por ex., raspagem de lâminas)
- Pipetagem de amostras
- Fecho (colocação de tampa) de tubos de amostra
- Contaminação dos reagentes do kit durante o uso
- Carregamento de tubos de ensaio no instrumento Rotor-Gene Q MDx 5plex HRM

Para este estudo, foram usados padrões FFPE: o padrão tipo selvagem (wild-type) e o padrão 12ALA (já que a reação 12ALA é a reação com o LOD mais baixo do kit).

O estudo consistia em 10 execuções de PCR destinadas a investigar o potencial de contaminação durante e entre execuções no instrumento Rotor-Gene Q MDx 5plex HRM. Nessas execuções de teste, foram usados tubos contendo DNA de tipo selvagem para testar quanto a contaminação de DNA mutante.

Os resultados deste estudo não indicaram qualquer contaminação detectável em quaisquer extratos de DNA de tipo selvagem destinados a detectar contaminação cruzada.

# Exclusividade/reatividade cruzada

O *therascreen* KRAS RGQ PCR Kit é constituído por 8 reações separadas, incluindo uma reação de controle individual que detecta uma região não polimórfica do gene KRAS e 7 reações específicas de mutação. Não existe qualquer reação que meça especificamente a sequência KRAS de tipo selvagem no códon 12 ou 13. O resultado No Mutation Detected (Nenhuma mutação detectada) do KRAS (ou seja, tipo selvagem) é determinado a partir da ausência de qualquer uma das 7 mutações que originam um resultado positivo quanto a mutação.

Logo, é necessário demonstrar a quantidade de amplificação não específica ou a reatividade cruzada que ocorre em cada reação com quantidades excessivas de DNA de KRAS de tipo selvagem para garantir que não ocorram resultados falso-positivos. De forma semelhante, a amplificação não específica é avaliada para mutações do KRAS que não se tenciona detectar por meio do ensaio. Isso demonstra que a quantidade de reatividade cruzada entre as reações mutantes não resulta em determinações de mutação errôneas na presença de quantidades excessivas de DNA mutante. Visto que a entrada de DNA para este ensaio é baseada no intervalo de  $C_I$  de controle (21,92 a 32,00), a concentração mais alta de entrada de DNA é baseada em ter um valor de  $C<sub>I</sub>$  de controle de aproximadamente 22.

## Amplificação não específica/reatividade cruzada: DNA de KRAS de tipo selvagem

Foi abordada a quantidade de amplificação não específica do DNA de tipo selvagem por meio de misturas de reação concebidas para amplificar mutações específicas. Foi avaliado um total de 60 réplicas de DNA de linha celular FFPE de tipo selvagem e 60 amostras de CPCNP à concentração mais elevada de nível de entrada de DNA amplificável usando o *therascreen* KRAS RGQ PCR Kit.

Os valores de  $C<sub>I</sub>$  de controle foram aproximadamente 22–23. Os resultados demonstraram que os valores de ∆CT ultrapassaram os cut-offs estabelecidos e pelo menos 95% das réplicas de tipo selvagem foram determinadas corretamente.

# Amplificação não específica/reatividade cruzada/exclusividade: DNA de KRAS positivo quanto a mutação

As amostras mutantes com alta concentração de entrada de DNA foram testadas em relação a todas as misturas de reação. As amostras de DNA foram preparadas a partir de cada uma das linhas celulares FFPE de CRC e de CPCNP, de forma que o  $C<sub>I</sub>$  da reação de controle correspondesse a aproximadamente 23. A partir dessas diluições, foram avaliadas 6 réplicas de cada amostra de mutação. A porcentagem de mutação na amostra foi regida pela porcentagem de mutante no DNA de linha celular.

Os valores de ∆C<sub>T</sub> médios apresentados n[a Tabela](#page-79-0) [21](#page-79-0) e na [Tabela](#page-80-0) 22 demonstram que existe reatividade cruzada entre reações mutantes. Em todos os casos, os resultados mostraram que a mutação correta foi determinada com a reação de mutação correspondente (ou seja, o menor valor de ∆C<sub>T</sub> foi a determinação de mutação correta). Todos os outros casos de testes foram de não detecção ou fora do limiar do  $\Delta C_{\text{L}}$ .

|                       |         | $\Delta C_{I}$ do ensaio |           |           |                     |                     |                     |       |
|-----------------------|---------|--------------------------|-----------|-----------|---------------------|---------------------|---------------------|-------|
| <b>DNA</b><br>mutante | Cut off | 12ALA                    | 12ASP     | 12ARG     | 12CYS               | 12SER               | 12VAL               | 13ASP |
| 12ALA                 | 8       | $1,42*$                  | 12,66     | <b>NA</b> | $5,81$ <sup>t</sup> | $2,78$ <sup>t</sup> | $6,31$ <sup>†</sup> | 13,21 |
| 12ASP                 | 6,6     | 12,56                    | $2,42*$   | <b>NA</b> | <b>NA</b>           | 13,44               | 11,21               | 13,55 |
| 12ARG                 | 8       | 13,12                    | 11,56     | $1,12*$   | 11,42               | <b>NA</b>           | 13,43               | 12,66 |
| 12CYS                 | 8       | 14,2                     | 12,48     | 9,23      | $0.98*$             | <b>NA</b>           | $7,96^{\dagger}$    | 12,88 |
| 12SER                 | 8       | <b>NA</b>                | 13,39     | 13,31     | <b>NA</b>           | $3,02*$             | 12,99               | 13,97 |
| 12VAL                 | 7,5     | $6,83^{\dagger}$         | <b>NA</b> | <b>NA</b> | <b>NA</b>           | 13,38               | $0,28*$             | 13,74 |
| 13ASP                 | 7,5     | <b>NA</b>                | 13,29     | 13,89     | <b>NA</b>           | <b>NA</b>           | 14,36               | 4,5"  |

<span id="page-79-0"></span>Tabela 21. Reatividade cruzada (∆C<sub>T</sub>) entre reações de mutação usando DNA de linha celular FFPE de CRC no intervalo de entrada alto

NA: sem reação cruzada.

- Valores de ∆C<sub>T</sub> das reações correspondentes.
- $\Delta C$ <sub>T</sub> de reações com reatividade cruzada abaixo do cut-off.

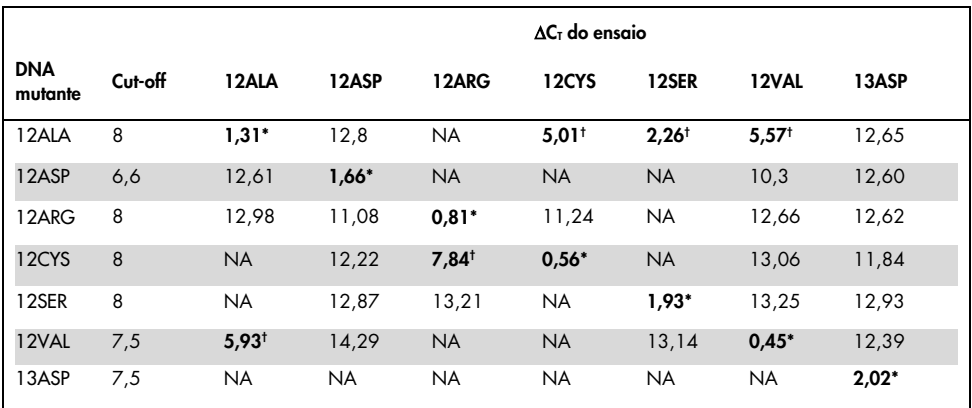

<span id="page-80-0"></span>Tabela 22. Reatividade cruzada (∆C<sub>T</sub>) entre reações de mutação usando DNA de linha celular FFPE de CPCNP no intervalo de entrada alto

NA: sem reação cruzada.

Valores de ∆C<sub>T</sub> das reações correspondentes.

∆C<sub>T</sub> de reações com reatividade cruzada abaixo do cut-off.

# Repetibilidade e reprodutibilidade

A exatidão do *therascreen* KRAS RGQ PCR Kit foi determinada utilizando um protocolo que incorpora aspectos das diretivas EP12-A e EP5-A2 (21, 22) do CLSI. Para esta avaliação, foram usadas amostras clínicas de CRC. Foram testados um tipo selvagem e uma amostra de cada mutação com o *therascreen* KRAS RGQ PCR Kit, usando 2 operadores em cada um dos 3 locais, testando todas as amostras e controles em 3 lotes do *therascreen* KRAS RGQ PCR Kit, todos os dias por 5 dias, com 2 execuções por dia e 2 réplicas de cada amostra em cada execução. Os valores de C<sub>T</sub> e  $\Delta C_T$  obtidos para cada reação em cada amostra foram também analisados por análise dos componentes de variação.

A reprodutibilidade do *therascreen* KRAS RGQ PCR Kit foi demonstrada para amostras de tipo selvagem e mutantes de nível baixo (3xLOD), com pelo menos 39/40 determinações de mutação corretas para todos os ensaios dos vários lotes, plataformas e operadores, durante e entre experiências laboratoriais. A [Tabela](#page-81-0) 23 e a [Tabela](#page-81-1) 24 exibem estimativas de variações demonstradas (1× desvio padrão), utilizando amostras 3xLOD e C50.

|        |       | %CV para $\Delta C_T$ |       | %CV para C <sub>T</sub> de mutante | %CV para $CT$ de controle |                 |      |
|--------|-------|-----------------------|-------|------------------------------------|---------------------------|-----------------|------|
| Ensaio | 3xLOD | C <sub>50</sub>       | 3xLOD | C <sub>50</sub>                    | 3xLOD                     | C <sub>50</sub> | WT   |
| 12ALA  | 13,14 | 8,32                  | 1,87  | 2,02                               | 0,97                      | 1,12            | 1,12 |
| 12ARG  | 10,79 | 8,04                  | 1,59  | 1,96                               | 1,24                      | 1,51            | 1,15 |
| 12ASP  | 12,86 | 5,87                  | 1,11  | 1.00                               | 0,90                      | 0.90            | 1,04 |
| 12CYS  | 17,61 | 10,83                 | 1,86  | 2,02                               | 1,54                      | 1,22            | 1,15 |
| 12SER  | 13,97 | 10,43                 | 1,71  | 2,11                               | 0,94                      | 1,19            | 1,15 |
| 12VAL  | 9,66  | 15,47                 | 1,52  | 1,65                               | 1,11                      | 3,74            | 1,26 |
| 13ASP  | 13,73 | 9,35                  | 1,91  | 2,08                               | 1,11                      | 1,41            | 1,19 |

<span id="page-81-0"></span>Tabela 23. Cálculos de variações de ensaio

## <span id="page-81-1"></span>Tabela 24. Cálculos de exatidão de repetibilidade

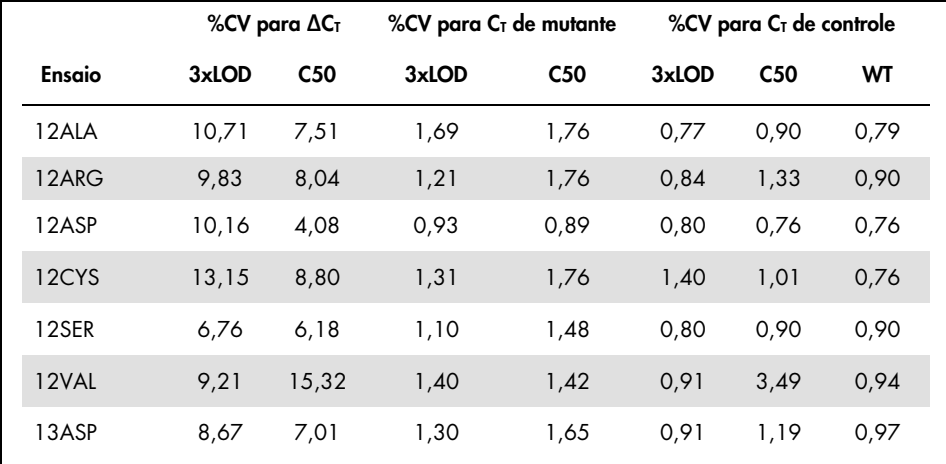

A proporção prevista de amostras 3xLOD em testes de amostras de tipo selvagem e mutantes foram relatadas globalmente e em cada um dos locais. Para todos os ensaios e combinações de amostras, pelo menos 79 de 80 réplicas exibiram a determinação de mutação correta. A proporção global de determinações corretas foi de 99,6% (1115/1120); 99,6% (558/560) para amostras positivas quanto a mutação (3xLOD) e 99,5% (557/560) para amostras sem mutação detectada (tipo selvagem) [\(Tabela](#page-82-0) 25).

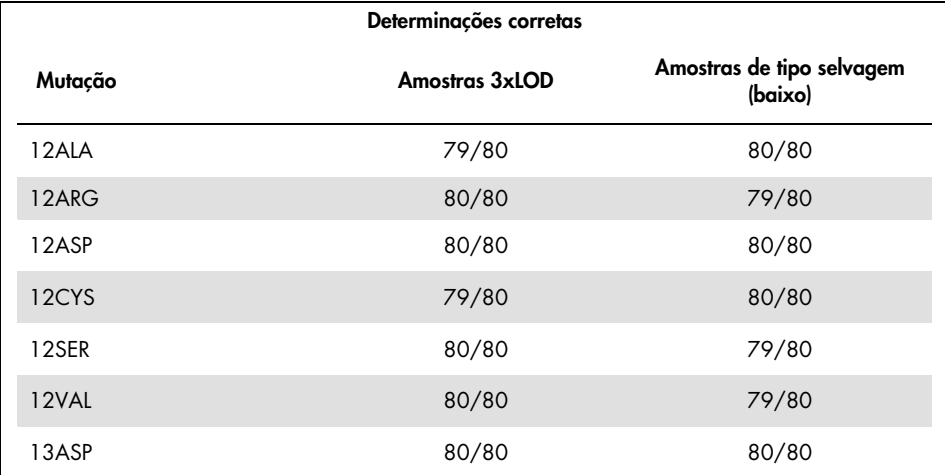

#### <span id="page-82-0"></span>Tabela 25. Determinações corretas globalmente

## CPCNP

A precisão do *therascreen* KRAS RGQ PCR Kit dentro do laboratório (repetibilidade) foi avaliada. São reportadas a correção dos resultados da mutação e a precisão dos valores de  $\Delta C_{\text{I}}$  (a diferença em valores de  $C_{\text{I}}$  entre uma Reação de mutação e uma Reação de controle).

No total, 15 membros do painel foram preparados; um para cada uma das sete mutações detectadas pelo KRAS kit (em LOD e 2xLOD) e um membro do painel do tipo selvagem (Wild Type, WT). Os membros do painel de mutantes foram representados por uma linha celular FFPE ou uma amostra clínica dependendo da disponibilidade. Todas as amostras foram normalizadas para um controle  $C_T$  de 27 e amostras mutantes foram diluídas em DNA do tipo selvagem para gerar material suficiente para amostras em níveis de mutação de 1x LOD  $e$   $2x$  LOD.

A proporção de determinações corretas para cada painel de teste é descrita na [Tabela](#page-84-0) 26 e os valores de precisão quantitativa são descritos na [Tabela](#page-85-0) 27.

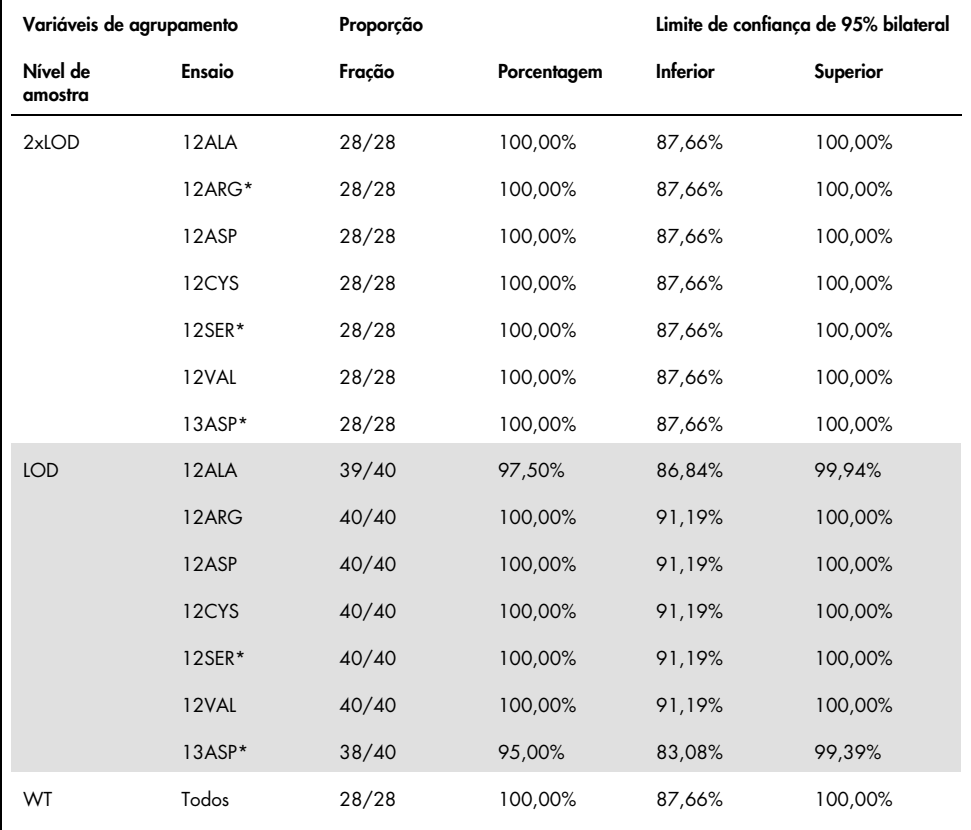

## <span id="page-84-0"></span>Tabela 26. Proporção de determinações de mutação corretas

\* Representado pela linha celular FFPE

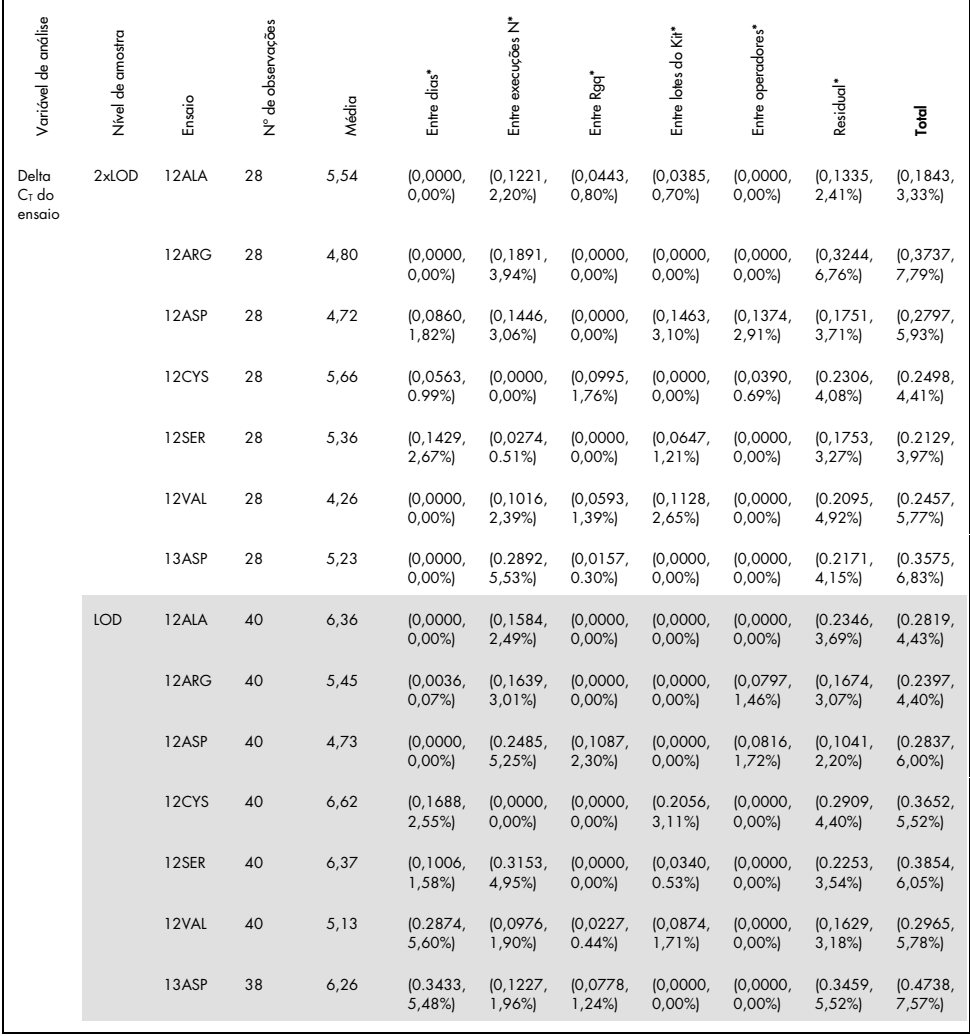

## <span id="page-85-0"></span>Tabela 27. Componente de variância em termos de SD e %CV – repetibilidade

\* SD, %CV

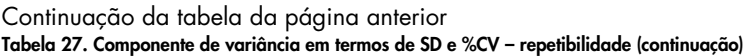

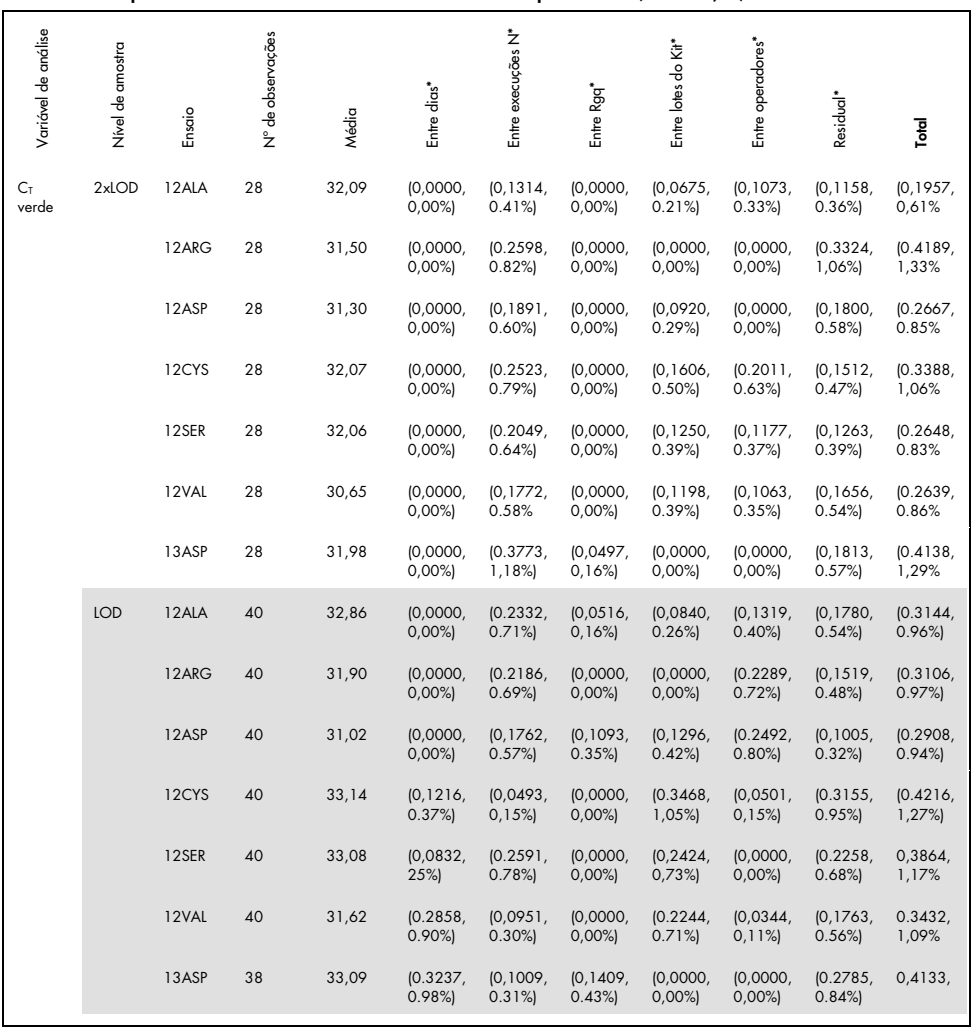

\* SD, %CV

#### Continuação da tabela da página anterior Tabela 27. Componente de variância em termos de SD e %CV – repetibilidade (continuação)

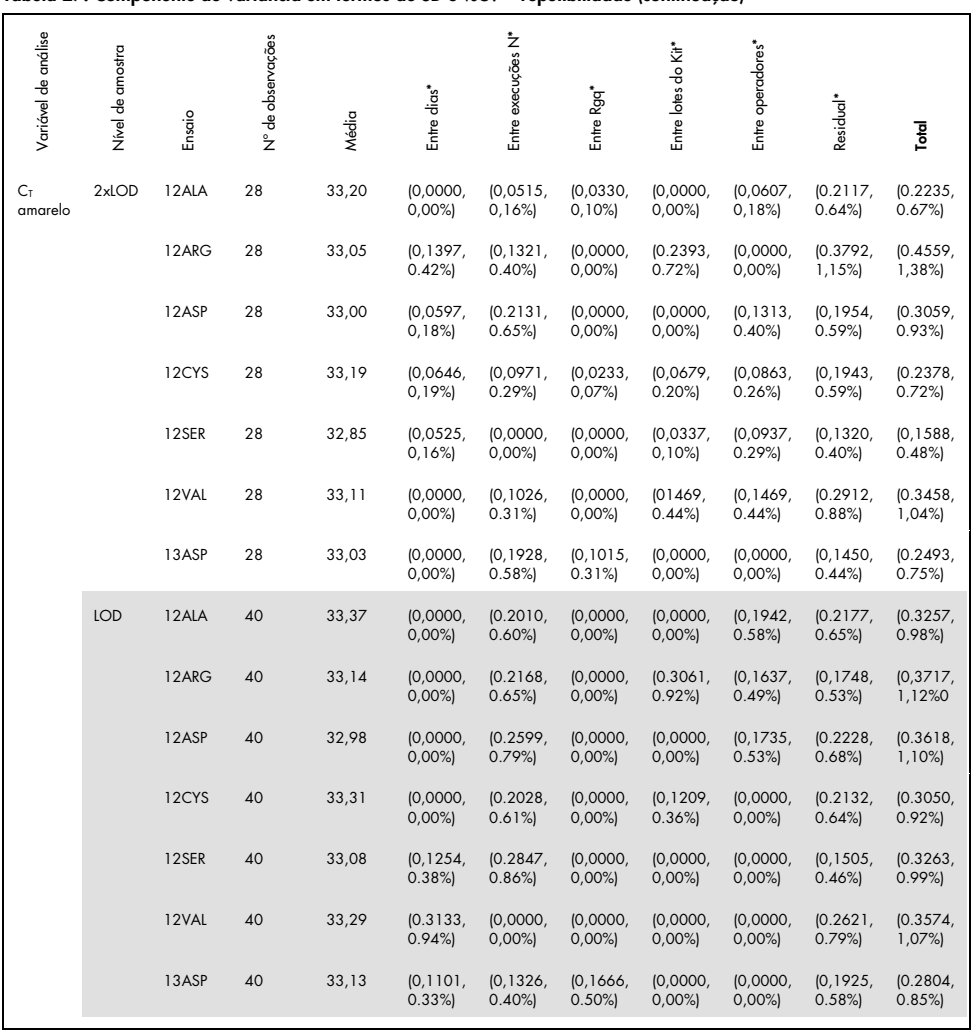

\* SD, %CV

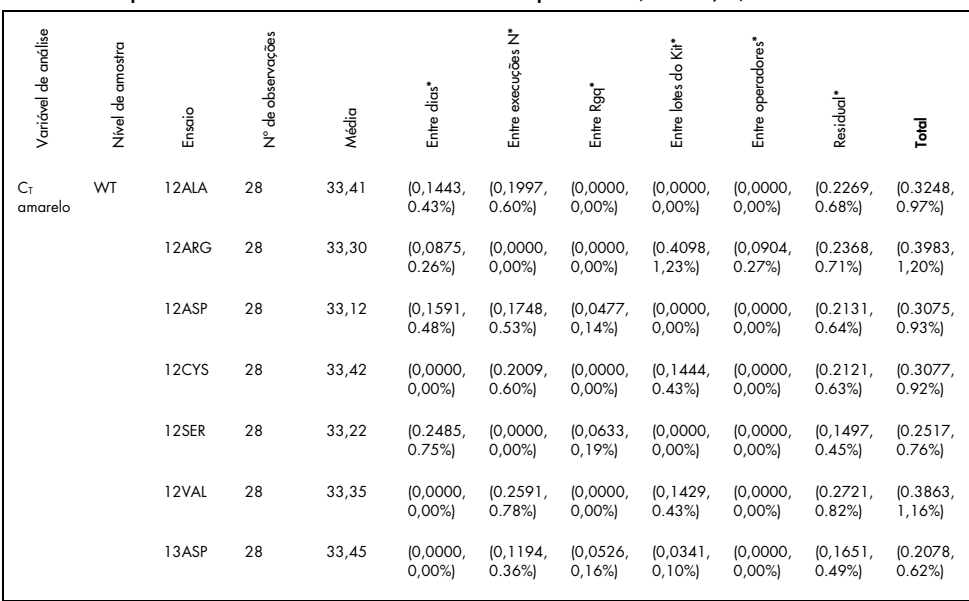

#### Continuação da tabela da página anterior Tabela 27. Componente de variância em termos de SD e %CV – repetibilidade (continuação)

\* SD, %CV

A precisão do *therascreen* KRAS RGQ PCR Kit entre laboratórios (repetibilidade) foi avaliada. Três laboratórios diferentes (locais de teste) foram usados. O mesmo painel de teste foi usado para este estudo e para o estudo de repetibilidade. Em cada local, as condições do laboratório variam de acordo com o instrumento RGQ, o operador, o lote do KRAS kit e as execuções por dia para conseguir um total de 88 execuções por local por mais de 22 dias não consecutivos.

A proporção das determinações de mutação corretas é relatada na [Tabela](#page-89-0) 28. Os valores de precisão quantitativa são descritos na [Tabela](#page-90-0) 29. A reprodutibilidade total do KRAS kit é mostrada na coluna de números totais (SD, CV%) da [Tabela](#page-90-0) 29.

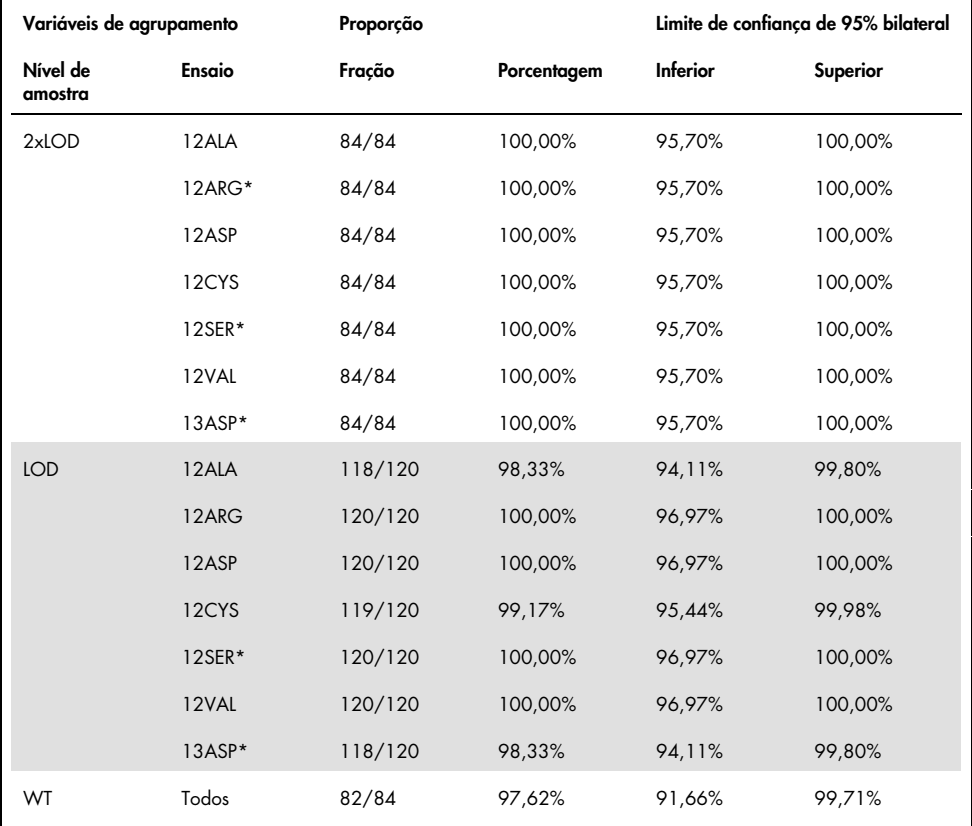

<span id="page-89-0"></span>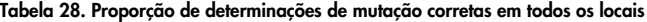

\* Representado pela linha celular FFPE

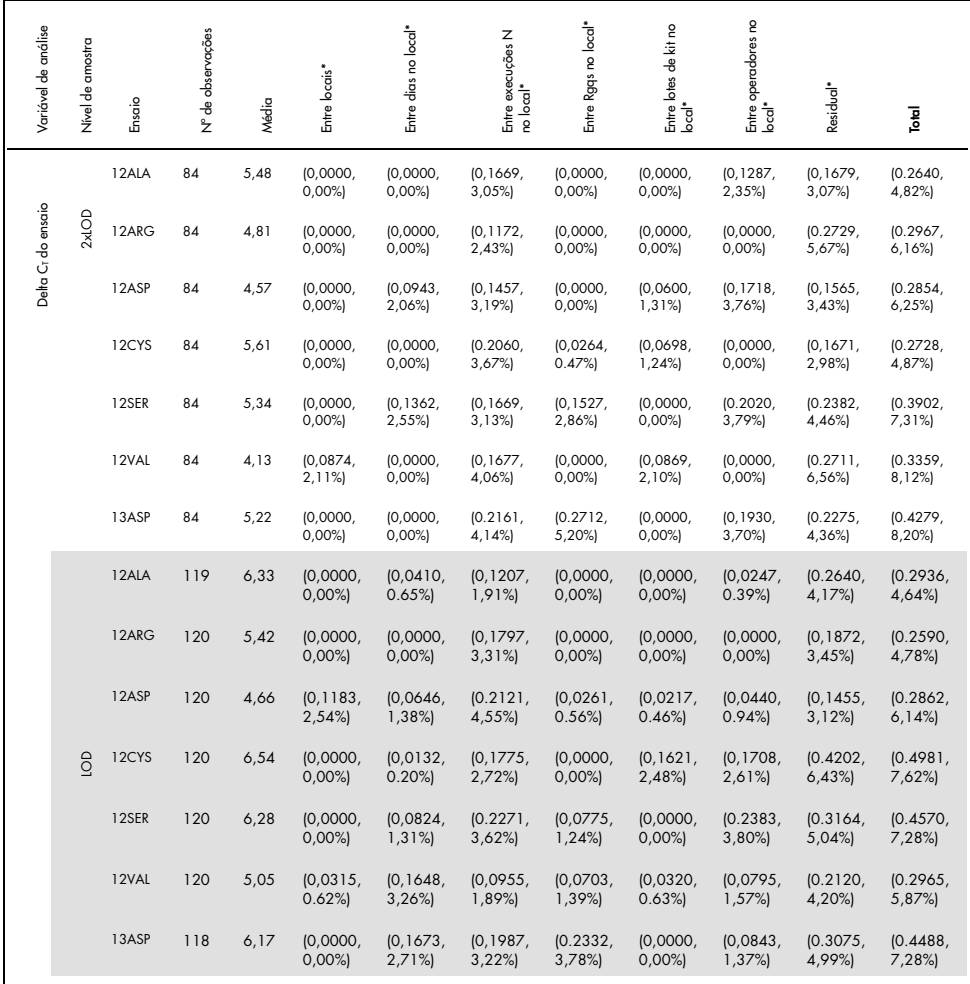

<span id="page-90-0"></span>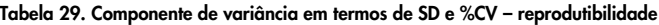

\*\* SD, %CV

| Variável de análise  | Nivel de amostra | Ensaio | Nº de observações | Média | Entre locais*        | Entre dias no local* | z<br>Entre Execuções<br>no local* | Entre Rgqs no local*  | g<br>虛<br>Entre lotes de k<br>local* | operadores no<br>Entre<br>Local* | Residual <sup>*</sup>     | Total                 |
|----------------------|------------------|--------|-------------------|-------|----------------------|----------------------|-----------------------------------|-----------------------|--------------------------------------|----------------------------------|---------------------------|-----------------------|
|                      |                  | 12ALA  | 84                | 32,13 | (0, 1578,<br>0.49%   | (0,0000,<br>$0,00\%$ | (0.2509,<br>0.78%                 | (0.0745,<br>0.23%     | (0,0000,<br>$0,00\%$                 | (0, 1249,<br>0.39%               | (0, 1362)<br>0.42%        | (0.3390,<br>$1,06\%$  |
|                      | 2xLOD            | 12ARG  | 84                | 31,61 | (0,0882,<br>0.28%    | (0,0000,<br>0,00%    | (0, 2430,<br>0,77%                | (0, 1339,<br>0,42%    | (0,0000,<br>$0,00\%$                 | (0,0000,<br>$0,00\%$             | (0, 2604)<br>0,82%        | (0, 3828,<br>$1,21\%$ |
| C <sub>r</sub> verde |                  | 12ASP  | 84                | 31,24 | (0, 1655,<br>0,53%   | (0.0391,<br>0,13%    | [0, 2178]<br>0,70%                | (0,0600,<br>0,19%     | (0,0000,<br>0,00%                    | (0.2052,<br>0,66%                | [0, 1426,<br>0,46%        | (0, 3542)<br>$1,13\%$ |
|                      |                  | 12CYS  | 84                | 32,15 | (0,0000,<br>0,00%)   | (0,0000,<br>$0,00\%$ | (0, 2836,<br>0,88%                | (0,0852,<br>0,26%     | (0,0940,<br>0,29%)                   | (0, 1658,<br>0,52%               | (0, 1318,<br>0,41%        | (0, 3636,<br>$1,13\%$ |
|                      |                  | 12SER  | 84                | 32,14 | [0, 1457]<br>0,45%   | (0,0000,<br>$0,00\%$ | (0.2659,<br>0,83%                 | (0, 1807)<br>0,56%    | (0,0000,<br>$0,00\%$                 | (0.2715,<br>0,84%                | [0, 1783]<br>0,55%        | (0.4554,<br>1,42%     |
|                      |                  | 12VAL  | 84                | 30,69 | (0,0646,<br>0,21%    | (0,0480,<br>0,16%    | [0, 2124]<br>0,69%                | (0,0000,<br>$0,00\%$  | (0, 1031)<br>0,34%                   | (0,0000,<br>$0,00\%$             | (0, 2000, 0.000)<br>0,65% | (0, 3143)<br>1,02%    |
|                      |                  | 13ASP  | 84                | 32,12 | (0, 2111)<br>0,66%   | (0,0000,<br>$0,00\%$ | (0, 3218,<br>$1,00\%$             | (0, 2966)<br>0,92%    | (0,0000,<br>0,00%                    | [0, 1743]<br>0,54%               | [0, 1980,<br>0,62%        | (0, 5184,<br>$1,61\%$ |
|                      |                  | 12ALA  | 119               | 32,93 | (0,0000,<br>$0,00\%$ | (0, 1524,<br>0,46%   | (0, 1821,<br>0,55%                | (0, 1048)<br>0,32%    | (0,0757,<br>0,23%                    | (0,1007,<br>$0,31\%$             | (0, 2526,<br>0,77%        | (0, 3721,<br>$1,13\%$ |
|                      |                  | 12ARG  | 120               | 31,98 | (0,0000,<br>$0,00\%$ | (0.0743,<br>0,23%    | (0, 1936)<br>0,61%                | (0, 1262)<br>0,39%    | (0,0000,<br>0,00%                    | (0, 1332,<br>0,42%               | [0, 1619]<br>0,51%        | (0, 3096)<br>0,97%    |
|                      |                  | 12ASP  | 120               | 31,06 | (0, 1880,<br>0,61%   | (0, 1184,<br>0,38%   | [0, 1681]<br>0,54%                | (0, 1033,<br>$0,33\%$ | [0,1171,<br>0,38%                    | (0, 1481)<br>0,48%               | (0, 1333,<br>0,43%        | (0, 3511)<br>$1,13\%$ |
|                      | $\frac{1}{2}$    | 12CYS  | 120               | 33,19 | (0,0000,<br>0,00%    | (0,0000,<br>$0,00\%$ | (0, 2513,<br>0,76%                | (0,0776,<br>0,23%     | (0, 2128,<br>0,64%                   | (0, 1427,<br>0,43%               | (0, 2712)<br>0,82%        | (0, 4401,<br>$1,33\%$ |
|                      |                  | 12SER  | 120               | 33,13 | (0, 2194,<br>0,66%   | (0,0000,<br>$0,00\%$ | (0, 2433)<br>0,73%                | (0, 1263,<br>0,38%    | (0, 1470,<br>0,44%                   | (0, 1973,<br>0,60%               | (0, 2052)<br>0,62%        | (0,4437)<br>$1,34\%$  |
|                      |                  | 12VAL  | 120               | 31,65 | (0,0000,<br>$0,00\%$ | (0, 1254,<br>0,40%   | (0, 1645,<br>0,52%                | (0, 1307,<br>$0,41\%$ | (0, 1271,<br>0,40%                   | (0,0976,<br>$0,31\%$             | (0,1792,<br>0,57%         | (0, 3159,<br>$1,00\%$ |
|                      |                  | 13ASP  | 118               | 33,08 | (0,0000,<br>$0,00\%$ | (0, 1789)<br>0,54%   | [0, 1661]<br>0,50%                | (0, 3569,<br>1,08%    | (0,0649,<br>0,20%                    | (0, 1565,<br>0,47%               | (0, 2588,<br>0,78%        | (0,4894,<br>1,48%     |

Continuação da tabela da página anterior Tabela 29. Componente de variância em termos de SD e %CV – reprodutibilidade (continuação)

\*\* SD, %CV

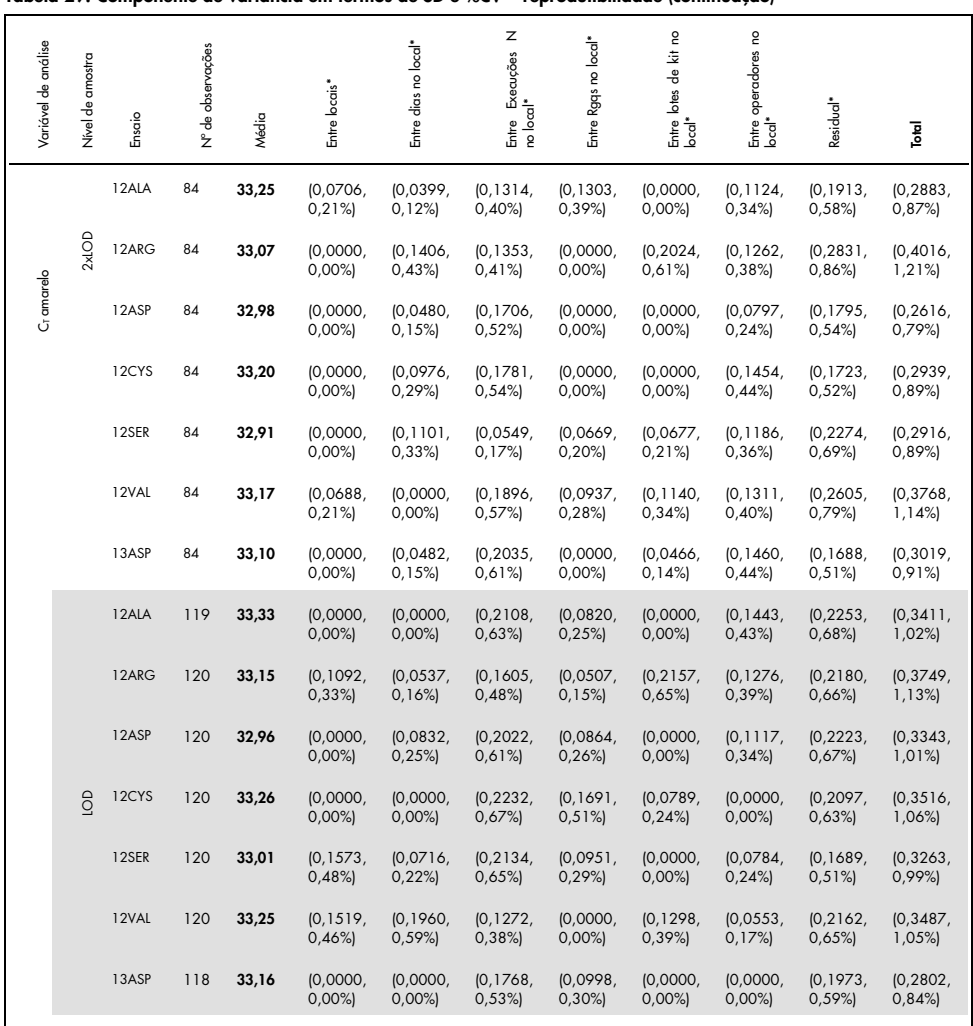

#### Continuação da tabela da página anterior Tabela 29. Componente de variância em termos de SD e %CV – reprodutibilidade (continuação)

\*\* SD, %CV

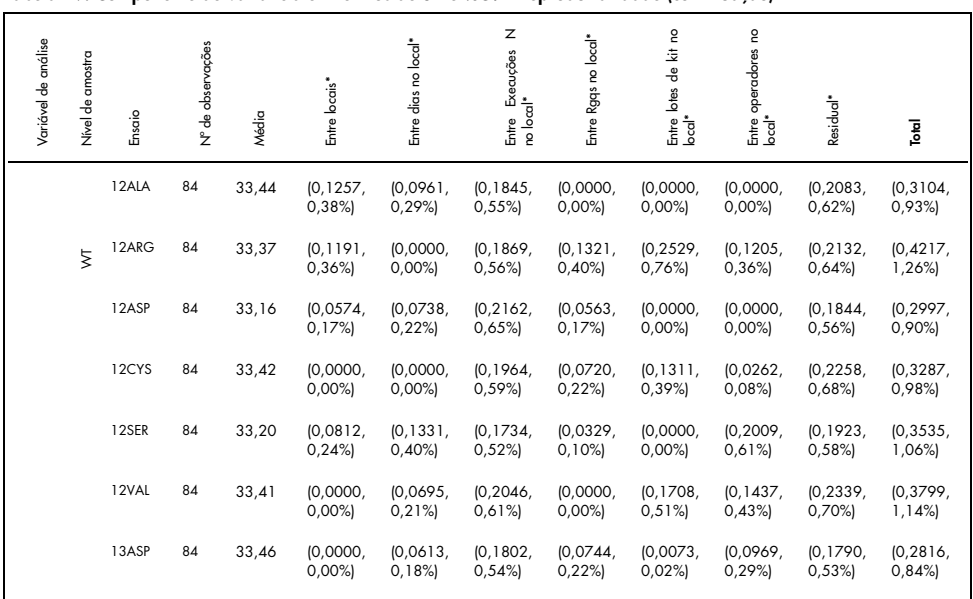

#### Continuação da tabela da página anterior Tabela 29. Componente de variância em termos de SD e %CV – reprodutibilidade (continuação)

# Variação de manipulação de amostras

O objetivo deste estudo foi avaliar o efeito da variação de manipulação de amostras, especificamente da extração de DNA, no *therascreen* KRAS RGQ PCR Kit. Este estudo complementa o estudo de repetibilidade e reprodutibilidade analisando a variação de manipulação de amostras quando as mesmas seções clínicas FFPE e seções de linhas celulares FFPE foram processadas em 3 locais, seguindo-se testes com o therascreen KRAS RGQ PCR Kit.

## CRC

Foram cortadas 30 seções sequenciais de 5 µm de cada uma das 10 amostras FFPE de CRC (3 de tipo selvagem e 1 por mutação). As seções foram distribuídas de forma randomizada pelos 3 locais de testes, de forma que cada local recebeu 10 seções por amostra FFPE (um total de 100 seções). Das 300 extrações de DNA testadas, 298 amostras foram válidas. Observou-se uma concordância de 99,33% entre os 3 locais, com respeito a determinações de mutação do KRAS.

Uma comparação por local dos valores de DCT médios de amostras mutantes e de tipo selvagem apresentou uma concordância muito próxima dos resultados. Os resultados demonstram a concordância do procedimento de extração de DNA e o processamento de amostras em conjunto com o *therascreen* KRAS RGQ PCR Kit.

## **CPCNP**

Neste estudo, foram usadas 13 amostras clínicas de CPCNP (3 x 12ASP, 3 x 12CYS, 4 x 12VAL e 3 de tipo selvagem) e 4 amostras de linhas celulares FFPE (12ALA, 12ARG, 12SER e 13ASP). As amostras representaram os diferentes métodos de aquisição: resseção cirúrgica, FNA e CNB. As linhas celulares foram usadas para representar mutações raras sempre que não estava disponível tecido clínico de CPCNP.

Os três lotes de 20 seções FFPE foram aleatoriamente distribuídos pelos 3 locais. Em cada um dos 3 locais, a extração de DNA foi realizada em um lote de 20 seções FFPE (10 pares) por mutação e tipo selvagem.

Quando todas as preparações de amostra nos 3 locais de teste individuais foram testadas com o *therascreen* KRAS RGQ PCR Kit, cada uma das 7 amostras de mutações e de tipo selvagem foi identificada com a determinação de mutação correta. A determinação geral para cada uma das 7 amostras de mutação e de tipo selvagem foi de 100%, demonstrando a consistência entre locais para extração de DNA e detecção de mutação usando o *therascreen* KRAS RGQ PCR Kit.

Um estudo de manipulação de amostra adicional foi conduzido usando amostras clínicas FFPE de CPCNP representativas de mutações 12ALA, 12ARG, 12SER e 13ASP, pois o estudo anterior usou amostras de linhas de células representativas dessas mutações. Esse estudo adicional seguiu o mesmo modelo do estudo anterior. Todos os preparos de amostras para amostras de mutações 12ALA, 12ARG e 13ASP, extraídas em todos os três locais de teste individuais, forneceram uma determinação de mutação correta ao serem testadas com o KRAS Kit. A determinação correta geral para essas amostras foi de 100%. O preparo de amostras para mutação 12SER forneceu uma frequência de determinação de mutação correta de 28/30 (porcentagem de determinação correta igual a 93,33%) em todos os três locais de teste individuais. Os resultados demonstram a consistência do procedimento de extração de DNA e o fluxo de trabalho do processamento de amostras usados para realizar o teste com o *therascreen* KRAS RGQ PCR Kit.

# Equivalência dos métodos de aquisição de amostra (somente CPCNP)

O objetivo deste estudo foi avaliar se a determinação de mutação para amostras de CPCNP determinada pelo *therascreen* KRAS RGQ PCR Kit era afetada pelo método de aquisição de amostras. Os 3 métodos de aquisição de amostras avaliados neste estudo foram resseção, FNA e CNB.

Para este estudo, as amostras de CNB e FNA "de pacientes correspondentes" foram obtidas de amostras de resseção cirúrgica de tumores para permitir que o mesmo tumor seja coletado pelos 3 métodos de aquisição. Cada amostra foi extraída e testada com o *therascreen* KRAS RGQ PCR Kit.

Cada amostra foi extraída e testada com o ensaio de controle do KRAS. Cada amostra com um resultado válido (169 resseções, 169 CNB e 164 FNA) foi testada com todos os 8 ensaios do KRAS.

A análise primária foi feita com base na mutação específica a ser detectada nos tipos de aquisição. As medidas da porcentagem de concordância geral, porcentagem de concordância positiva e porcentagem de concordância negativa foram calculadas em conjunto com o limite de confiança de 95% bilateral para cada comparação de pares.

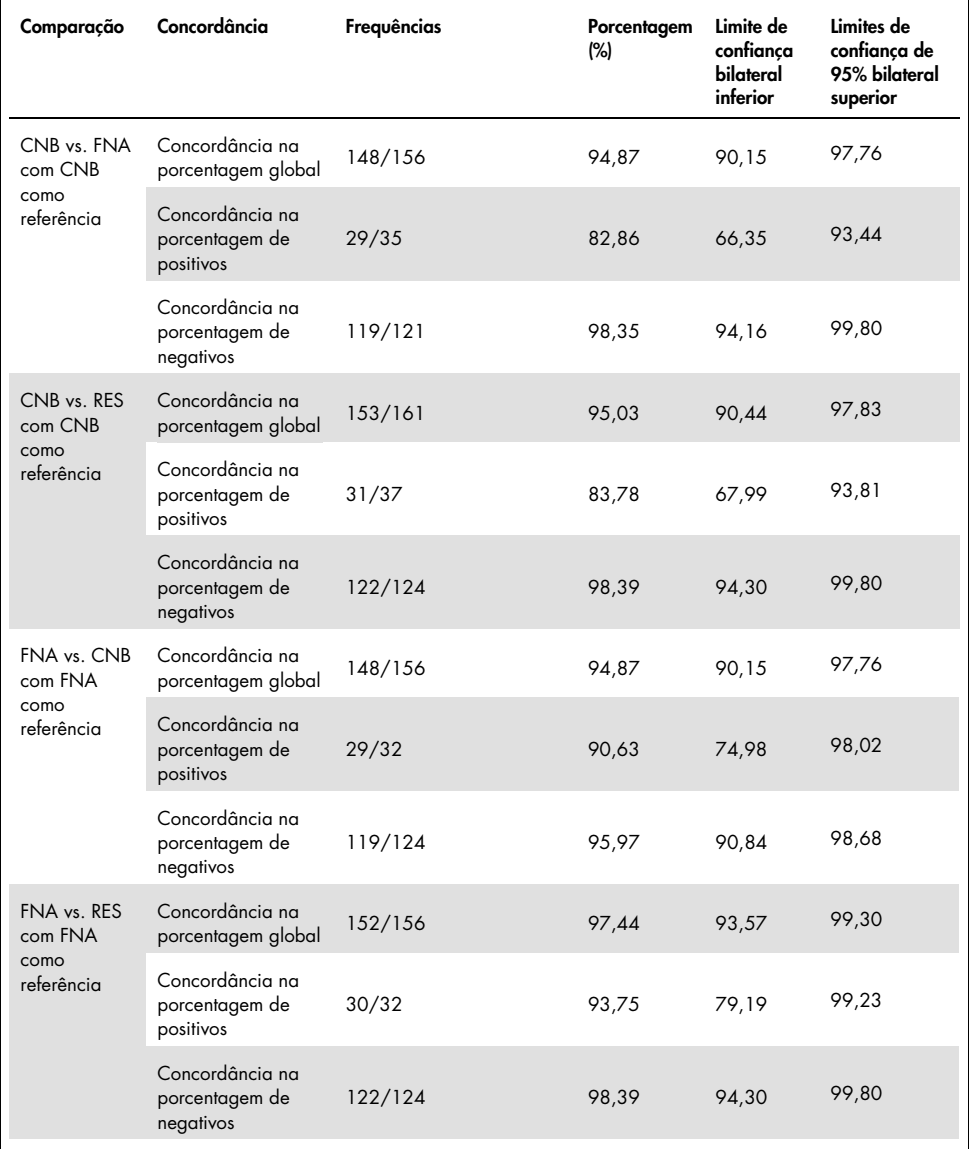

## Tabela 30. Concordância entre os métodos de aquisições de amostras

#### Continuação da tabela da página anterior Tabela 30. Concordância entre os métodos de aquisições de amostras (continuação)

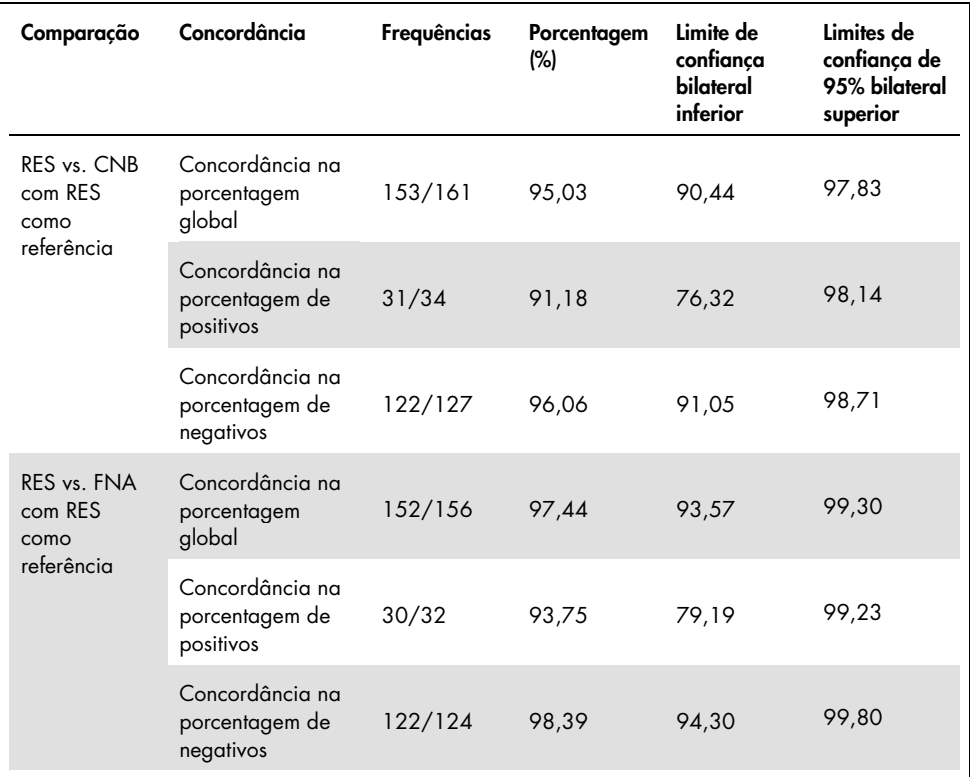

Adicionalmente, a análise de regressão de Passing-Bablok e Deming foi realizada para comparar os valores de  $C_I e \Delta C_I$  entre os diferentes métodos de aquisição de amostras. A análise de regressão demonstrou que não há evidências que sugiram a existência de qualquer diferença constante ou proporcional entre os tipos de amostra RES, CNB e FNA em termos de CT ou ΔCT. Uma análise de regressão linear também foi realizada para investigar o efeito da porcentagem de tecido necrótico ou tumoral em valores relevantes de ΔCT. A inclinação da linha de regressão para tumor necrótico e porcentagem vs. ΔC<sub>T</sub> indica que não há evidências que sugiram a existência de qualquer diferença significativa nos valores de ΔC<sub>T</sub> com valores elevados de porcentagem ou de tecido necrótico ou tumoral.

# Desempenho clínico

O *therascreen* KRAS RGQ PCR Kit destina-se a detectar especificamente sete mutações do *KRAS* nos códons 12 e 13 do gene *KRAS*. Ele não foi projetado para detectar especificamente a sequência do tipo selvagem nesses códons. Os resultados do teste serão relatados como "[mutation name] Detected" ([nome da mutação] detectado) e "No Mutation Detected" (Nenhuma mutação detectada). Nos estudos clínicos apresentados abaixo, os resultados positivos para mutação do *KRAS* são os pacientes cujo tecido tumoral foi positivo para uma ou mais das sete mutações detectadas pelo *therascreen* KRAS RGQ PCR Kit (G12A, G12D, G12R, G12C, G12S, G12V, G13D). A mutação do *KRAS* negativa (tipo selvagem) se refere aos pacientes cujo tecido tumoral foi negativo para as sete mutações detectadas pelo *therascreen* KRAS RGQ PCR Kit (ou seja, a amostra pode, de fato, apresentar mutações no gene *KRAS* não identificadas pelo *therascreen* KRAS RGQ PCR Kit).

## Estudo clínico de suporte ao uso com Erbitux (cetuximab)

Um estudo de desempenho clínico foi realizado para gerar dados de suporte à utilidade clínica do *therascreen* KRAS RGQ PCR Kit como ferramenta de diagnóstico que permite a seleção de pacientes para o tratamento com Erbitux (cetuximab). A segurança e a eficácia do Erbitux (cetuximab) foram demonstradas no estudo CA225025. O CA225025 foi um ensaio clínico multicêntrico, de segmento aberto, randomizado realizado em 572 pacientes com CRC metastático recorrente (mCRC), tratado anteriormente e expressando EGFR. Os pacientes foram randomizados (1:1) para receber o Erbitux (cetuximab) e o melhor tratamento de suporte (Best Supportive Care, BSC) ou o BSC apenas. O Erbitux (cetuximab) foi administrado com uma dose inicial de 400 mg/m2, seguida por 250 mg/m2 semanalmente até a progressão da doença ou toxidade inaceitável.

Dos 572 pacientes randomizados, a média de idade era de 63 anos; 64% eram homens, 89% eram caucasianos e 77% tinham uma linha de base de status de desempenho de ECOG de 0 a 1. As características demográficas e de linha de base eram semelhantes entre os segmentos do estudo. Todos os pacientes deveriam ter recebido e progredido na terapia prévia incluindo uma dieta contendo o irinotecano e uma dieta contendo a oxaliplatina.

O status de mutação do *KRAS* foi disponibilizado para 453 (79%) dos 572 pacientes: 245 (54%) dos pacientes apresentaram tumores negativos para mutações do *KRAS* e 208 (46%) dos pacientes tiveram tumores positivos para mutação do *KRAS* quando foram avaliados pelo *therascreen* KRAS RGQ PCR Kit.

A principal medida de resultado do estudo foi de sobrevivência geral (Overall Survival, OS). Para a população com mutação do KRAS negativa (tipo selvagem), o tempo de sobrevivência média (95% de IC) foi de 8,6 (7,0, 10,3) meses no grupo Erbitux (cetuximab) em conjunto com BSC e 5,0 (4,3, 5,7) meses no grupo BSC. A razão de risco de OS do Erbitux (cetuximab) em conjunto com BSC sobre o BSC foi de 0,63. O intervalo de confiança (IC) de 95% foi (0,47; 0,84).

Para a população com mutação do KRAS positiva, o tempo de sobrevivência média (95% de IC) foi de 4,8 (3,9, 5,6) meses no grupo Erbitux (cetuximab) em conjunto com BSC e 4,6 (3,6, 4,9) meses no grupo BSC. A razão de risco foi de 0,91 com 95% de IC (0,67, 1,24). Os resultados são descritos na [Tabela](#page-99-0) 31 e na [Figura](#page-100-0) 23.

|                                   | Todos randomizados       |                         | Tipo selvagem de<br>mutação do KRAS<br>negativa |                         | Mutação do KRAS positiva       |                         |  |
|-----------------------------------|--------------------------|-------------------------|-------------------------------------------------|-------------------------|--------------------------------|-------------------------|--|
|                                   | Erbitux+BSC<br>$N = 287$ | <b>BSC</b><br>$N = 285$ | Erbitux+BSC<br>$N = 117$                        | <b>BSC</b><br>$N = 128$ | Erbitux+BSC<br>$N = 108$       | <b>BSC</b><br>$N = 100$ |  |
| Mediana<br>(meses)<br>(IC de 95%) | 6,1                      | 4,6                     | 8,6<br>$(5,4,6,7)$ $(4,2,4,9)$ $(7,0,10,3)$     | 5,0                     | 4,8<br>$(4,3,5,7)$ $(3,9,5,6)$ | 4,6<br>(3,6, 4,9)       |  |
| Razão de<br>risco<br>(IC de 95%)  | 0.77<br>(0,64, 0,92)     |                         | 0,63<br>(0,47,0,84)                             |                         | 0,91<br>(0,67, 1,24)           |                         |  |
| Valor p*                          | 0.0046                   |                         |                                                 |                         |                                |                         |  |

<span id="page-99-0"></span>Tabela 31. Sobrevivência geral para câncer colorretal metastático tratado anteriormente e expressando EGFR (todos randomizados e status de KRAS)

\* Com base no teste de log-rank estratificado.

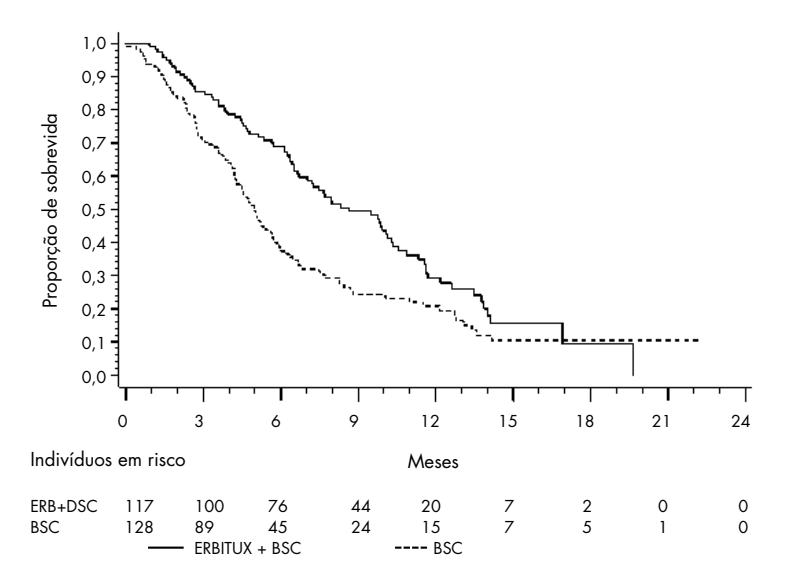

<span id="page-100-0"></span>Figura 23. Curva de Kaplan-Meier da sobrevivência geral em pacientes com câncer colorretal metastático com mutação de KRAS negativa (tipo selvagem).

As taxas de sobrevivência geral com base nos cálculos de Kaplan-Meier em 6 e 12 meses foram mais altos para o grupo Erbitux (cetuximab) em conjunto com BSC do que para o grupo BSC para o subconjunto de tipo selvagem de *KRAS*. Essa vantagem não foi observada no subconjunto mutante de *KRAS*.

### Estudo clínico de suporte ao uso com Vectibix (panitumumab)

Um estudo de desempenho clínico foi realizado para gerar dados de suporte à utilidade clínica do *therascreen* KRAS RGQ PCR Kit como ferramenta de diagnóstico que auxilia na identificação de pacientes para o tratamento com Vectibix (panitumumab). O objetivo do estudo foi avaliar se o status de mutação do *KRAS*, como determinado pelo *therascreen* KRAS RGQ PCR Kit, pode ser usado para selecionar pacientes com mCRC que se beneficiariam do tratamento com Vectibix (panitumumab). O ensaio clínico 20050203 foi um estudo multicêntrico, prospectivo, de segmento aberto, randomizado da fase 3 para avaliar a eficácia do panitumumab em conjunto com oxaliplatin, 5‑fluorouracil (5-FU) e leucovorin (FOLFOX) vs. apenas FOLFOX em pacientes com mCRC recorrente não tratado anteriormente. As amostras armazenadas de tumores de pacientes no estudo 20050203 foram testadas com o *therascreen* KRAS RGQ PCR Kit para identificar dois subgrupos: mutação do *KRAS* positiva (*KRAS* mutante) e mutação do *KRAS* negativa (*KRAS* do tipo selvagem), de acordo com a possibilidade de ser detectada pelo menos uma ou nenhuma das sete mutações do *KRAS* em cóndons 12 e 13 do éxon 2 no gene *KRAS*. Em análises retrospectivas, dados da eficácia do estudo 20050203 foram estratificados pelo subgrupo *KRAS*. O objetivo primário da análise de *KRAS* foi avaliar se uma melhora geral na PFS para Vectibix (panitumumab) em conjunto com FOLFOX em comparação com FOLFOX (apenas) seria significativamente maior entre os indivíduos com tumores do tipo selvagem de *KRAS* comparados com indivíduos com tumores mutantes de *KRAS*.

O ponto final de eficácia primária pré-especificado foi a sobrevivência livre de progressão (Progression-Free Survival, PFS) no grupo de pacientes (n = 656) com mCRC do *KRAS* do tipo selvagem conforme avaliado por um exame independente e imparcial central. Outros pontos principais de eficiência incluem OS e ORR. Os resultados da eficácia em pacientes com mCRC do *KRAS* do tipo selvagem são descritos na [Tabela](#page-123-0) 32 e na [Figura](#page-102-0) 24.

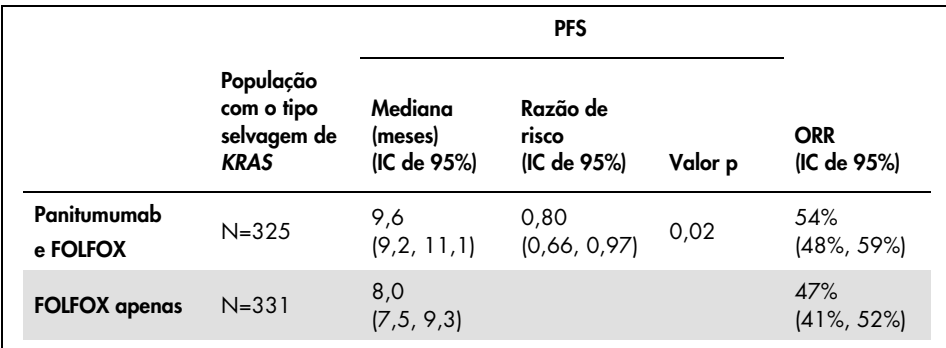

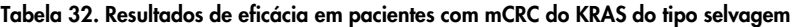

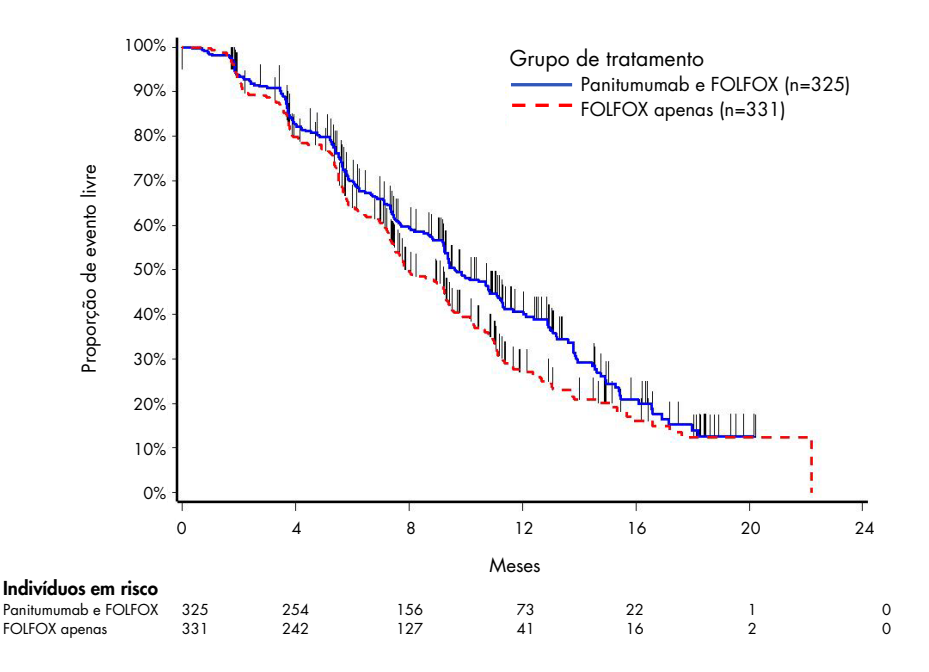

<span id="page-102-0"></span>Figura 24. Gráfico de Kaplan-Meier da sobrevivência livre de progressão (Progression-Free Survival, PFS) em pacientes com mCRC do KRAS do tipo selvagem.

Em pacientes com tumores mutantes do *KRAS*, a PFS foi de 7,3 meses (IC de 95%: 6,3, 8,0) nos 221 pacientes que receberam Vectibix (panitumumab) em conjunto com FOLFOX em comparação com uma PFS mediana de 8,8 meses (IC de 95%: 7,7, 9,4) nos 219 pacientes que receberam apenas FOLFOX (HR = 1,29, IC de 95%: 1,04, 1,62). A OS mediana foi de 15,5 meses (IC de 95%: 13,1, 17,6) nos pacientes que receberam Vectibix (panitumumab) em conjunto com FOLFOX em comparação com uma OS mediana de 19,3 meses (IC de 95%: 16,5, 21,8) nos pacientes que receberam apenas FOLFOX (HR = 1,24, IC de 95%: 0,98, 1,57).

Uma análise exploratória da OS com informações atualizadas e com base em eventos de 82% dos pacientes com mCRC do *KRAS* do tipo selvagem calculou o efeito do tratamento com Vectibix (panitumumab) em conjunto com FOLFOX comparado com o uso apenas do FOLFOX. A OS mediana entre os 325 pacientes com mCRC do *KRAS* do tipo selvagem que receberam Vectibix (panitumumab) em conjunto com FOLFOX foi de 23,8 meses (IC de 95%: 20,0, 27,7) vs. 19,4 meses (IC de 95%: 17,4, 22,6) nos 331 pacientes que receberam apenas FOLFOX (HR = 0,83, IC de 95%: 0,70, 0,98). Os resultados são mostrados na [Figura](#page-103-0) 25.

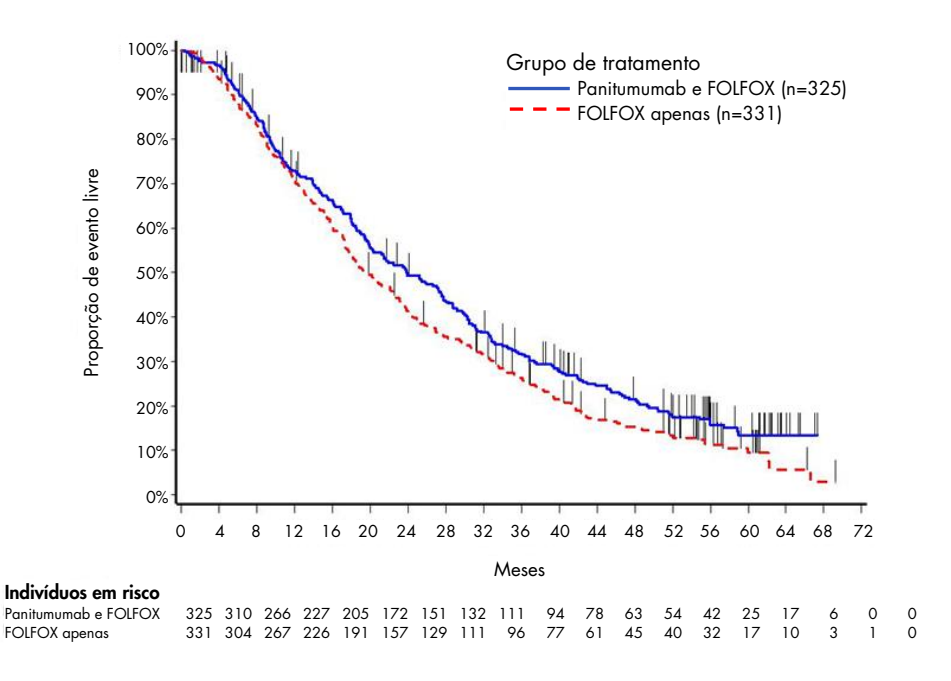

<span id="page-103-0"></span>Figura 25. Gráfico de Kaplan-Meier da sobrevivência geral (Overall Survival, OS) em pacientes com mCRC do KRAS do tipo selvagem.

# Estudo clínico de suporte ao uso do LUMYKRAS® (sotorasib)

Um estudo de desempenho clínico foi realizado para demonstrar a validade clínica do *therascreen* KRAS RGQ PCR Kit como ferramenta de diagnóstico para auxiliar na identificação de pacientes com CPCNP positivo para G12C do *KRAS* para o tratamento com LUMYKRAS (sotorasib). O objetivo do estudo foi avaliar se o status de mutação G12C, como determinado pelo *therascreen* KRAS RGQ PCR Kit, pode ser usado para selecionar pacientes com CPCNP avançado que se beneficiariam do tratamento com LUMYKRAS (sotorasib). O estudo clínico 20170543 foi um estudo de segmento aberto, multicêntrico de fase 1/2 destinado a avaliar a eficácia e a segurança do LUMYKRAS (sotorasib) em indivíduos adultos com tumores sólidos avançados que apresentam a mutação G12C do *KRAS*.

Os dados da análise primária da parte de fase 2 do CPCNP desse estudo foram usados para dar suporte à validade clínica do *therascreen* KRAS RGQ PCR Kit como ferramenta de diagnóstico.

A participação foi restrita a indivíduos com CPCNP com mutação G12C do *KRAS* como avaliado por um resultado local do laboratório, que foi confirmado por exame central usando o *therascreen* KRAS RGQ PCR Kit. O ponto final primário da parte de fase 2 do CPCNP desse estudo foi para avaliar a taxa de resposta objetiva (Objective Response Rate, ORR) avaliada pelos Critérios de avaliação de resposta em tumores sólidos (Response Evaluation Criteria in Solid Tumors, RECIST), versão 1.1, critérios do LUMYKRAS (sotorasib) como monoterapia em indivíduos com tumores avançados que apresentam a mutação G12C do *KRAS*.

De um total de 126 indivíduos com CPCNP, 124 foram incluídos na configuração completa da análise. Dois indivíduos foram eliminados, pois não tinham ≥1 lesão mensurável de acordo com o exame independente e imparcial central (Blinded Independent Centralized Review, BICR).

O ponto final primário da ORR (resposta completa e resposta parcial) medido por tomografia computadorizada ou ressonância magnética e avaliado de acordo com o RECIST 1.1 por um BICR laboratorial para indivíduos com CPCNP com mutação G12C do *KRAS* foi de 37,1% (46 dos 124 indivíduos; IC de 95%: 28, 6 a 46,2 %); três (3) indivíduos (2,4%) obtiveram resposta completa e 43 indivíduos (34,7%) obtiveram resposta parcial[\\*](#page-104-0).

<span id="page-104-0"></span><sup>\*</sup> Com base nos dados parciais de 01 de dezembro de 2020.

# Guia de solução de problemas

Este guia de solução de problemas pode ser útil para resolver qualquer problema que possa surgir. Para obter assistência técnica e mais informações, consulte o nosso Centro de Suporte Técnico no site [www.qiagen.com/Support](https://www.qiagen.com/Support) (para obter as informações de contato, visite [www.qiagen.com](https://www.qiagen.com/)).

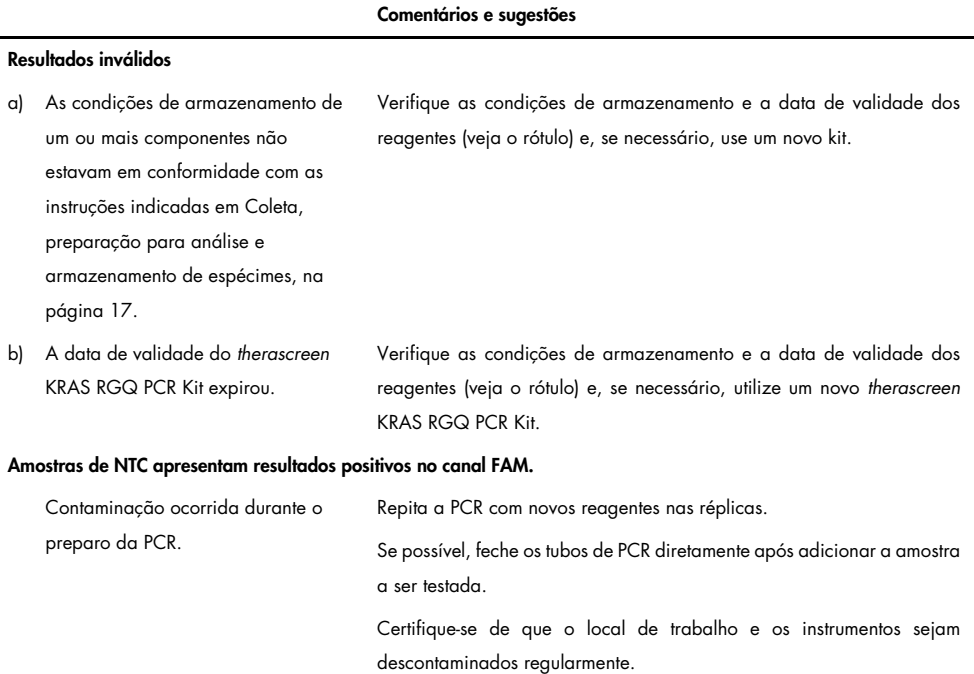

# Sinalizadores gerados pelo *therascreen* KRAS Assay Package

A [Tabela](#page-106-0) 33 lista os possíveis sinalizadores que podem ser gerados pelo *therascreen* KRAS Assay Package, os respectivos significados e as ações que devem ser tomadas. Sinalizadores relevantes para CPCNP e CRC.

| Sinalizador              | Significado                                                                                                    | Ação                                                                           |  |  |
|--------------------------|----------------------------------------------------------------------------------------------------|--------------------------------------------------------------------------------|--|--|
| PC_CTRL_ASSAY_FAIL       | Execução de PCR inválida -<br>C <sub>T</sub> de FAM fora do intervalo para<br>o controle positivo na reação de<br>controle                   | Repita toda a execução de PCR.                                                 |  |  |
| PC MUTATION INVALID DATA | Execução de PCR inválida - Não<br>é possível interpretar os dados de<br>fluorescência no controle positivo<br>(mistura da reação de mutação) | Repita toda a execução de PCR.                                                 |  |  |
| NTC INT CTRL FAIL        | Execução de PCR inválida -<br>controle interno acima do<br>intervalo para o controle negativo                                                | Repita toda a execução de PCR.                                                 |  |  |
| NTC INT CTRL EARLY CT    | Execução de PCR inválida -<br>controle interno abaixo do<br>intervalo para o controle negativo                                               | Repita toda a execução de PCR.                                                 |  |  |
| NTC INVALID CT           | Execução de PCR inválida -<br>FAM inválido (inferior ao limite)<br>para o controle negativo                                                  | Repita toda a execução de PCR.                                                 |  |  |
| NTC INVALID DATA         | Execução de PCR inválida - não<br>é possível interpretar os dados de<br>fluorescência no controle<br>negativo                                | Repita toda a execução de PCR.                                                 |  |  |
| SAMPLE CTRL INVALID DATA | Amostra inválida - não é possível<br>interpretar os dados de<br>fluorescência no controle da<br>amostra                                      | Prepare uma nova execução de PCR<br>para repetir a(s) amostra(s) relevante(s). |  |  |

<span id="page-106-0"></span>Tabela 33. Significado dos sinalizadores do Rotor-Gene Q therascreen KRAS Assay Package e ações recomendadas

#### Continuação da tabela da página anterior Tabela 33. Significado dos sinalizadores do Rotor-Gene Q therascreen KRAS Assay Package e ações recomendadas

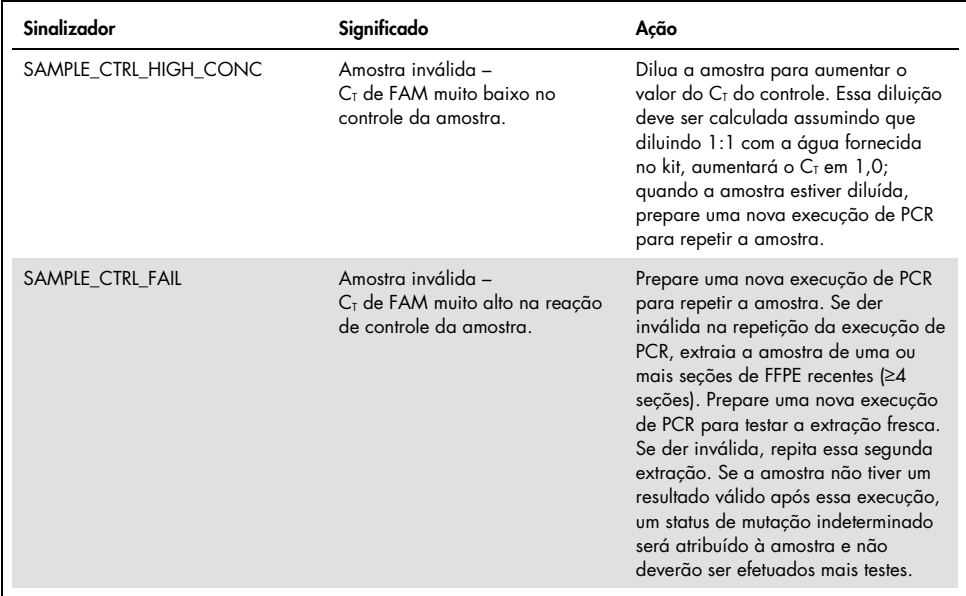
### Sinalizadores específicos para CPCNP

A [Tabela](#page-108-0) 34 exibe uma lista dos possíveis sinalizadores que podem ser gerados pelo Rotor-Gene Q *therascreen* KRAS Assay Package, os significados dos sinalizadores e as ações que devem ser tomadas para amostras de CPCNP.

| Singlizador              | Significado                                                                                                | Ação                                                                                                    |
|--------------------------|----------------------------------------------------------------------------------------------------|----------------------------------------------------------------------------------------------------|
| SAMPLE_INT_CTRL_FAIL     | $CT$ muito alto (ou sem $CT$ ) para o<br>controle interno (HEX); canal<br>FAM negativo quanto a<br>mutação | Prepare uma nova execução de PCR<br>para repetir a amostra. Se der inválida<br>na repetição da execução de PCR,<br>extraia a amostra de uma ou mais seções<br>de FFPE recentes. Prepare uma nova<br>execução de PCR para testar a extração<br>fresca. Se der inválida, repita essa<br>segunda extração. Se a amostra não tiver<br>um resultado válido após essa execução,<br>um status de mutação indeterminado será<br>atribuído à amostra e não deverão ser<br>efetuados mais testes. |
| SAMPLE_INT_CTRL_EARLY_CT | Tubo de mutação inválido – $C_{I}$<br>HEX muito baixo para a<br>amostra (controle interno)                 | Prepare uma nova execução de PCR<br>para repetir a amostra. Se der inválida<br>na repetição da execução de PCR,<br>extraia a amostra de uma ou mais seções<br>de FFPE recentes. Prepare uma nova<br>execução de PCR para testar a extração<br>fresca. Se der inválida, repita essa<br>segunda extração. Se a amostra não tiver<br>um resultado válido após essa execução,<br>um status de mutação indeterminado será<br>atribuído à amostra e não deverão ser<br>efetuados mais testes. |

<span id="page-108-0"></span>Tabela 34. Significado dos sinalizadores do Rotor-Gene Q therascreen KRAS Assay Package e ações recomendadas para amostras de CPCNP

Continuação da tabela da página anterior

#### Continuação da tabela da página anterior

Tabela 34. Significado dos sinalizadores do Rotor-Gene Q therascreen KRAS Assay Package e ações recomendadas para amostras de CPCNP

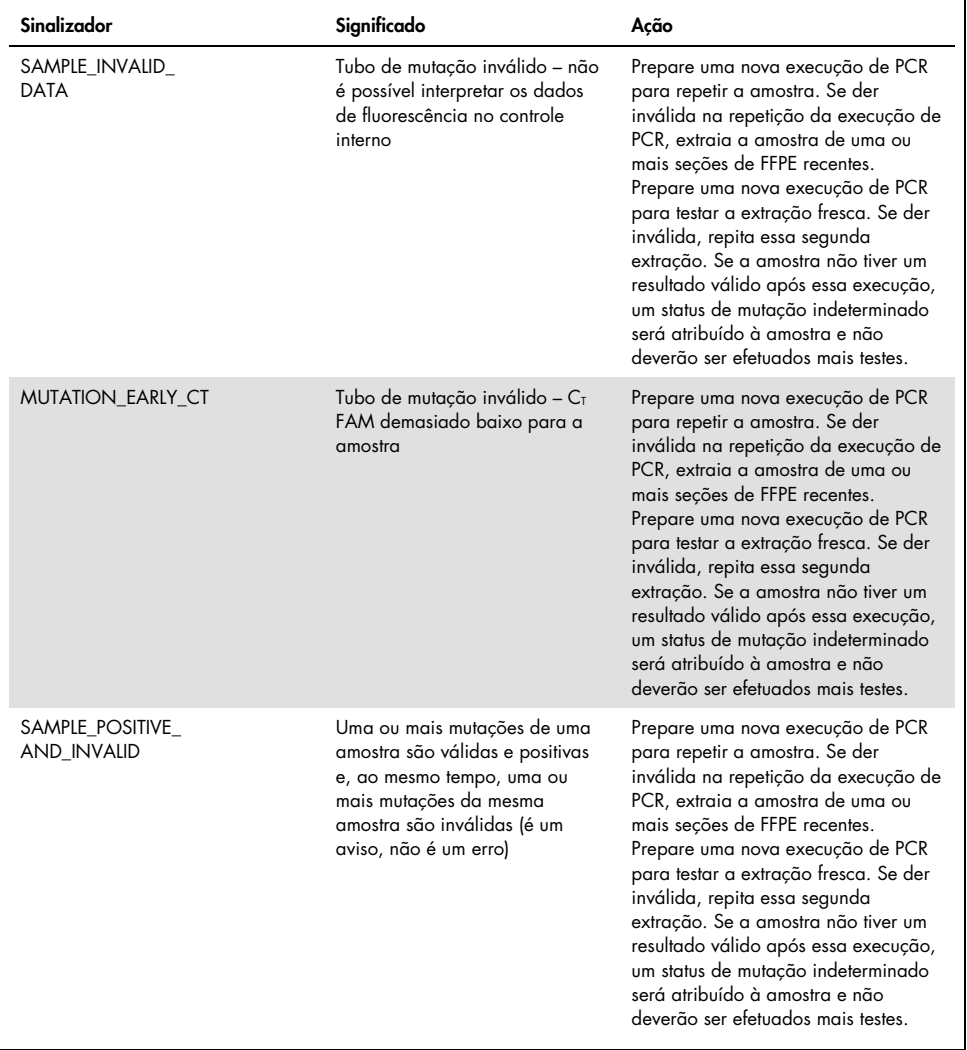

### Sinalizadores específicos para CRC

A tabela [abaixo](#page-110-0) exibe uma lista dos possíveis alarmes que podem ser gerados pelo Rotor-Gene Q *therascreen* KRAS Assay Package, os respectivos significados e as ações que devem ser tomadas para amostras de CRC.

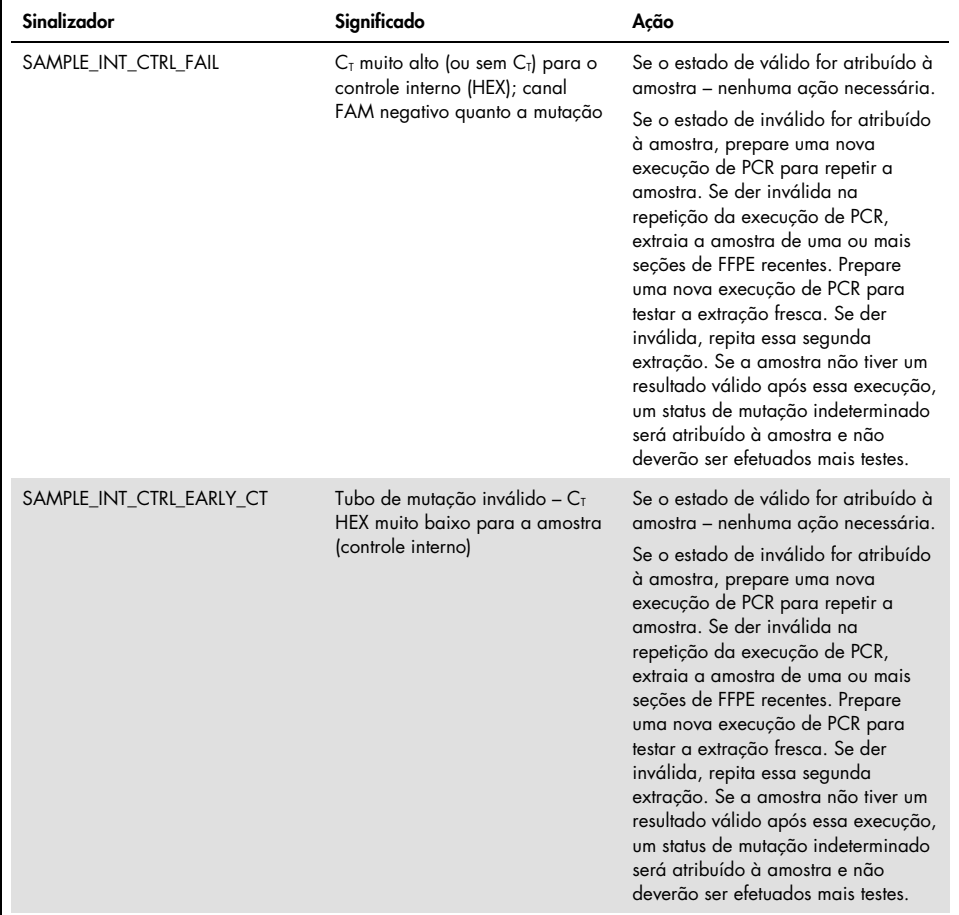

<span id="page-110-0"></span>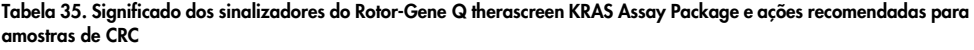

Continuação da tabela da página anterior

#### Continuação da tabela da página anterior

Tabela 35. Significado dos sinalizadores do Rotor-Gene Q therascreen KRAS Assay Package e ações recomendadas para amostras de CRC (continuação)

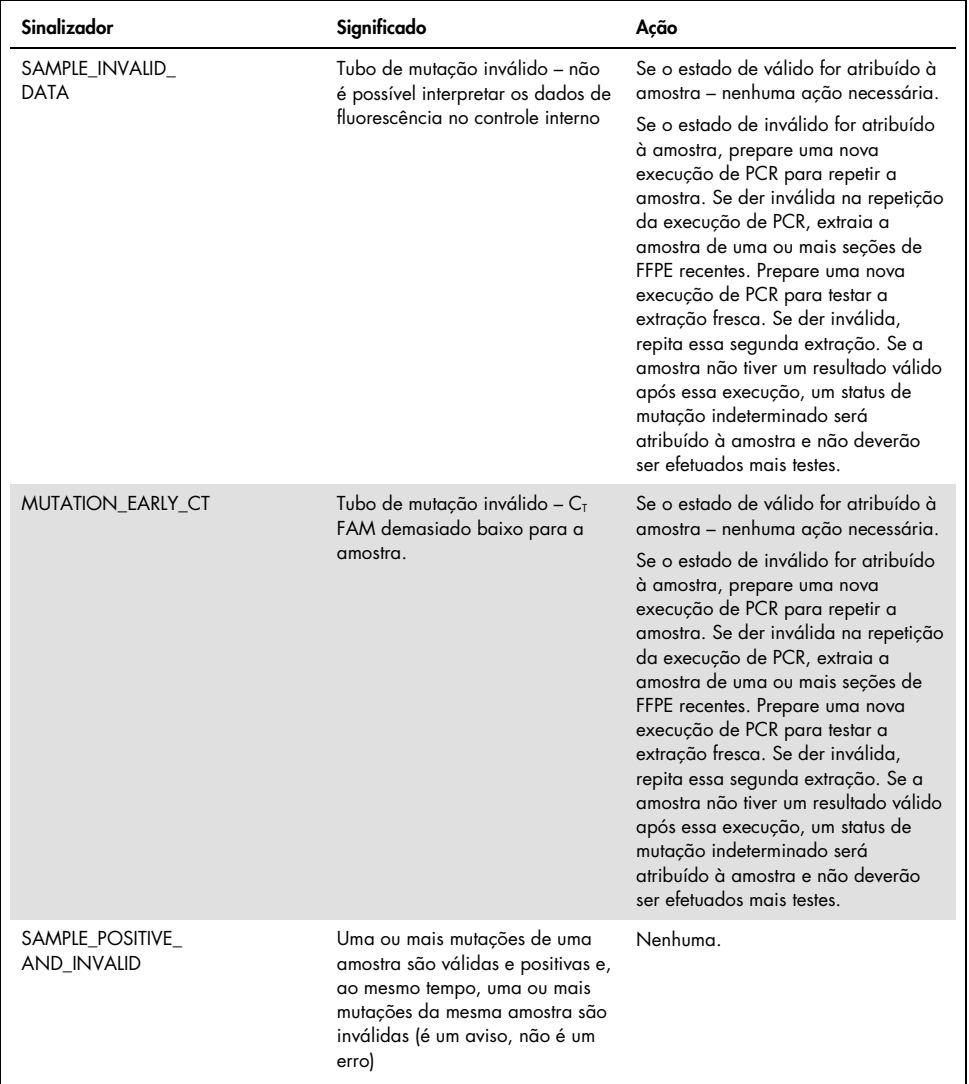

## Controle de qualidade

Em conformidade com Sistema de Gestão de Qualidade da QIAGEN certificado pela ISO, cada lote do *therascreen* KRAS RGQ PCR Kit é testado com relação a especificações predeterminadas para garantir a qualidade consistente do produto.

### Referências

### Referências citadas

- 1. Hilger, R.A., et al. (2002) The Ras-Raf-MEK-ERK pathway in the treatment of cancer. Onkologie 25, 511.
- 2. Bachireddy, P., et al. (2005) Getting at MYC through RAS. Clin. Cancer Res. 11, 4278.
- 3. Han, S.-W. et al. (2006) Optimization of patient selection for gefitinib in non-small cell lung cancer by combined analysis of epidermal growth factor receptor mutation, K-ras mutation, and AKT phosphorylation. Clin. Cancer Res. 12, 2538.
- 4. Pao, W. et al. (2005) KRAS mutations and primary resistance of lung adenocarcinomas to gefitinib or erlotinib. PloS Medicine 2, 57.
- 5. Newton, C.R. et al. (1989) Analysis of any point mutation in DNA. The amplification refractory mutation system (ARMS). Nucleic Acids Res. 17, 2503.
- 6. Whitcombe, D. et al. (1999) Detection of PCR products using self-probing amplicons and fluorescence. Nature Biotech. 17, 804.
- 7. Catalog of Somatic Mutations in Cancer: [www.sanger.ac.uk/genetics/CGP/cosmic](http://www.sanger.ac.uk/genetics/CGP/cosmic).
- 8. Clinical and Laboratory Standards Institute (CLSI) (2004). *Protocols for Determination of Limits of Detection and Limits of Quantitation: Approved Guideline. CLSI Document EP17-A*. Wayne, PA: Clinical and Laboratory Standards Institute (formerly NCCLS).

### Referências úteis

- Amado, R.G. (2008) Wild-type KRAS is required for panitumumab efficacy in patients with metastatic colorectal cancer. J. Clin. Oncol. 26, 1626.
- Benvenuti, S. et al. (2007) Oncogenic activation of the RAS/RAF signaling pathway impairs the response of metastatic colorectal cancers to anti-epidermal growth factor receptor antibody therapies. Cancer Res. 67, 2643.
- Bokemeyer, C. et al., (2008) K-RAS status and efficacy of first-line treatment of patients with metastatic colorectal cancer (mCRC) with FOLFOX with or without cetuximab: The OPUS experience. J. Clin. Oncol. 26 (May 20 suppl; abstr 4000).
- Chaft, J.E. et al. (2013) Phase II trial of neoadjuvant bevacizumab plus chemotherapy and adjuvant bevacizumab in patients with resectable nonsquamous non-small-cell lung cancers. J. Thorac. Oncol. 8, 1084.
- Clinical and Laboratory Standards Institute (CLSI) (2008). *User Protocol for Evaluation of Qualitative Test Performance: Approved Guideline,* 2nd ed*.* CLSI Document EP12-A2. Wayne, PA: Clinical and Laboratory Standards Institute (formerly NCCLS).
- Clinical and Laboratory Standards Institute (CLSI) (2004). *Evaluation of Precision Performance of Quantitative Measurement Methods: Approved Guideline,* 2nd ed*.* CLSI Document EP05-A2. Wayne, PA: Clinical and Laboratory Standards Institute (formerly NCCLS).
- De Roock, W. et al. (2007) KRAS mutations preclude tumor shrinkage of colorectal cancers treated with cetuximab. J. Clin. Oncol. 25, 4132.
- De Roock, W. et al. (2008) KRAS wild-type state predicts survival and is associated to early radiological response in metastatic colorectal cancer treated with cetuximab. Ann. Oncol. 19, 508.
- Di Fiore, F. et al. (2007) Clinical relevance of KRAS mutation detection in metastatic colorectal cancer treated by cetuximab plus chemotherapy. Br. J. Cancer 96, 1166.
- Dingemans, A.M. et al. (2013) A phase II study of sorafenib in patients with platinumpretreated, advanced (Stage IIIb or IV) non-small cell lung cancer with a KRAS mutation. Clin. Cancer Res. 3, 743.
- Finocchiaro, G. et al. (2007) EGFR, HER2, and Kras as predictive factors for cetuximab sensitivity in colorectal cancer. J. Clin. Oncol. 25, 4021.
- Jänne, P.A. et al. (2013) Selumetinib plus docetaxel for KRAS-mutant advanced non-smallcell lung cancer: a randomised, multicentre, placebo-controlled, phase 2 study. Lancet Oncol. 1, 38.
- Karapetis C. et al. (2008) KRAS mutation status is a predictive biomarker for cetuximab benefit in the treatment of advanced colorectal cancer. Results from NCIC CTG CO.17: A phase III trial of cetuximab versus best supportive care. 10th World Congress on Gastrointestinal Cancer: Abstract o-037. Presented June 27, 2008.
- Khambata-Ford, S. et al. (2007) Expression of Epiregulin and Amphiregulin and K-ras mutation status predict disease control in metastatic colorectal cancer patients treated with cetuximab. J. Clin. Oncol. 25, 3230.
- Lièvre A. et al. (2008) KRAS mutations as an independent prognostic factor in patients with advanced colorectal cancer treated with cetuximab. J. Clin. Oncol. 26, 374.
- Lievre, A. et al. (2006) KRAS mutation status is predictive of response to cetuximab therapy in colorectal cancer. Cancer Res. 66, 3992.
- Reckamp, K.L. et al. (2014) A phase 2 trial of dacomitinib (PF-00299804), an oral, irreversible pan-HER (human epidermal growth factor receptor) inhibitor, in patients with advanced non-small cell lung cancer after failure of prior chemotherapy and erlotinib. Cancer. 120, 1145.
- Tejpar, S. et al. (2008) Relationship of efficacy with K-RAS status (wild type versus mutant) in patients with irinotecan-refractory metastatic colorectal cancer (mCRC), treated with irinotecan (q2w) and escalating doses of cetuximab (q1w): The EVEREST experience (preliminary data). J. Clin. Oncol. 26, (May 20 suppl; abstr 4001).
- Thelwell, N. et al. (2000) Mode of action and application of Scorpion primers to mutation detection. Nucleic Acids Res. 28, 3752.
- Van Cutsem, E. et al. (2008) K-RAS status and efficacy in the first-line treatment of patients with metastatic colorectal cancer (mCRC) treated with FOLFIRI with or without cetuximab: The CRYSTAL experience. J Clin Oncol. 26, (May 20 suppl; abstr 2).

## <span id="page-116-0"></span>Símbolos

Os seguintes símbolos podem aparecer na embalagem e no rótulo:

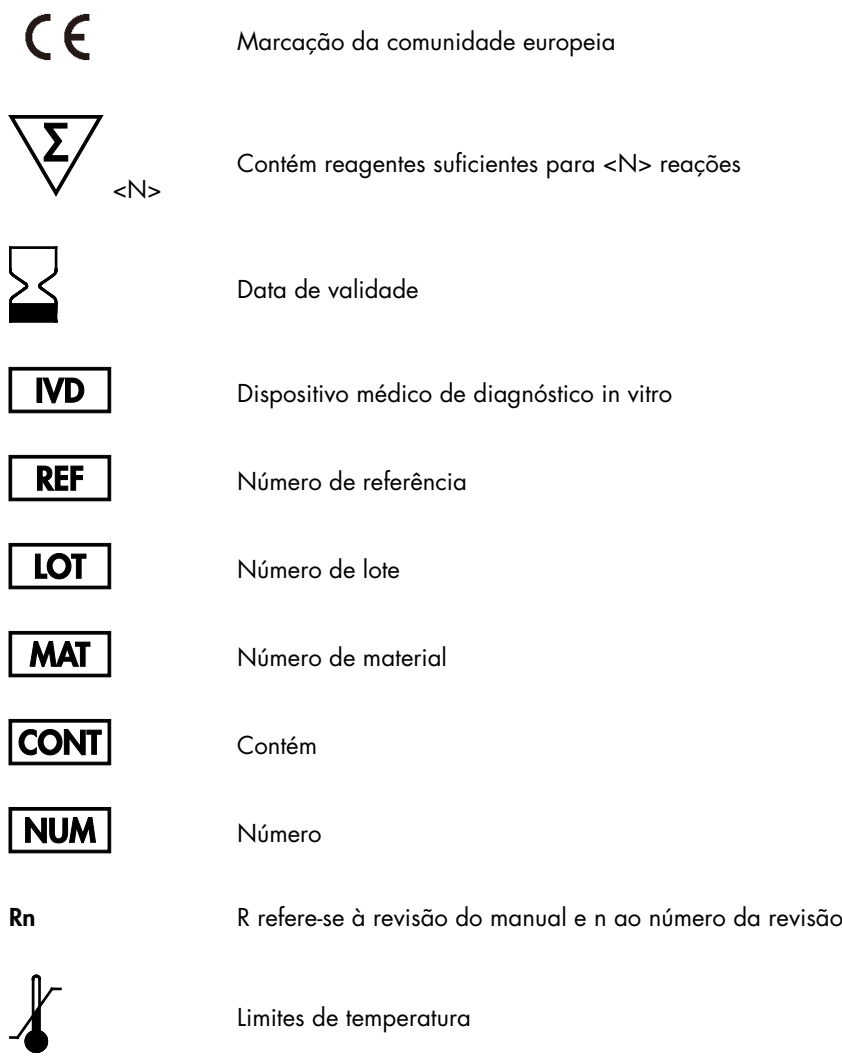

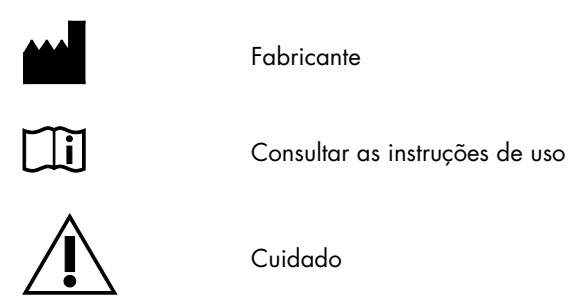

## Informações de contato

Para obter assistência técnica e mais informações, consulte o nosso Centro de Suporte Técnico no site [www.qiagen.com/Support](https://www.qiagen.com/bg/support/?akamai-feo=off), ligue 00800-22-44-6000 ou entre em contato com um dos Departamentos de Assistência Técnica da QIAGEN ou os distribuidores locais (consulte o verso do manual ou acesse [www.qiagen.com](http://www.qiagen.com/)).

## Apêndice 1: Protocolo do manual do *therascreen* KRAS RGQ PCR Kit

Esta seção contém instruções para usar o *therascreen* KRAS RQG PCR Kit com o software RGQ, versão 2.3, no modo aberto (ou seja, sem usar o KRAS Assay Package).

#### Informações gerais

- Para obter informações sobre os materiais necessários, consulte Materiais necessários, mas não fornecidos.
- Para obter instruções completas sobre o preparo e a disposição das amostras, consulte Protocolo: Avaliação de amostras de DNA e Protocolo: detecção de mutações do KRAS.

#### Protocolo: criando um perfil de temperatura

Antes de começar, crie um perfil de temperatura para as análises do KRAS. Os parâmetros de ciclagem são os mesmos para a avaliação de amostras e para a avaliação de mutações.

#### Procedimento

Os parâmetros de ciclagem são exibidos na [Tabela](#page-127-0) 36.

#### Tabela 36. Parâmetros de ciclagem

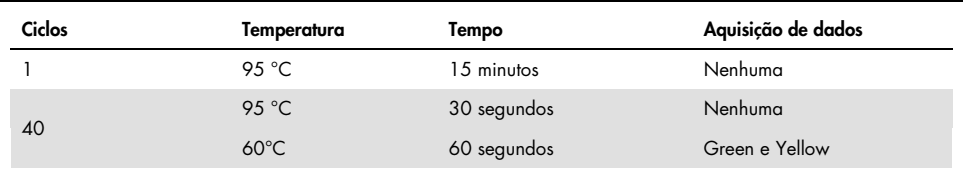

- 1. Clique duas vezes no ícone do software Rotor-Gene Q Series, versão 2.3, na área de trabalho do laptop conectado ao instrumento Rotor-Gene Q MDx 5plex HRM. Selecione a guia Advanced (Avançado) na janela New Run (Nova execução) que aparece.
- 2. Para criar um novo modelo, selecione Empty Run (Execução vazia) e, em seguida, clique em New (Novo) para acessar o New Run Wizard (Assistente de nova execução).
- 3. Selecione o 72-Well Rotor (Rotor de 72 poços) como tipo de rotor. Confirme que o anel de travamento está fixado e marque a caixa Locking Ring Attached (Anel de travamento fixado). Clique em Next (Avançar) [\(Figura](#page-119-0) 26).

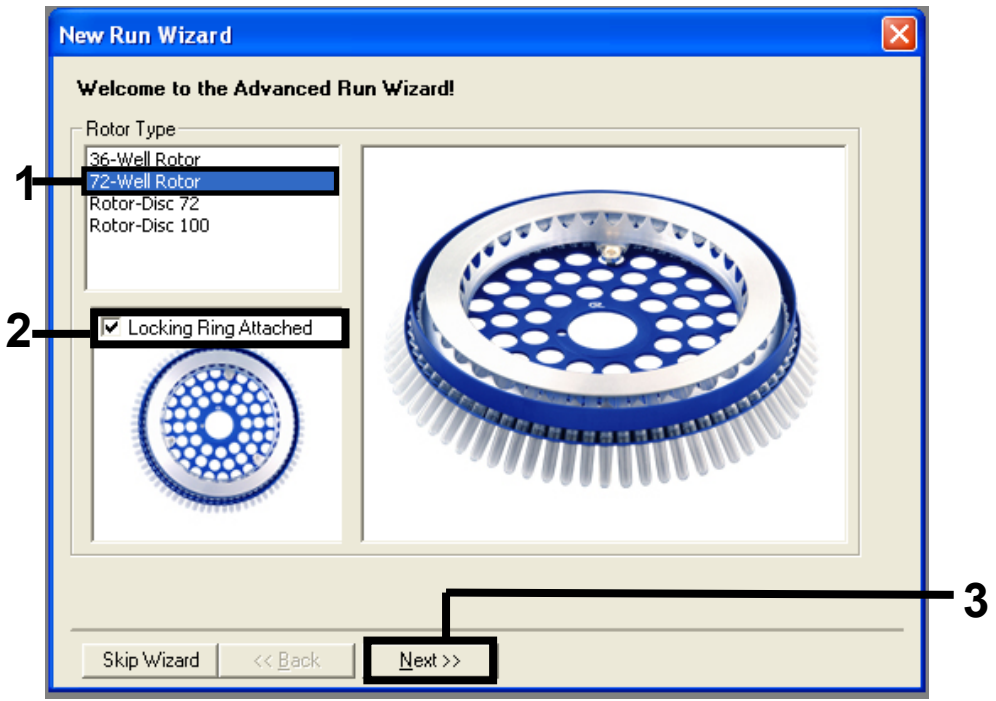

<span id="page-119-0"></span>Figura 26. A caixa de diálogo New Run Wizard (Assistente de nova execução). 1 = Tipo de rotor; 2 = caixa Locking Ring Attached (Anel de travamento fixado); 3 = Next (Avançar).

4. Insira o nome do operador. Adicione quaisquer notas desejadas e insira 25 como o volume de reação. Certifique-se de que o campo Sample Layout (Disposição das amostras) exibe o valor 1, 2, 3…. Clique em Next (Avançar) [\(Figura](#page-120-0) 27).

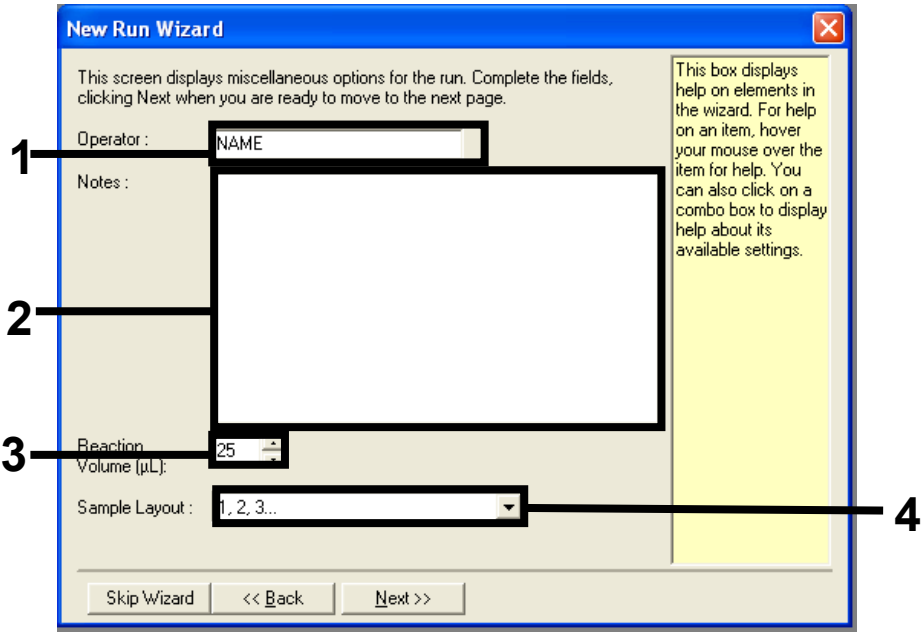

<span id="page-120-0"></span>Figura 27. Inserindo o nome do operador e os volumes de reação. 1 = campo de diálogo Operator (Operador); 2 = campo de diálogo Notes (Notas); 3 = campo Reaction Volume (Volume de reação); 4 = campo Sample Layout (Disposição das amostras); 5 = botão Next (Avançar).

5. Clique em Edit Profile (Editar perfil) na janela New Run Wizard (Assistente de nova execução) [\(Figura](#page-121-0) 28) e programe o perfil de temperatura de acordo com as informações nas etapas a seguir.

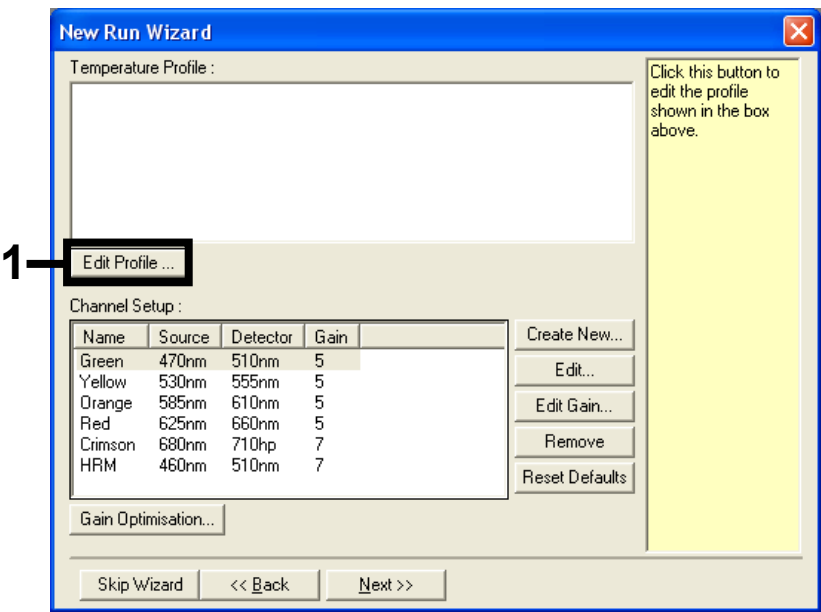

<span id="page-121-0"></span>Figura 28. Editando o perfil.

6. Clique em Insert after (Inserir após) e selecione New Hold at Temperature (Nova retenção à temperatura) [\(Figura](#page-121-1) 29).

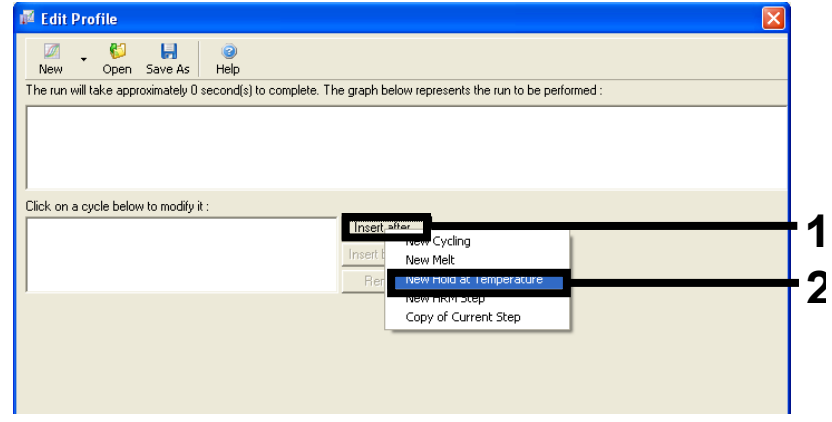

<span id="page-121-1"></span>Figura 29. Inserindo uma etapa de incubação inicial. 1 = Insert after (Inserir após); 2 = New Hold at Temperature (Nova retenção à temperatura).

7. Defina o valor no campo Hold Temperature (Temperatura de retenção) como 95 °C e o campo Hold Time (Tempo de retenção) como 15 mins 0 secs (15 min 0 s). Clique em Insert After (Inserir após) e, em seguida, selecione New Cycling (Nova ciclagem) [\(Figura](#page-122-0) 30).

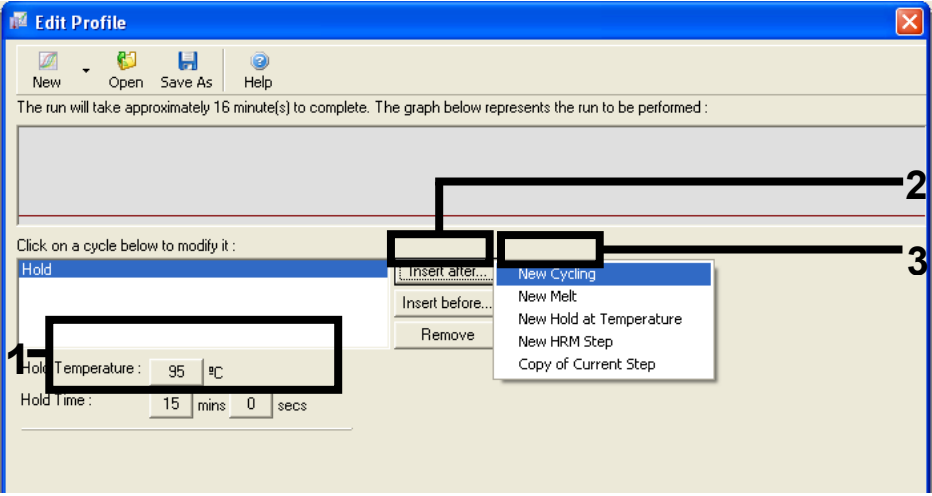

<span id="page-122-0"></span>Figura 30. Etapa inicial de incubação a 95 °C. 1 = Hold Temperature (Temperatura de retenção) e Hold Time (Tempo de retenção); 2 = Insert after (Inserir após); 3 = New Cycling (Nova ciclagem).

8. Defina o número de repetições de ciclo como 40. Selecione a primeira etapa e defina como 95°C for 30 secs (95 °C por 30 segundos) [\(Figura](#page-123-0) 31).

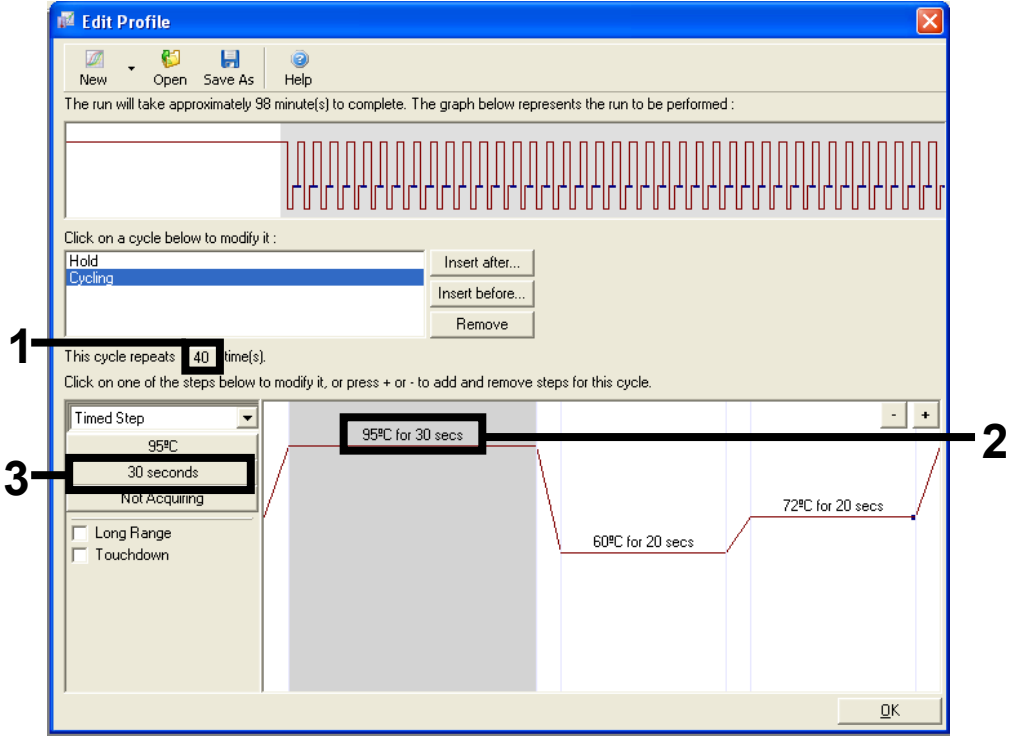

<span id="page-123-0"></span>Figura 31. Etapa de ciclagem a 95 °C. 1 = caixa Cycle repeats (Repetições de ciclo); 2 = etapa um: configuração da temperatura; 3 = etapa um: configuração do tempo.

9. Realce a segunda etapa e defina como 60°C for 60 secs (60 °C por 60 segundos). Para habilitar a aquisição de dados durante esta etapa, clique em Not Acquiring (Não adquirir dados) [\(Figura](#page-124-0) 32).

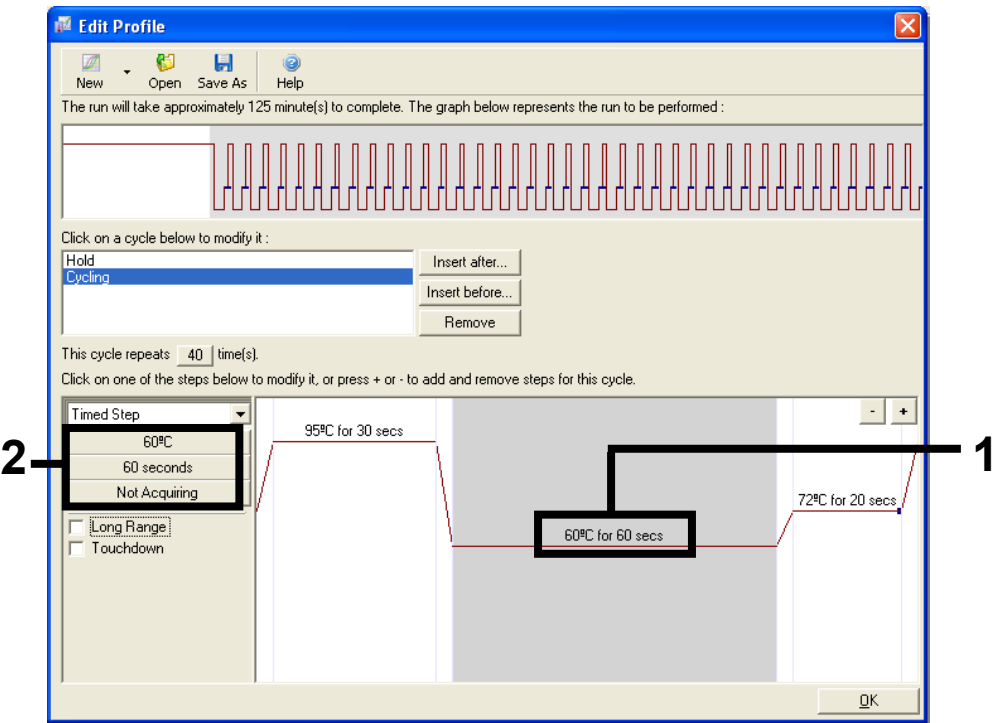

<span id="page-124-0"></span>Figura 32. Etapa de ciclagem a 60 °C. 1 = etapa dois: configuração da temperatura e do tempo; 2 = Not Acquiring (Não adquirir dados).

10. Na lista Available Channels (Canais disponíveis), selecione Green e Yellow e, em seguida, clique em > para movê-los para a lista Acquiring Channels (Canais de aquisição). Clique em OK [\(Figura](#page-125-0) 33).

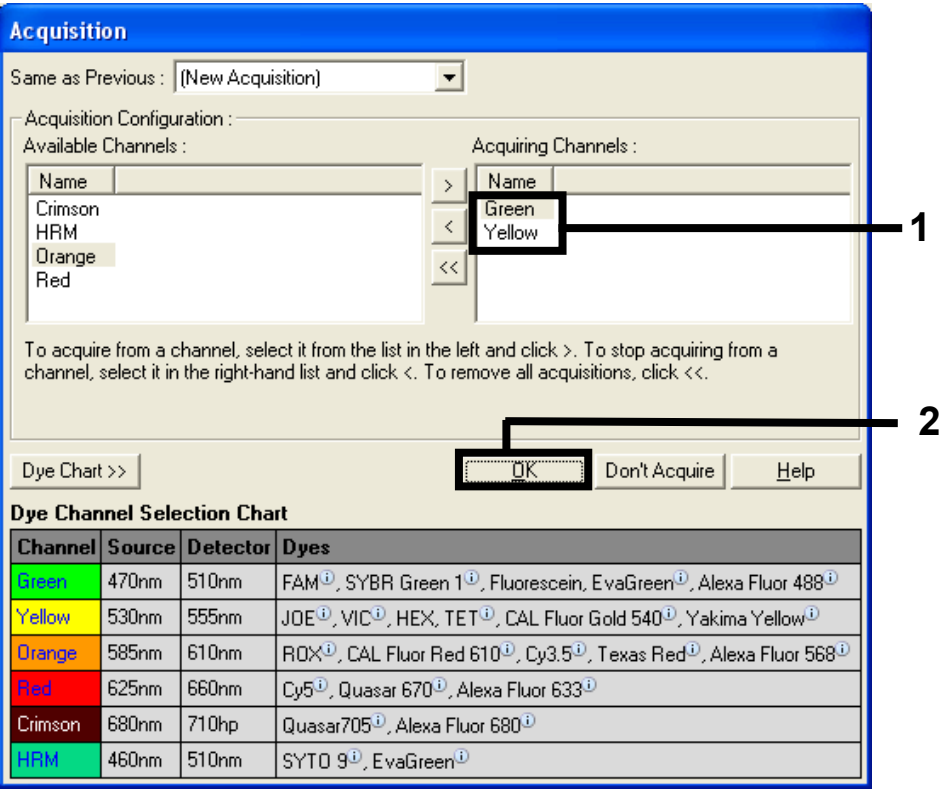

<span id="page-125-0"></span>Figura 33. Adquirindo na etapa de ciclagem a 60 °C.

11. Realce a terceira etapa e clique no botão – para excluir. Clique em OK [\(Figura](#page-126-0) 34).

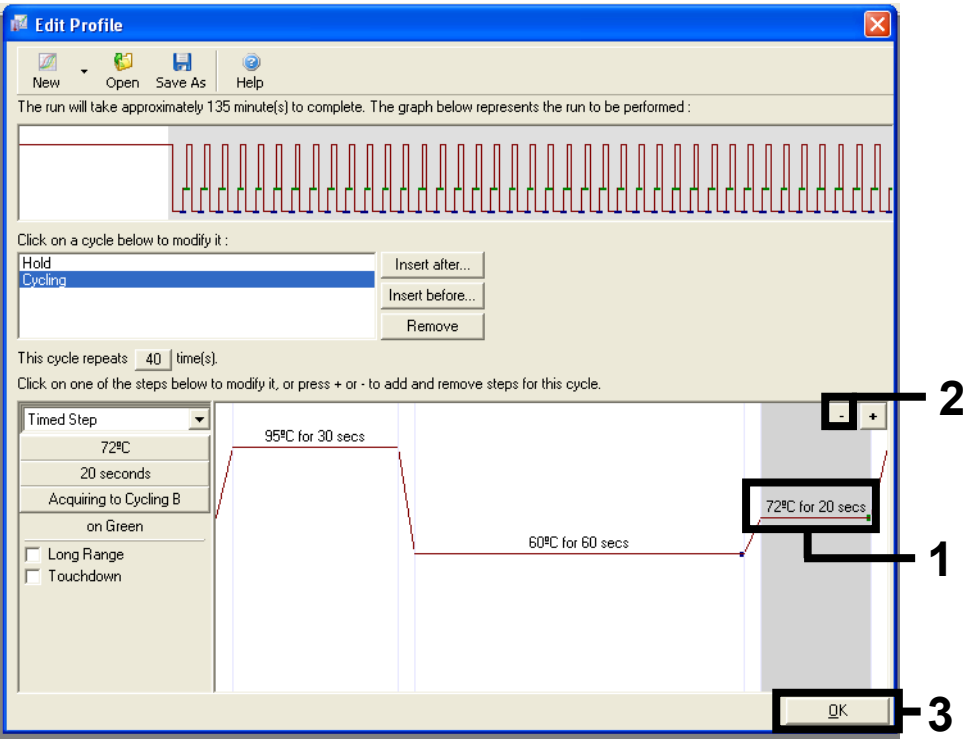

<span id="page-126-0"></span>Figura 34. Remoção da etapa de extensão.

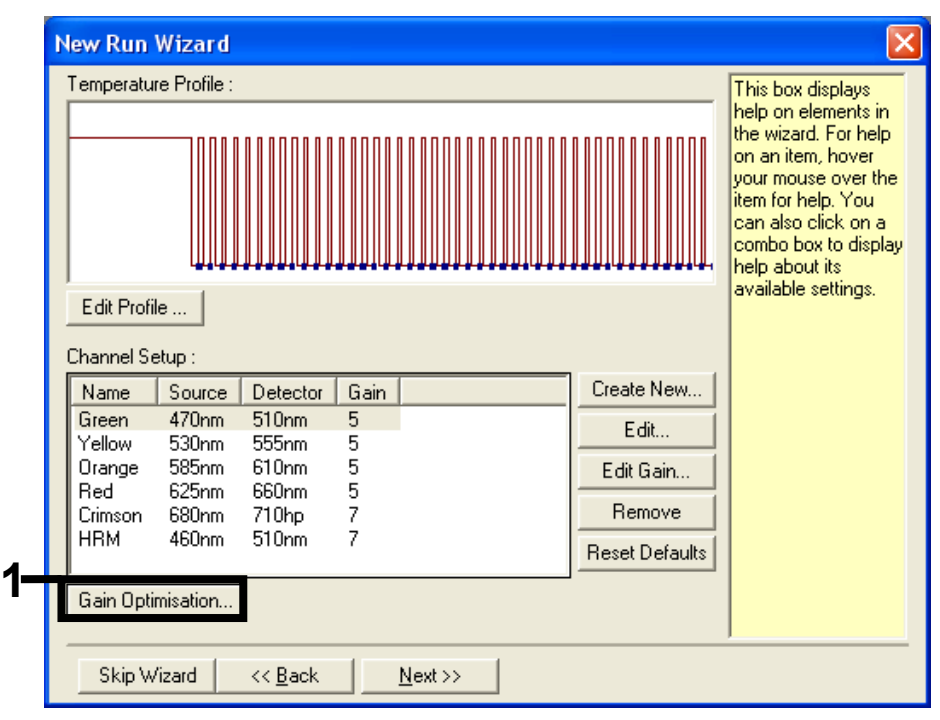

12. Na próxima janela, clique em Gain Optimization (Otimização de ganho) [\(Figura](#page-127-0) 35).

<span id="page-127-0"></span>Figura 35. Gain Optimization (Otimização de ganho).

13. Clique em Optimise Acquiring (Otimizar aquisição). As configurações para cada canal são exibidas. Clique em OK para aceitar esses valores padrão. [\(Figura](#page-128-0) 36).

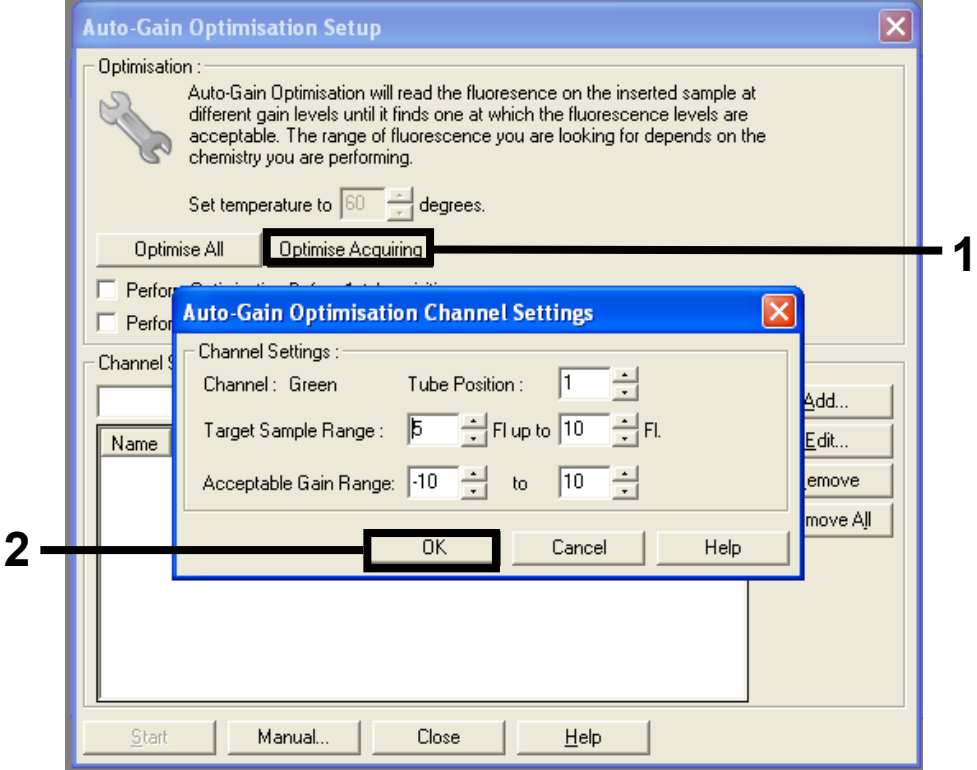

<span id="page-128-0"></span>Figura 36. Auto-gain Optimization (Otimização automática de ganho) do canal verde.

14. Marque a caixa Perform Optimization before 1st Acquisition (Realizar otimização antes da 1ª aquisição) e, em seguida, clique em Close (Fechar) para voltar ao assistente [\(Figura](#page-129-0) 37).

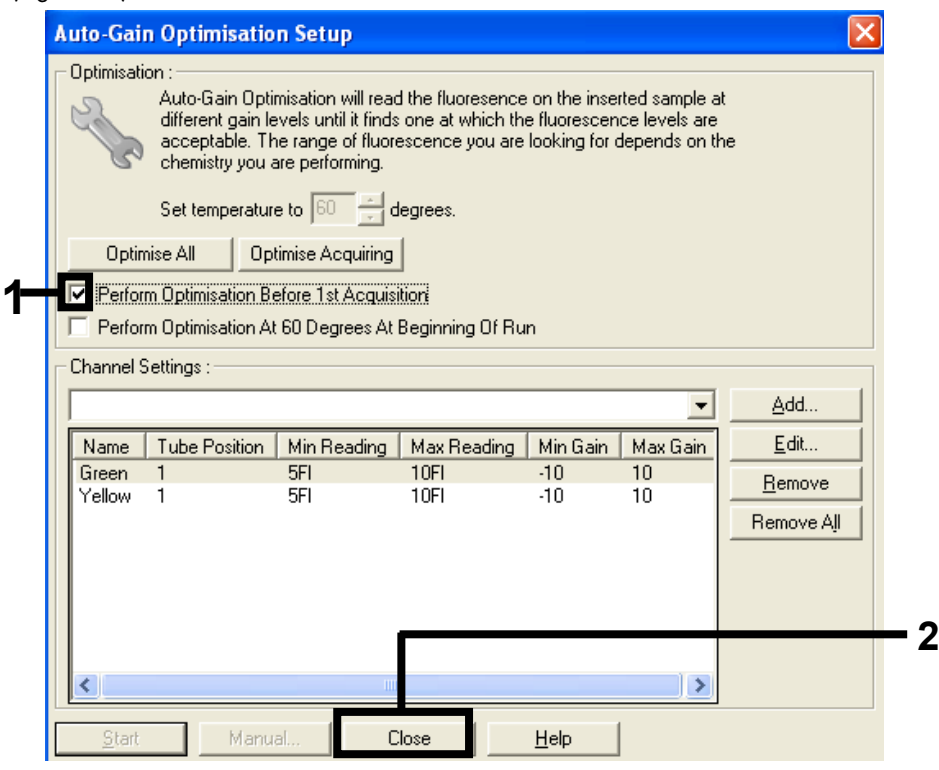

Figura 37. Seleção dos canais verde e amarelo.

<span id="page-129-0"></span>15. Clique em Next (Avançar). Em seguida, clique em Save (Salvar) para salvar o modelo em um local adequado.

Protocolo: avaliação de amostras (manual)

Este protocolo é usado para avaliar o DNA amplificável total em amostras e deve ser executado antes da análise de mutação do KRAS.

- Prepare as amostras conforme descrito no Protocolo: Avaliação de amostras de DNA.
- Configure a execução de PCR no instrumento Rotor-Gene Q MDx 5plex HRM, tal como descrito no Protocolo: *configuração* do therascreen KRAS PCR RGQ.
- Após a conclusão da execução, analise os dados de acordo com as instruções na Análise de dados de avaliação de amostras.

#### Protocolo: detecção de mutações do KRAS (manual)

Após uma amostra ter sido aprovada na avaliação de amostras, ela poderá ser testada para detectar mutações do KRAS.

- Prepare as amostras conforme descrito no Protocolo: Avaliação de amostras de DNA.
- Configure a execução de PCR no instrumento Rotor-Gene Q MDx 5plex HRM, tal como descrito no Protocolo: *configuração* do therascreen KRAS PCR RGQ.
- Após a conclusão da execução, analise os dados de acordo com as instruções na Análise de dados de avaliação de amostras.

Protocolo: configuração do *therascreen* KRAS PCR RGQ

- 1. Abra o software Rotor-Gene Q series, versão 2.3, e o perfil de temperatura adequado criado.
- 2. Crie o perfil de temperatura de acordo com o Protocolo: criando um perfil de temperatura.

Certifique-se de que o rotor correto esteja selecionado e marque a caixa Locking Ring Attached (Anel de travamento fixado). Clique em Next (Próximo) [\(Figura](#page-131-0) 38).

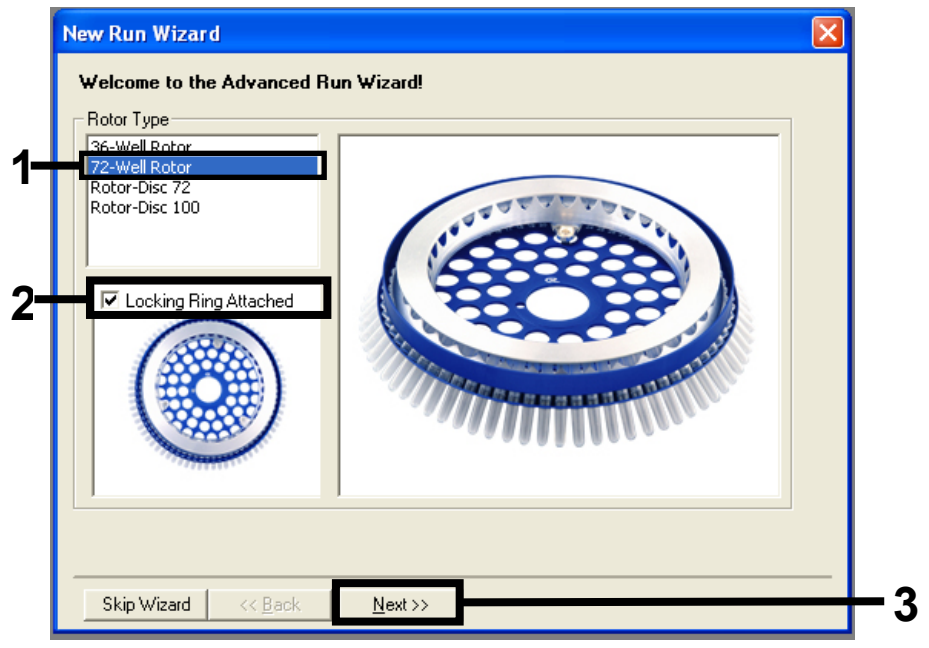

<span id="page-131-0"></span>Figura 38. A caixa de diálogo e a tela de boas-vindas New Run Wizard (Assistente de nova execução). 1 = Tipo de rotor; 2 = caixa Locking Ring Attached (Anel de travamento fixado); 3 = Next (Avançar).

3. Insira o nome do operador. Adicione quaisquer notas e verifique se o campo Reaction Volume (Volume de reação) está definido como 25, bem como se a caixa Sample Layout (Disposição das amostras) exibe 1, 2, 3…. Clique em Next (Avançar) [\(Figura](#page-132-0) 39).

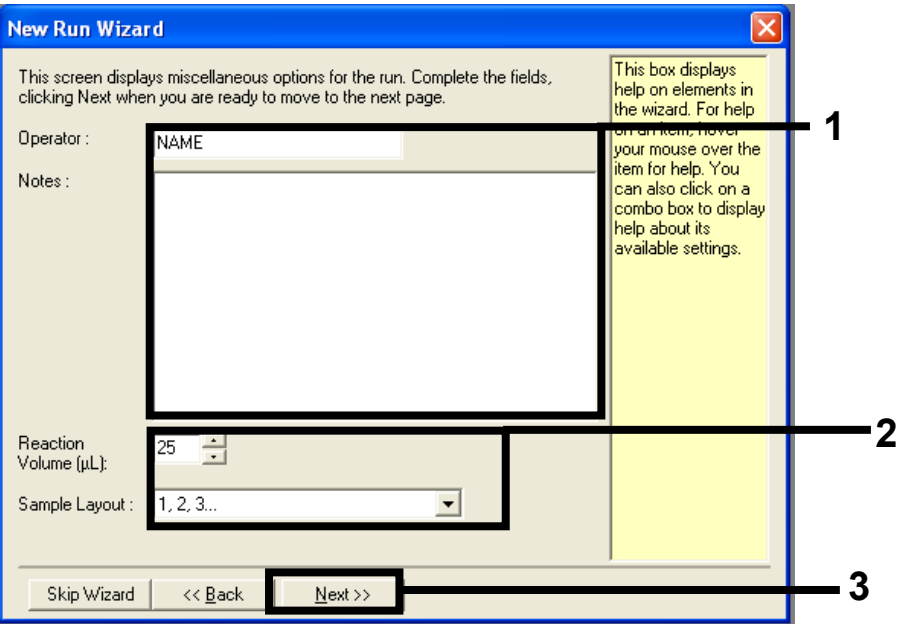

<span id="page-132-0"></span>Figura 39. A caixa de diálogo New Run Wizard (Assistente de nova execução). 1 = campos Operator (Operador) e Notes (Notas); 2 = campos Reaction Volume (Volume de reação) e Sample Layout (Disposição das amostras); 3 = Next (Avançar).

4. Deixe todos os valores como estão na próxima janela. Não é necessário qualquer edição, uma vez que o perfil de temperatura foi criado de acordo com as instruções no Protocolo: criando um perfil de temperatura. Clique em Next (Avançar) [\(Figura](#page-133-0) 40).

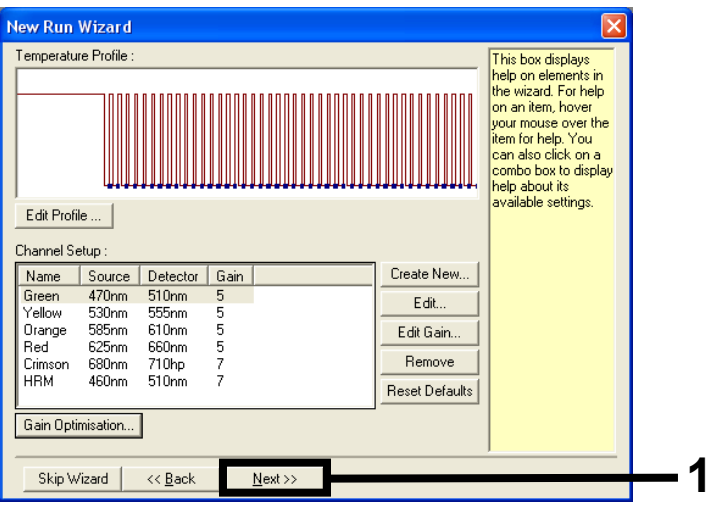

<span id="page-133-0"></span>Figura 40. A caixa de diálogo New Run Wizard (Assistente de nova execução) e a tela de edição da temperatura. 1 = Next (Avançar).

5. Revise o resumo e clique em Start Run (Iniciar execução) para salvar o arquivo de execução e iniciar a execução [\(Figura](#page-134-0) 41).

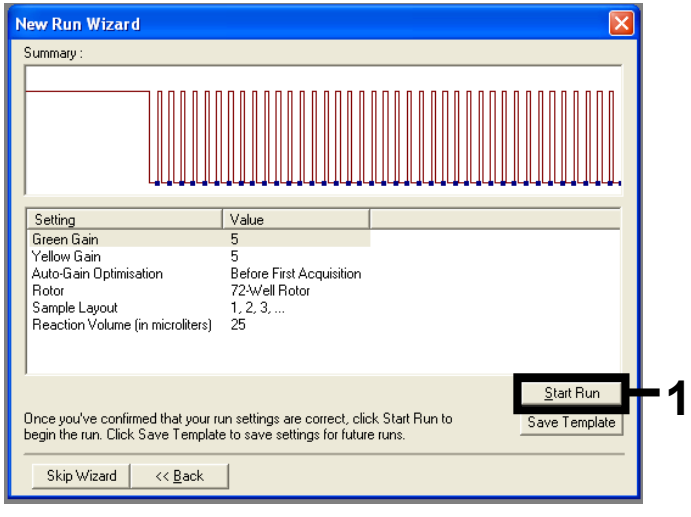

Figura 41. A caixa de diálogo New Run Wizard (Assistente de nova execução). 1 = Start Run (Iniciar execução).

<span id="page-134-0"></span>Nota: Após o início da execução, uma nova janela aparece na qual é possível inserir os nomes das amostras ou clicar em Finish (Concluir) e inserir os nomes mais tarde selecionando o botão Sample (Amostra) durante a execução ou quando a execução estiver concluída.

Ao clicar em Finish and Lock Samples (Concluir e bloquear amostras), não será mais possível editar os nomes das amostras. Tome muito cuidado ao inserir os nomes das amostras, para assegurar que os testes e as análises de amostra estejam corretos.

Nota: Ao nomear amostras, os poços vazios devem ficar em branco na coluna Name (Nome).

- 6. Após a execução ser concluída, analise os dados de acordo com as seções de análise de dados de avaliação de amostras ou a análise de detecção de mutações do KRAS, conforme apropriado.
- 7. Se forem necessários relatórios de quantificação, clique no ícone Reports (Relatórios) na barra de ferramentas no arquivo de execução do Rotor-Gene Q.

# Apêndice 2: Instalação do therascreen KRAS Assay Package

O *therascreen* KRAS RGQ PCR Kit foi concebido para ser usado com o instrumento Rotor-Gene Q MDx 5plex HRM e um rotor de 72 poços. O *therascreen* KRAS Assay Package está disponível separadamente em um CD (nº de ref. 9023675).

O *therascreen* KRAS Assay Package está disponível para download no respectivo site do produto *therascreen* KRAS RGQ PCR Kit, [www.qiagen.com.](https://www.qiagen.com/us/) As informações de download podem ser encontradas na seção Product Resources (Recursos do produto) na guia Protocolos suplementares (Protocolos suplementares). Os Assay Packages também podem ser encomendados em um CD.

O pacote inclui o *therascreen* KRAS CE QC Locked Template (Modelo bloqueado do therascreen KRAS CE QC) e o *therascreen* KRAS CE Locked Template (Modelo bloqueado do therascreen KRAS CE).

Nota: O *therascreen* KRAS Assay Package funcionará somente com o software Rotor-Gene Q, versão 2.3, correspondente com o *therascreen* KRAS Assay Package, versão 3.0.3 (QIAGEN, nº de ref. 9023675). Antes de proceder à instalação do *therascreen* KRAS Assay Package, certifique-se de que esteja instalada a versão correta do software Rotor-Gene Q.

#### Procedimento (download)

- 1. Faça o download do *therascreen* KRAS RGQ Assay Package no respectivo site do produto *therascreen* KRAS RGQ PCR Kit, [www.qiagen.com](https://www.qiagen.com/us/).
- 2. Clique duas vezes no arquivo e extraia-o.
- 3. Clique duas vezes em therascreen\_KRAS\_Assay\_Package\_3.0.3.exe para iniciar a instalação.

Procedimento (CD)

1. Encomende o CD do *therascreen* KRAS RGQ Assay Package CE compatível com o software Rotor-Gene Q instalado (ver acima), disponível separadamente através da QIAGEN.

Versão 3.0.3. Nº de ref. 9023675.

- 2. Insira o CD na unidade de CD do laptop conectado ao instrumento Rotor Gene Q MDx 5plex HRM.
- 3. Clique duas vezes em therascreen KRAS Assay Package 3.0.3.exe ou em therascreen KRAS Assay Package 1.0.12.exe para iniciar a instalação.

O assistente de instalação é exibido.

4. Clique em Next (Avançar) para continuar [\(Figura](#page-136-0) 42).

<span id="page-136-0"></span>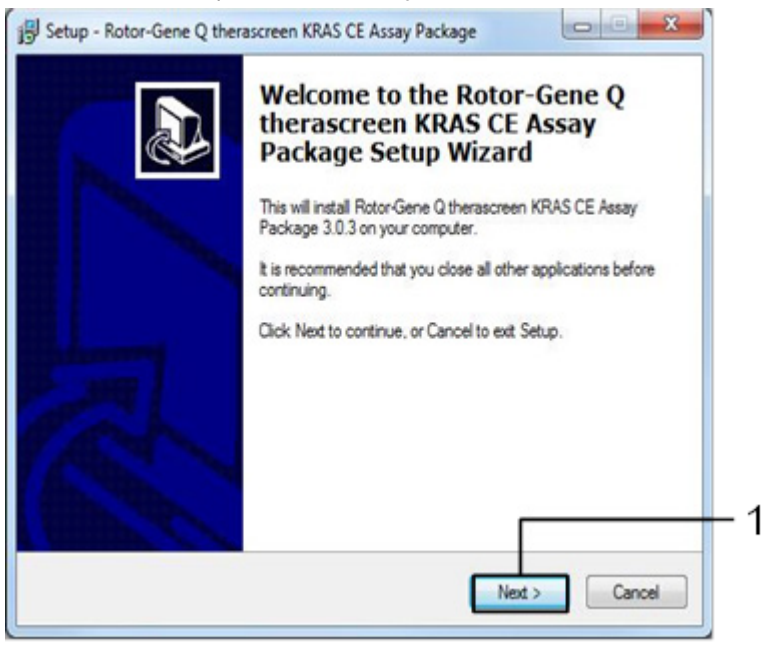

Figura 42. A caixa de diálogo Setup (Instalação). 1 = Next (Avançar).

5. Leia o contrato de licença na caixa de diálogo License Agreement (Contrato de Licença) e selecione a caixa I accept the agreement (Aceito o contrato). Clique em Next (Avançar) para continuar [\(Figura](#page-137-0) 43).

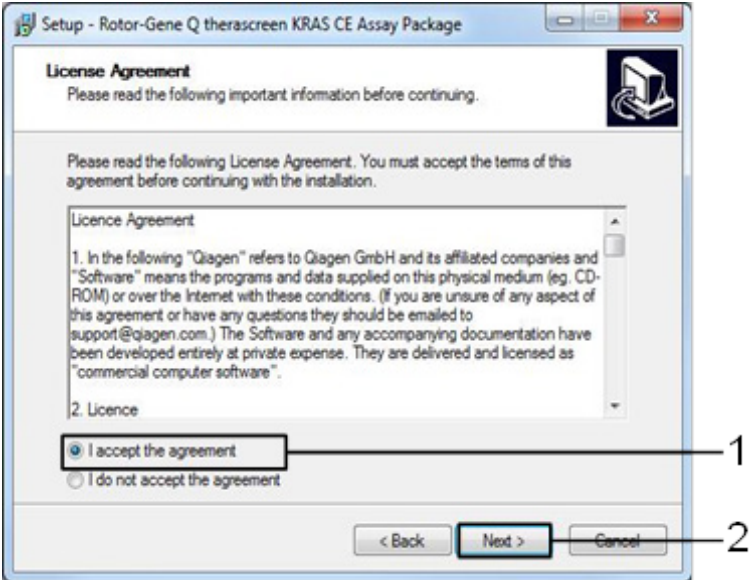

<span id="page-137-0"></span>Figura 43. A caixa de diálogo License Agreement (Contrato de licença). 1 = declaração I accept the agreement (Aceito o contrato); 2 = Next (Avançar).

A configuração do modelo começará automaticamente.

6. Na janela Setup (Configuração) final, clique em Finish (Concluir) para sair do assistente de configuração. [\(Figura](#page-138-0) 44).

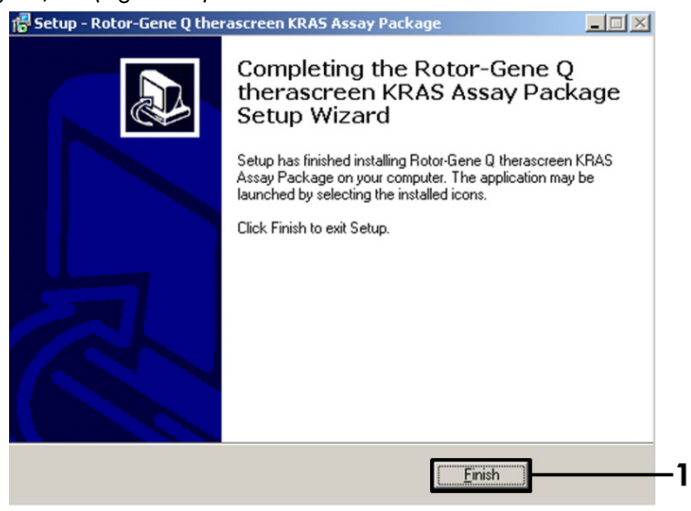

Figura 44. Concluindo o assistente.

<span id="page-138-0"></span>7. Reinicie o computador. Os atalhos para o therascreen KRAS QC Locked Template (Modelo bloqueado do therascreen KRAS QC) e para o *therascreen* KRAS Locked Template (Modelo bloqueado do therascreen KRAS) são gerados automaticamente e exibidos na área de trabalho.

# Informações para pedidos

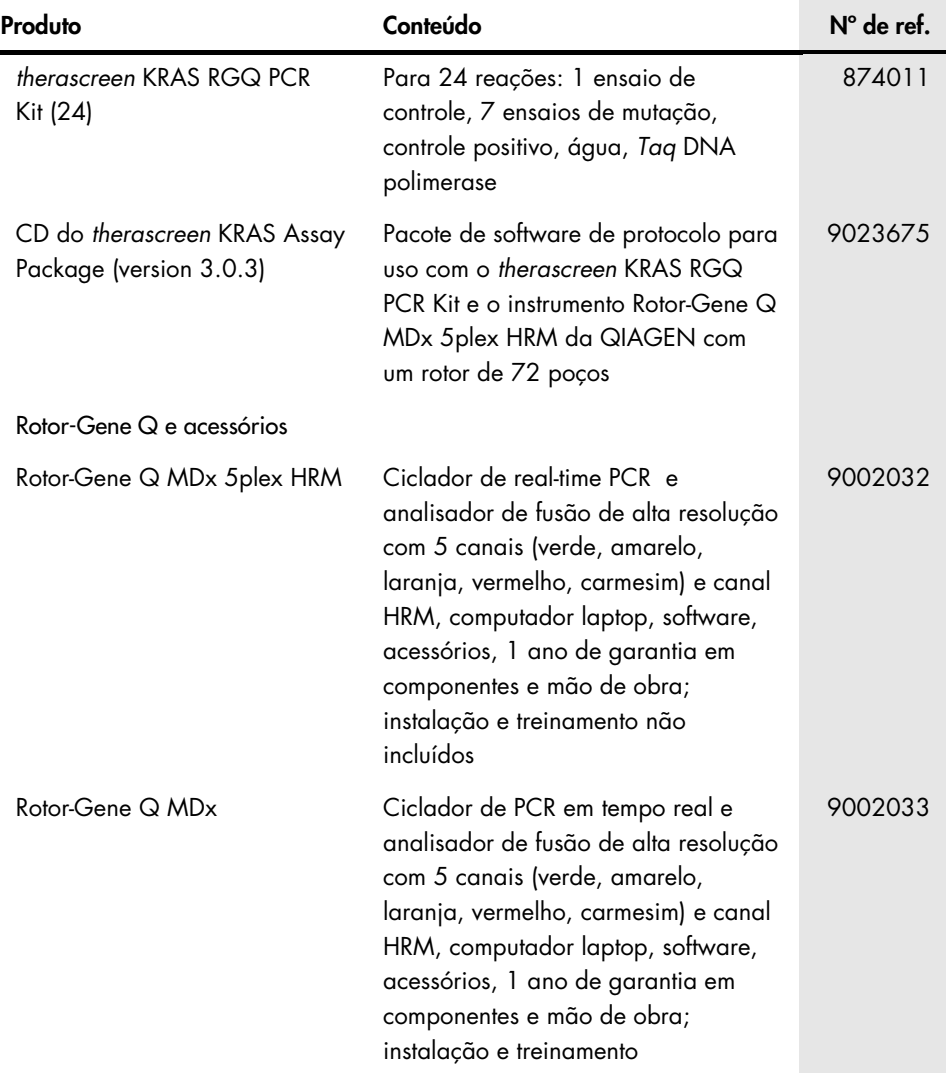

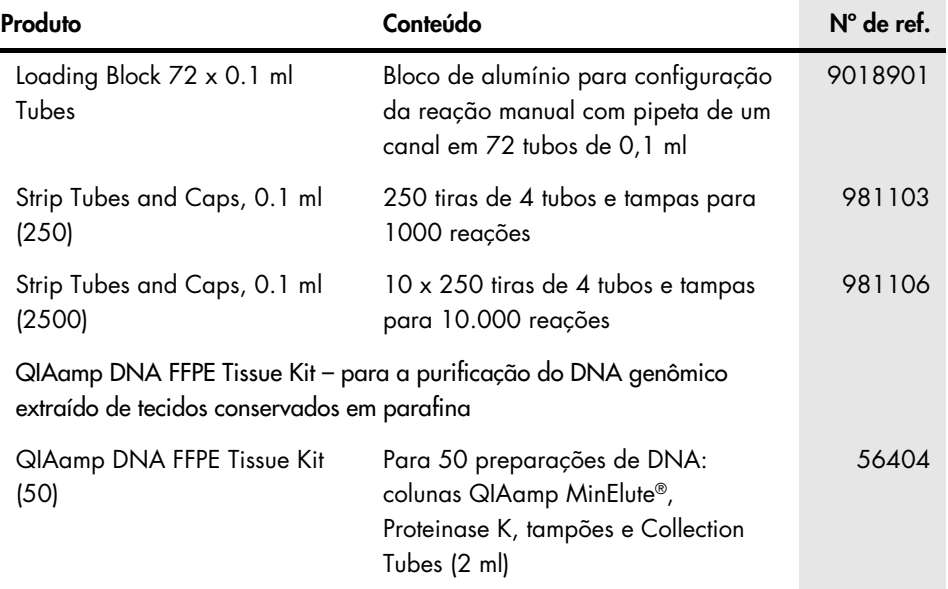

Para obter informações de licenciamento atualizadas e isenções de responsabilidade específicas do produto, consulte o manual do usuário ou o manual do kit QIAGEN correspondente. Os manuais do usuário e os manuais de kits QIAGEN estão disponíveis em [www.qiagen.com](https://www.qiagen.com/us/) ou podem ser solicitados à Assistência Técnica da QIAGEN ou ao seu distribuidor local.

## Histórico de revisões do documento

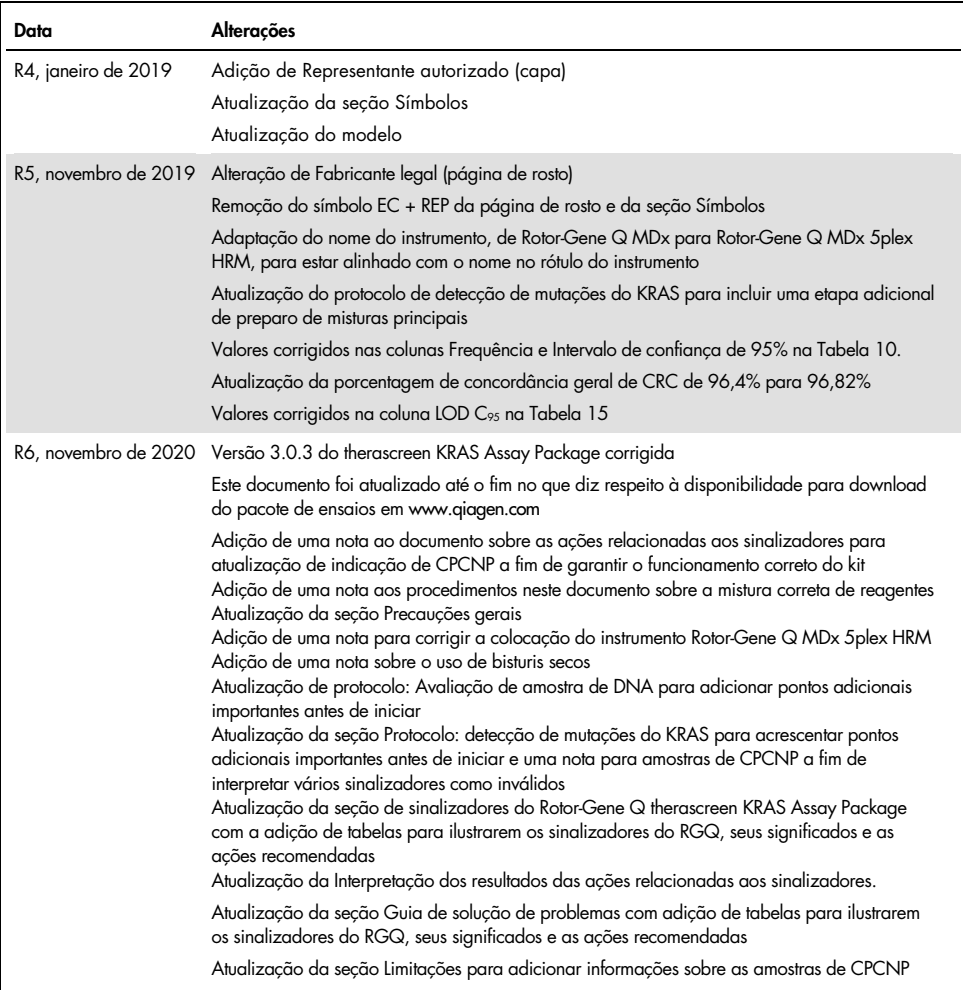

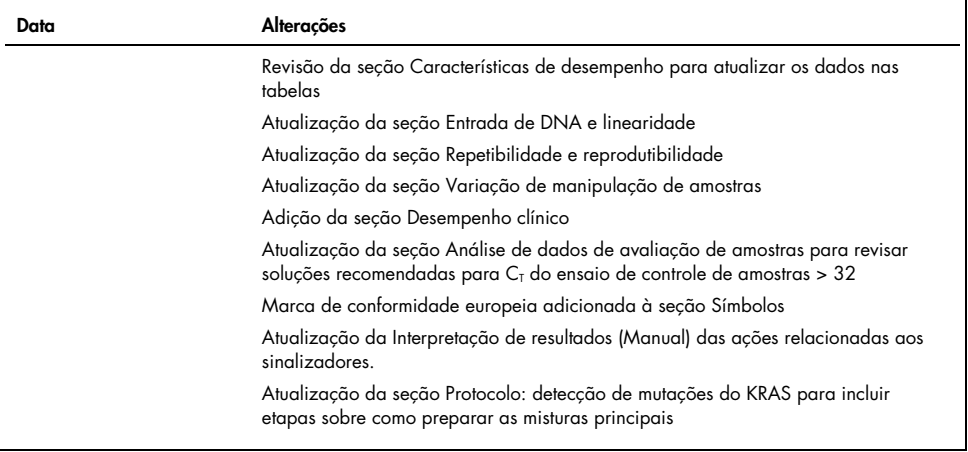

Esta página foi deixada em branco intencionalmente
Contrato de licença limitada para o therascreen® KRAS RGQ PCR Kit

O uso deste produto implica a aceitação, por parte de qualquer comprador ou usuário do produto, dos seguintes termos:

- 1. O produto poderá ser usado unicamente em conformidade com os protocolos fornecidos com o produto e com o presente manual e recorrendo ao uso exclusivo de componentes contidos no kit. Nos termos dos direitos de propriedade intelectual, a QIAGEN não concede nenhuma licença para usar ou incorporar os componentes englobados deste kit com quaisquer componentes não incluídos nele, salvo conforme descrito nos protocolos fornecidos com o produto, no presente manual e em quaisquer protocolos adicionais disponíveis em [www.qiagen.com](http://www.qiagen.com/). Alguns desses protocolos adicionais foram fornecidos pelos usuários da QIAGEN para os usuários da QIAGEN. Esses protocolos não foram testados por completo nem otimizados pela QIAGEN. A QIAGEN não garante nem fornece garantias de que eles não infrinjam os direitos de terceiros.
- 2. Com exceção de licenças expressamente declaradas, a QIAGEN não fornece qualquer garantia de que este kit e/ou a sua utilização não infrinjam os direitos de terceiros.
- 3. Esse kit e seus componentes são licenciados para uso único e não podem ser reutilizados, reconstruídos ou revendidos.
- 4. A QIAGEN renuncia especificamente a quaisquer outras licenças, expressas ou implícitas, à exceção das expressamente indicadas.
- 5. O comprador e o usuário do kit concordam em não tomar nem permitir que terceiros tomem medidas que possam levar a ou facilitar qualquer um dos atos acima proibidos. A QIAGEN pode fazer cumprir as proibições deste Contrato de Licença Limitada em qualquer Tribunal e irá recuperar todos os seus custos de investigação e judiciais, incluindo honorários advocatícios, em qualquer ação destinada a fazer cumprir este Contrato de Licença Limitada ou qualquer um de seus direitos de propriedade intelectual relativos ao kit e/ou seus componentes.

Para obter os termos de licença atualizados, visite o site [www.qiagen.com](http://www.qiagen.com/).

Marcas registradas: QIAGEN®, Sample to Insight®, QIAamp®, MinElute®, Rotor-Gene®, Scorpions®, *therascreen*® (QIAGEN Group); ARMS® (AstraZeneca Ltd.); LUMYKRAS®, FAM™, HEX™ (Thermo Fisher Scientific, Inc.).

Os nomes registrados, as marcas registradas etc. utilizados neste documento, mesmo quando não marcados especificamente como tal, devem ser considerados protegidos pela lei.

*Não usar com amostras de fezes.*

*Não usar com amostras de urina.*

*Não usar com ácido nucleico extracelular de amostra de sangue.*

*Não usar com amostras de medula óssea isenta de células.*

*Não usar com amostras de saliva.*

A AQUISIÇÃO DESTE PRODUTO CONCEDE AO COMPRADOR DIREITOS SOB CERTAS PATENTES DA ROCHE PARA USÁ-LO EXCLUSIVAMENTE PARA O FORNECIMENTO DE SERVIÇOS DE DIAGNÓSTICO IN VITRO HUMANOS. ALÉM DESTE DIREITO ESPECÍFICO DE USO PELO COMPRADOR, NÃO SERÁ CONCEDIDA UMA PATENTE GERAL OU OUTRA LICENÇA DE QUALQUER TIPO*.*

1127513 HB-1861-006 04-2022 © 2022 QIAGEN, todos os direitos reservados.

Pedidos [www.qiagen.com/shop](https://www.qiagen.com/us/shop/?akamai-feo=off&clear=true) | Assistência Técnica [support.qiagen.com](https://www.qiagen.com/us/landing-pages/support/technical-service?intcmp=supportlink1401&akamai-feo=off) | Site [www.qiagen.com](https://www.qiagen.com/us/)